# 機能説明書 **Micropilot FMRxxB;操作ツール HART**

非接触マイクロウェーブ式

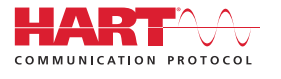

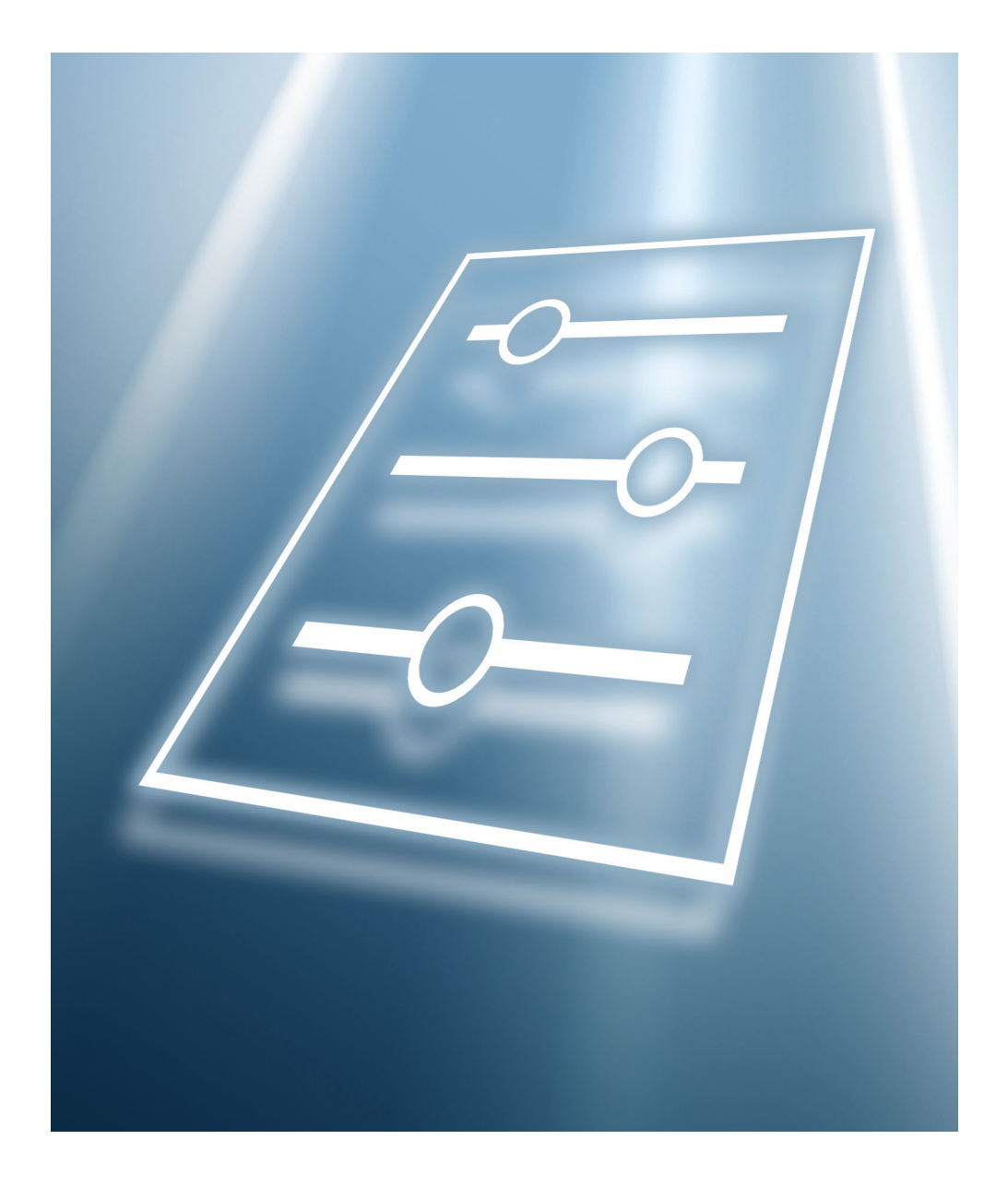

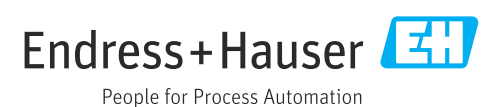

## **1 本説明書について**

### **1.1 資料の機能**

本書は取扱説明書の一部であり、パラメータの参照資料としてお使いください。この資 料には、各パラメータの詳細な説明が記載されています。

以下の作業を実施する場合に、必要な機器機能の詳細を本書で確認できます。

- 各種条件下における測定の設定
- 各種条件下における測定の最適化
- 通信インターフェイスの詳細設定
- 難しいケースにおけるエラー診断

## **1.2 対象グループ**

本資料は、全ライフサイクルにわたって本機器を使用し、特定の設定を行うスペシャリ ストのために用意されたものです。

### **1.3 本書の使用法**

#### **1.3.1 本書の構成情報**

本書には、ユーザーの役割として**「メンテナンス」 オプション**が有効な場合に利用で きるサブメニューとパラメータが記載されています。

□ 操作メニューの操作コンセプトについては、取扱説明書を参照してください。

### **1.3.2 パラメータ説明の構成**

パラメータ説明は次のセクションに個別に記載されています。

- ナビゲーション:現場表示器を使用する場合のパラメータのナビゲーションパス
- 必須条件:ここに記載される特定の条件を満たす場合にのみパラメータを使用できま す。
- 説明:パラメータ機能の説明
- 選択項目: パラメータの個々の選択項目の一覧
- ユーザー入力:パラメータの入力範囲
- ユーザーインターフェイス:パラメータの表示値/データ
- 初期設定:工場出荷時の初期設定
- 読み取り/書き込み権限:パラメータのアクセス権に関する情報
- 追加情報:
	- 個別オプション関連
	- 表示値/データ関連
	- 入力範囲関連
	- 初期設定関連
	- パラメータ機能関連
- **1.4 シンボル**
- **1.4.1 特定情報に関するシンボル**

追加情報:**日** 

**資料参照:**

**現場表示器を使用した操作:**

**操作ツールを使用した操作:**

**書き込み保護パラメータ:**

## **1.5 関連資料**

#### **1.5.1 標準資料**

### **取扱説明書**

■ 取扱説明書はインターネット経由で入手できます (www.endress.com → Download)。

### **1.5.2 機器固有の補足資料**

### **個別説明書**

■ 個別説明書はインターネット経由で入手できます (www.endress.com → Download)。

# **2 操作メニューの概要**

ナビゲーション 操作ツール

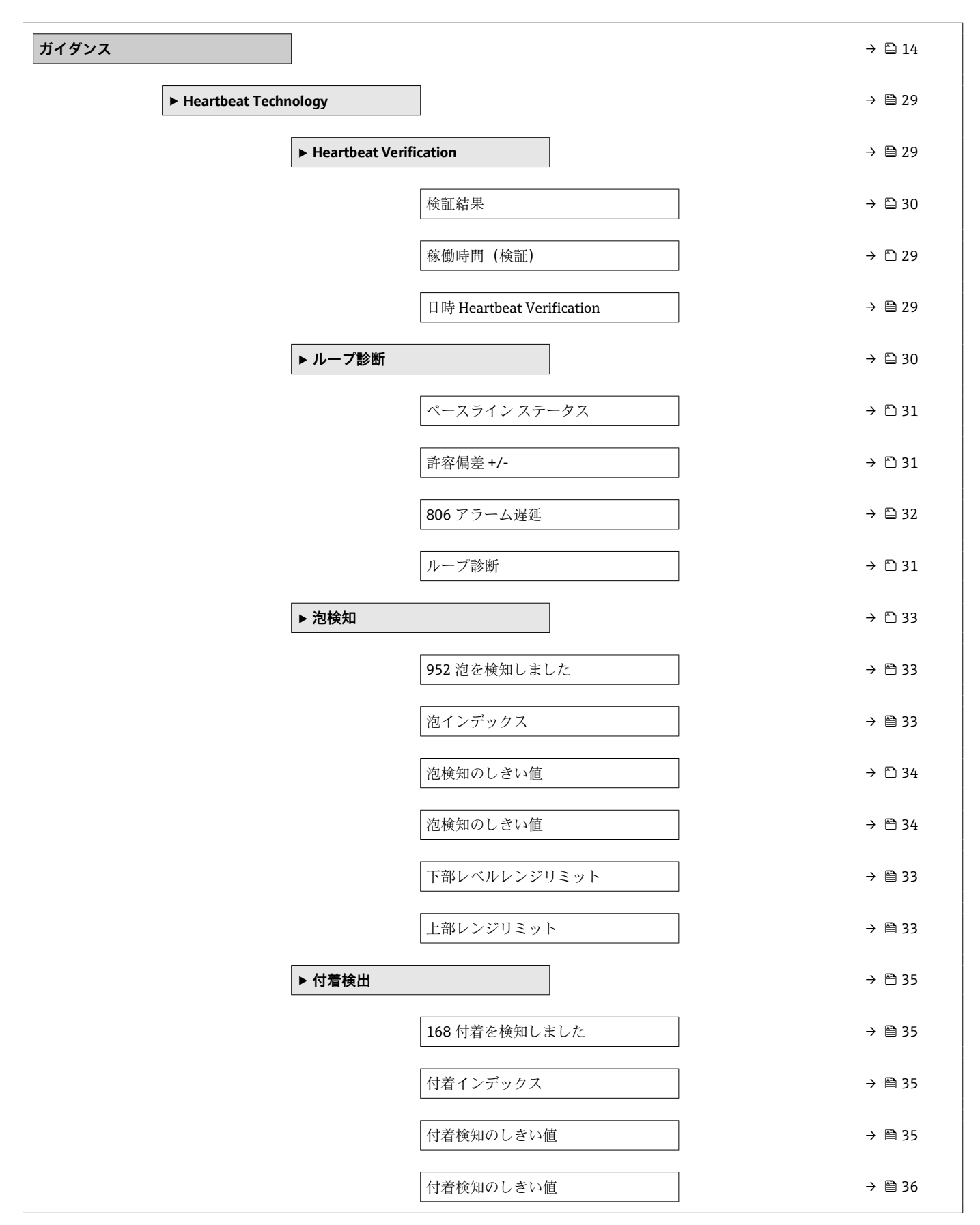

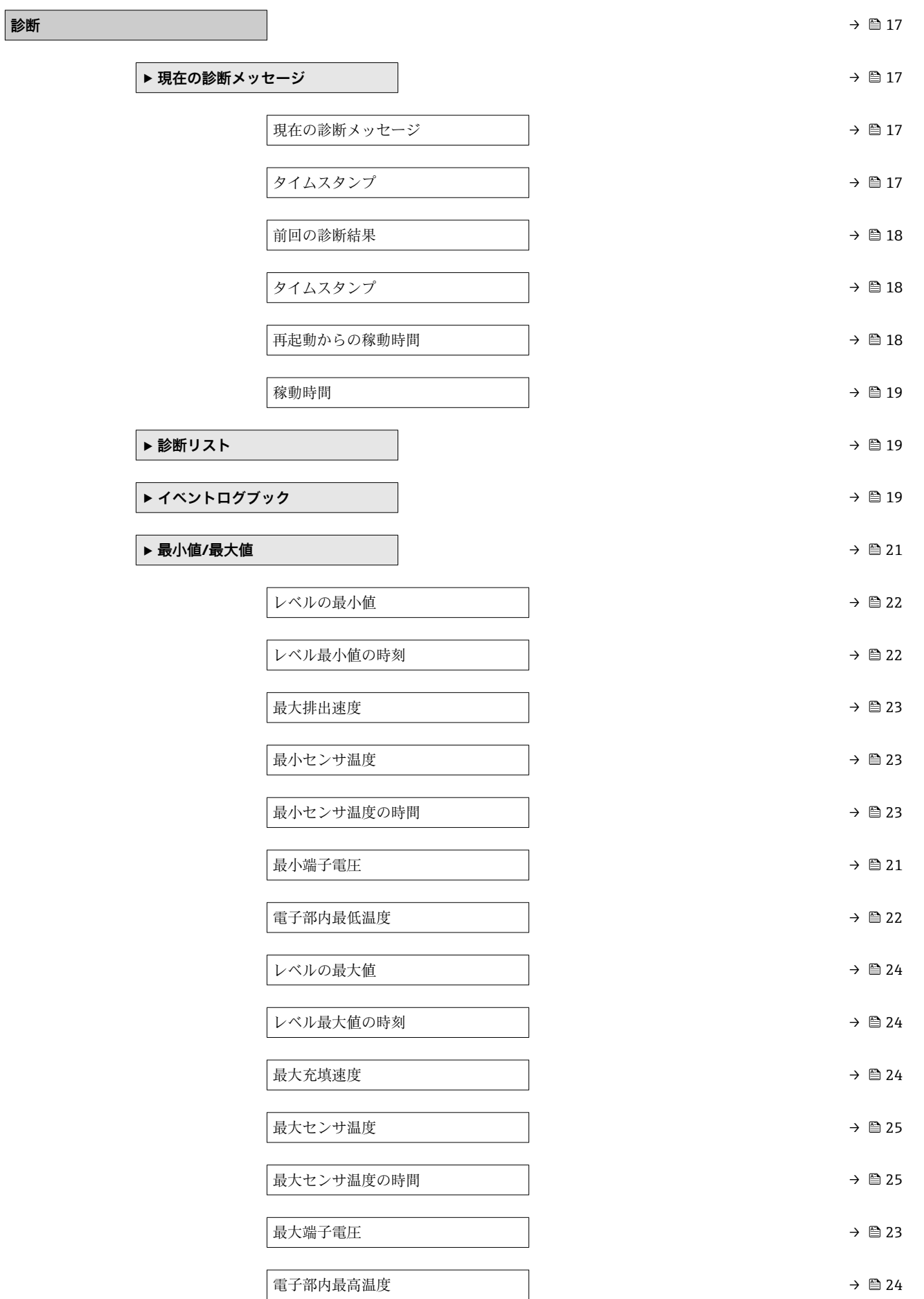

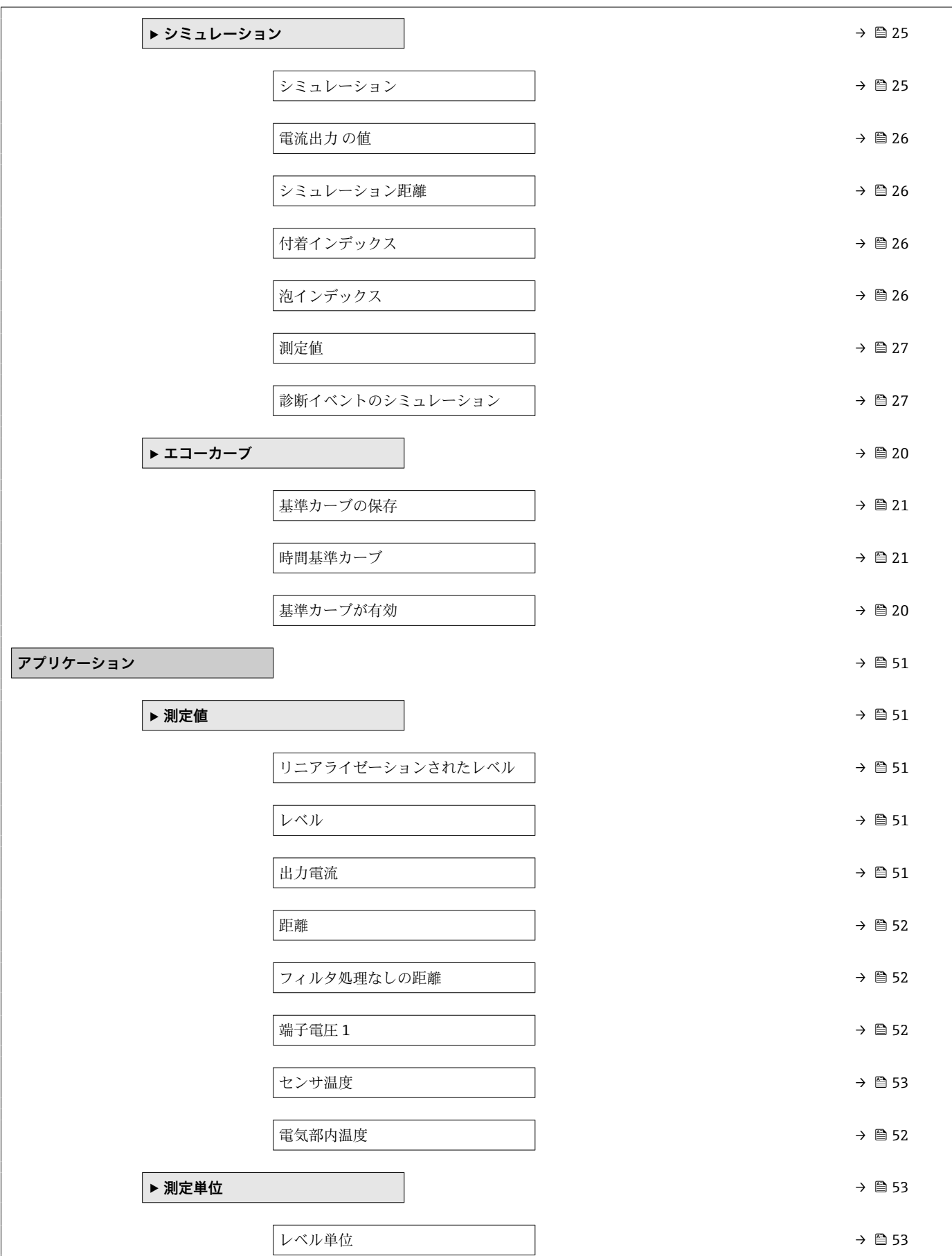

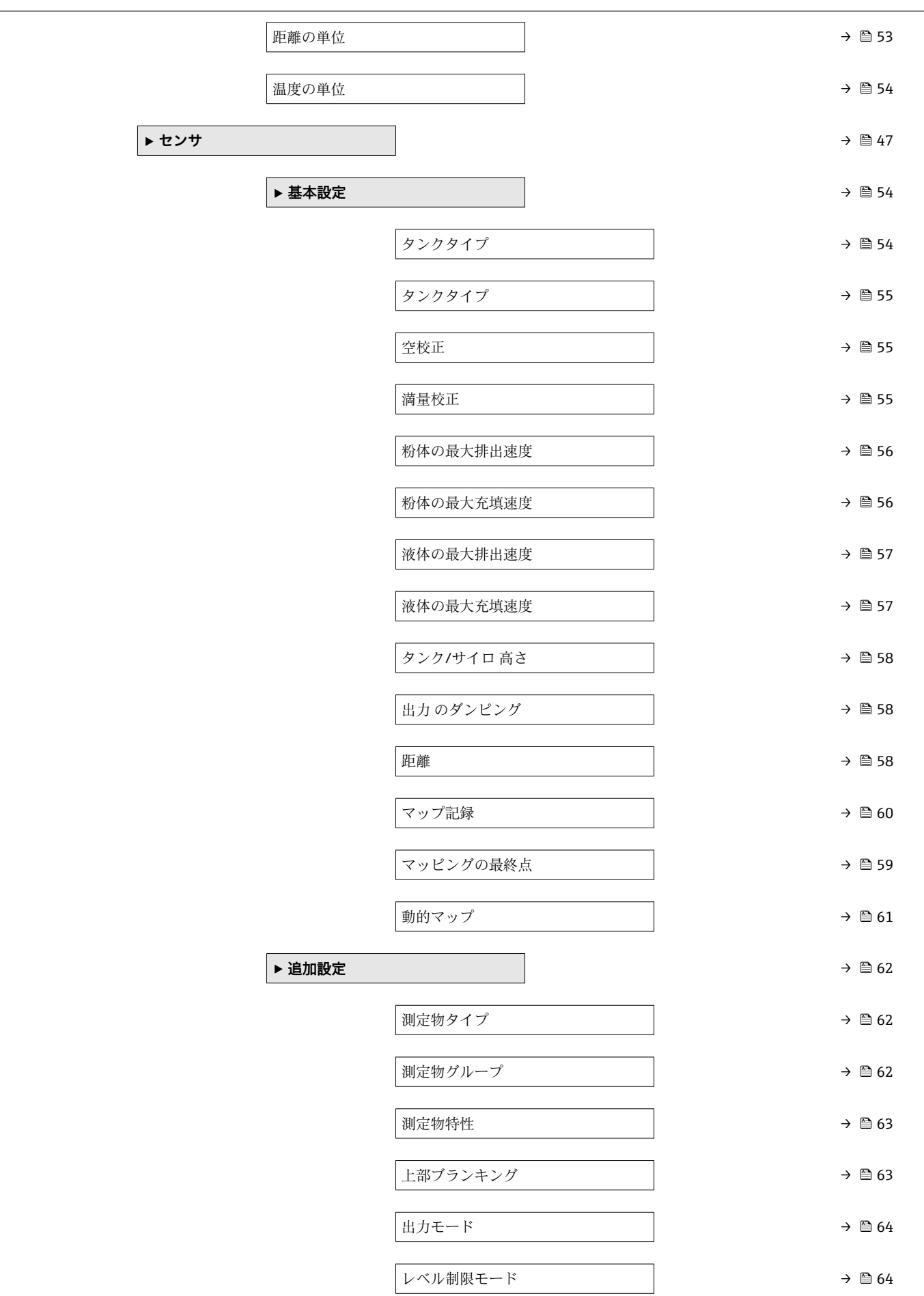

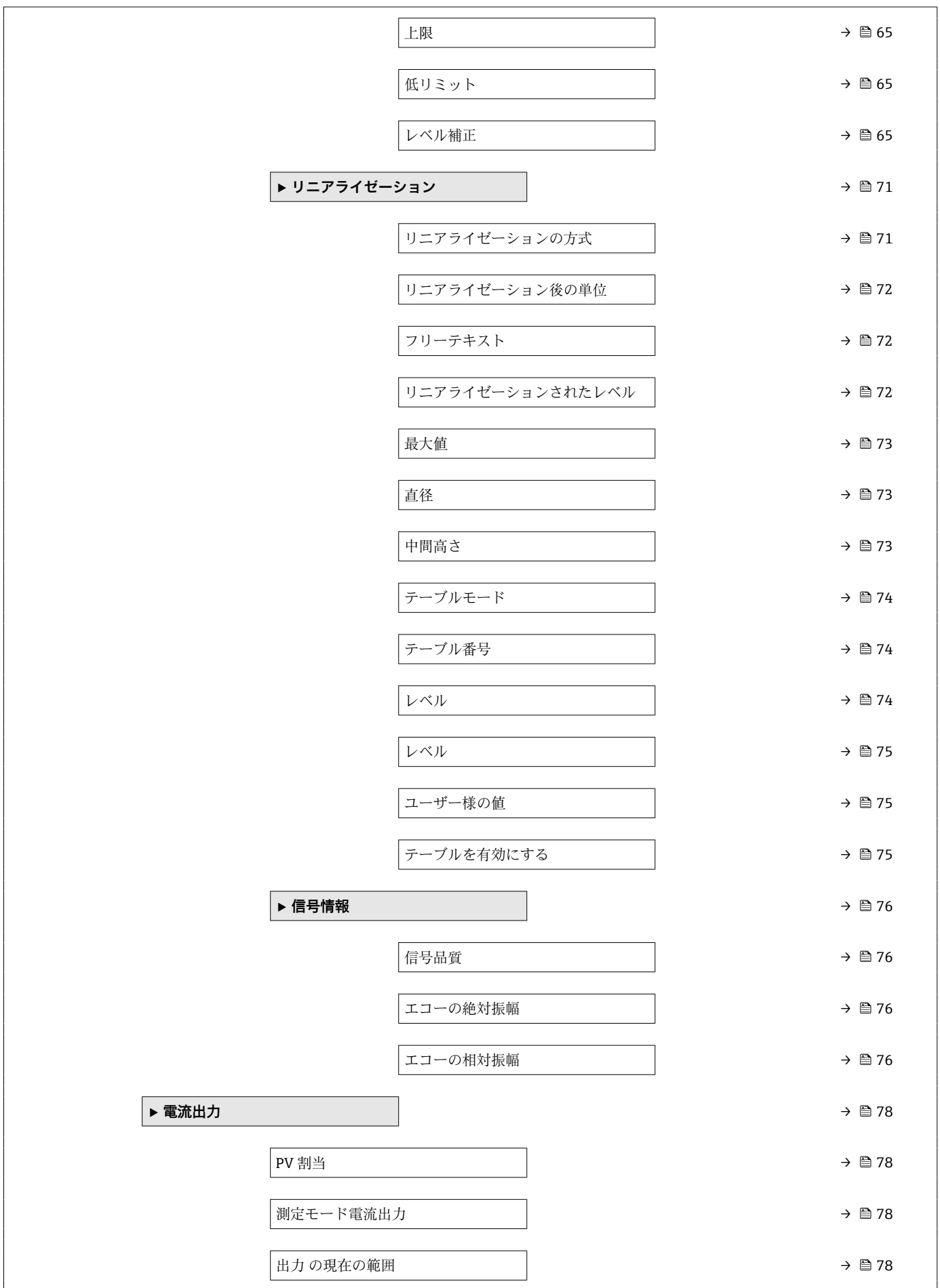

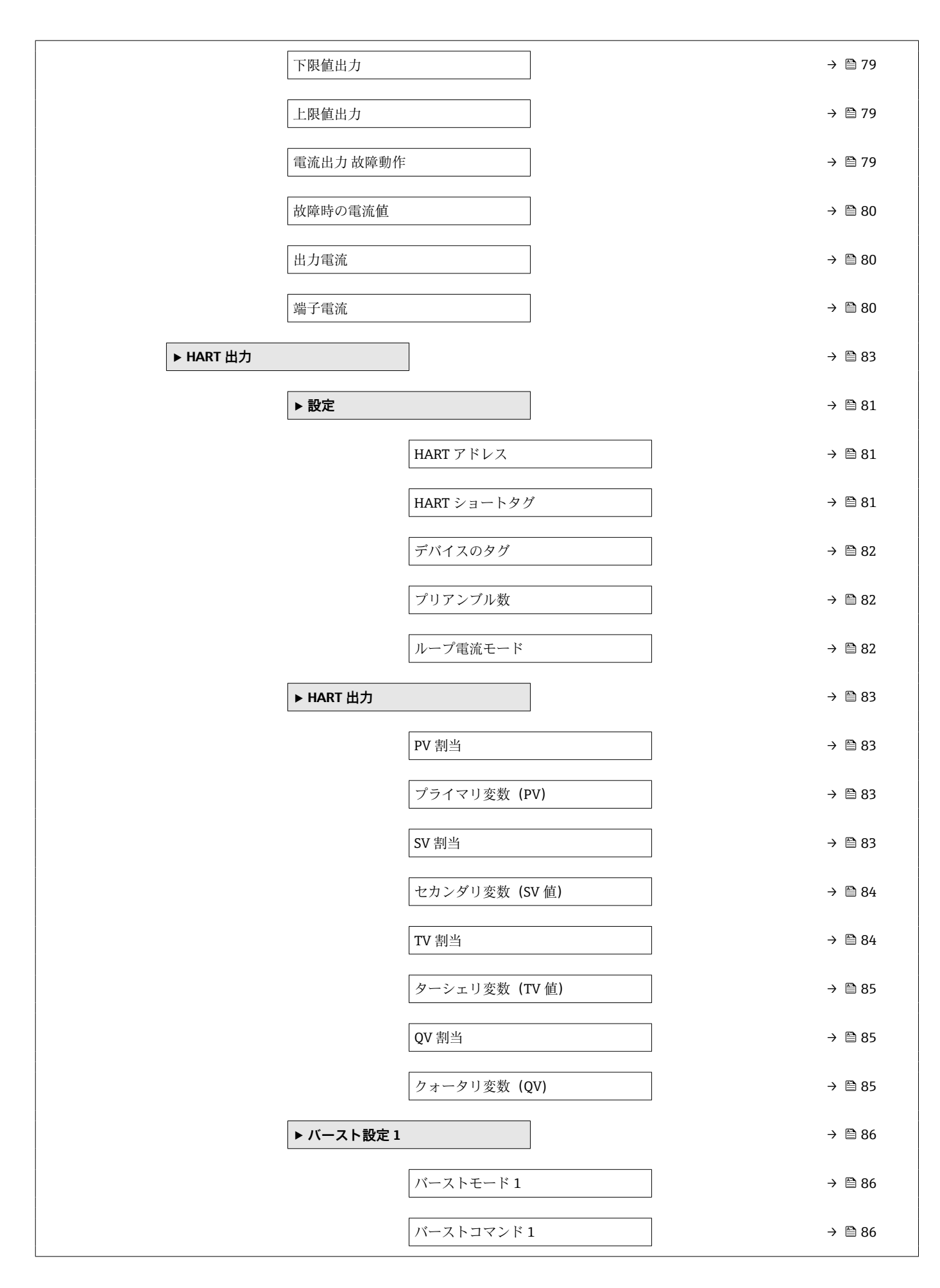

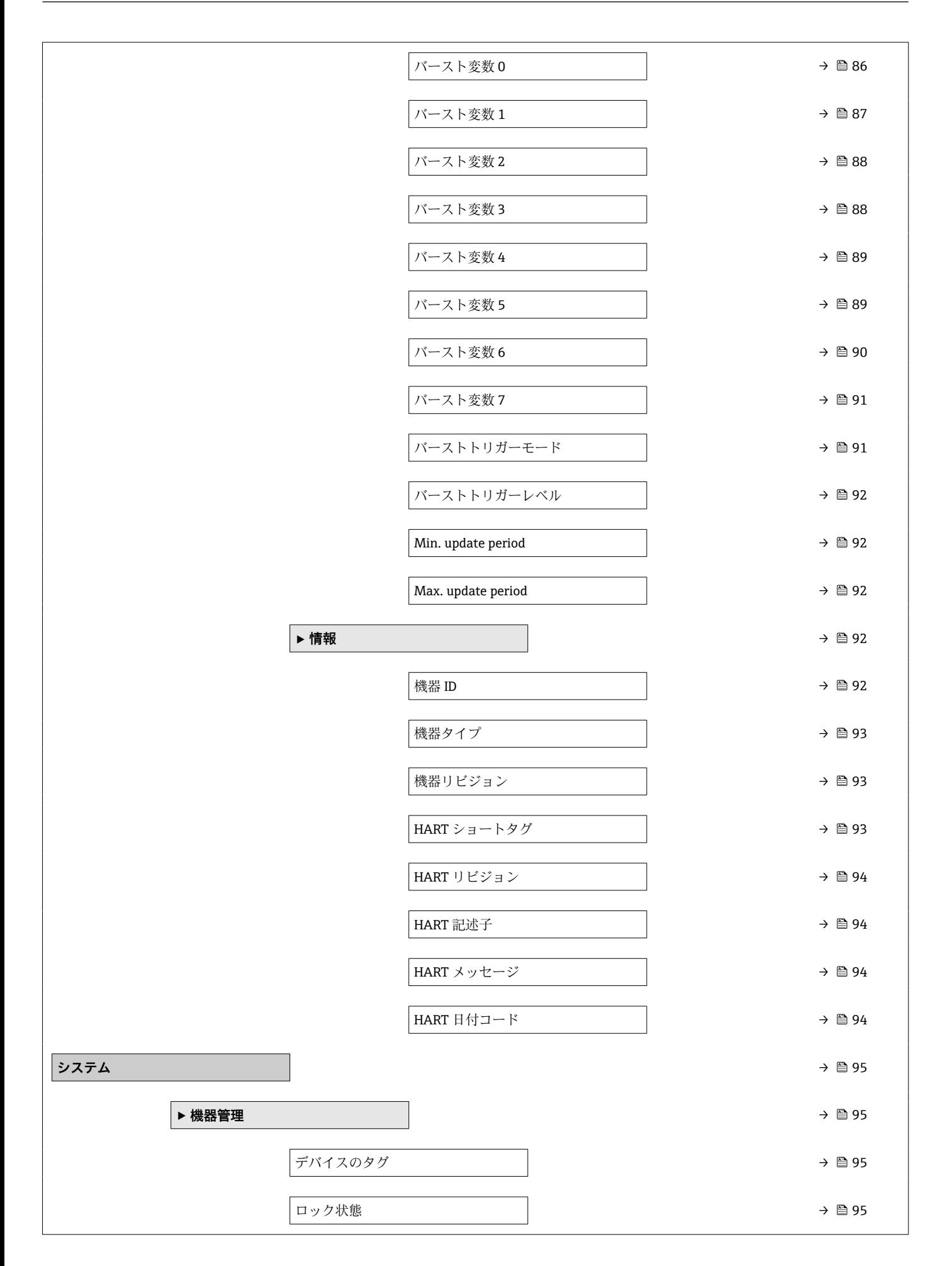

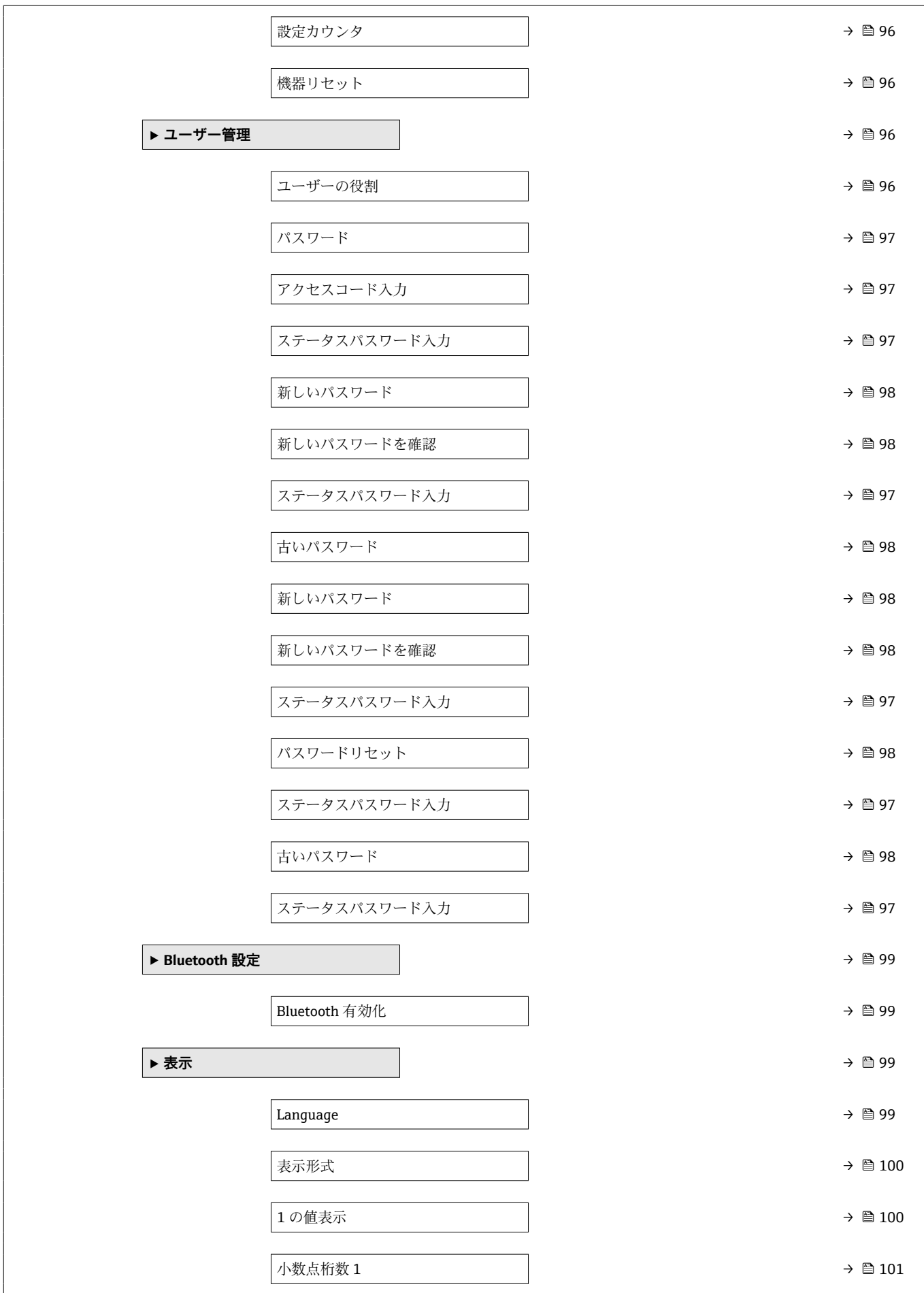

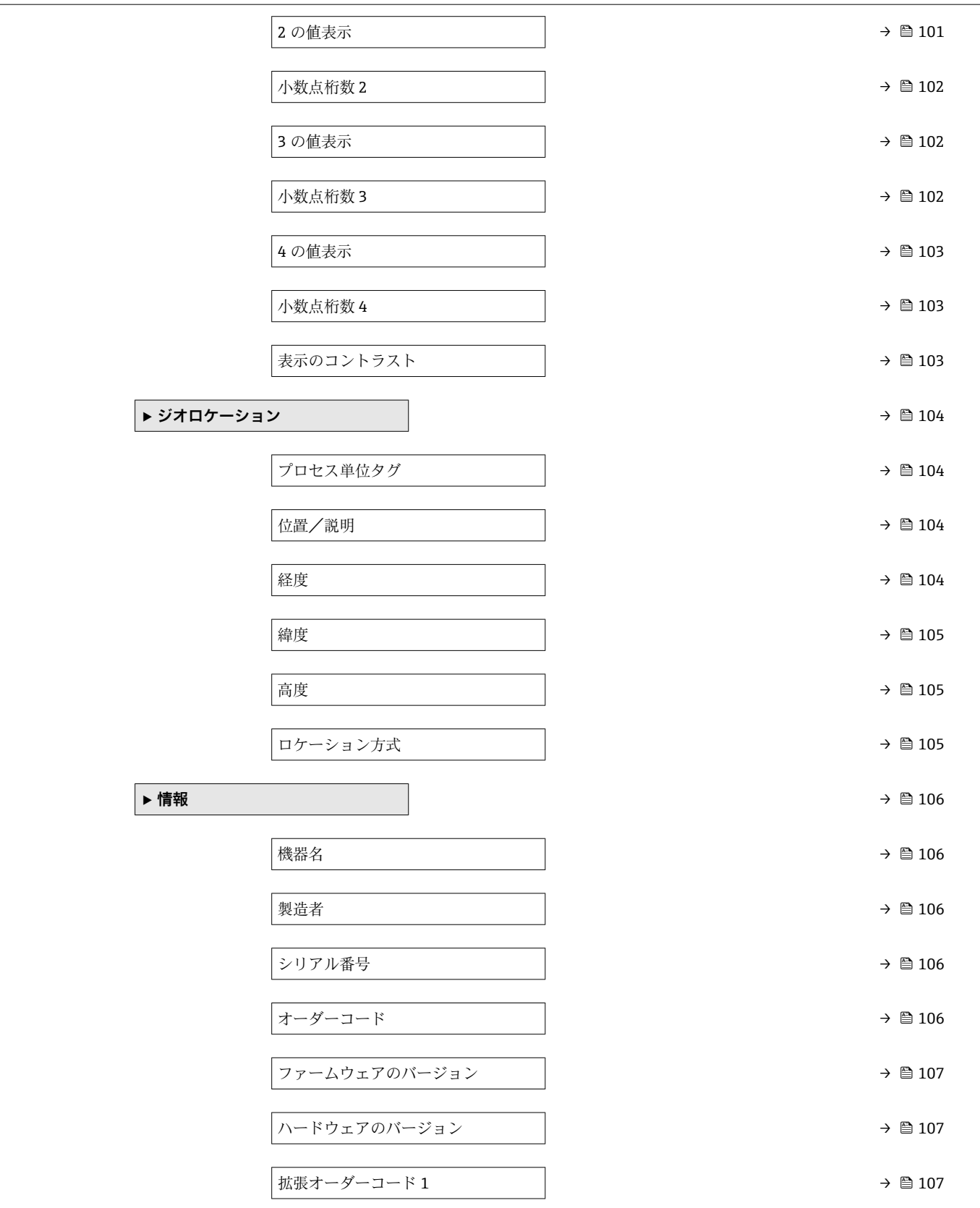

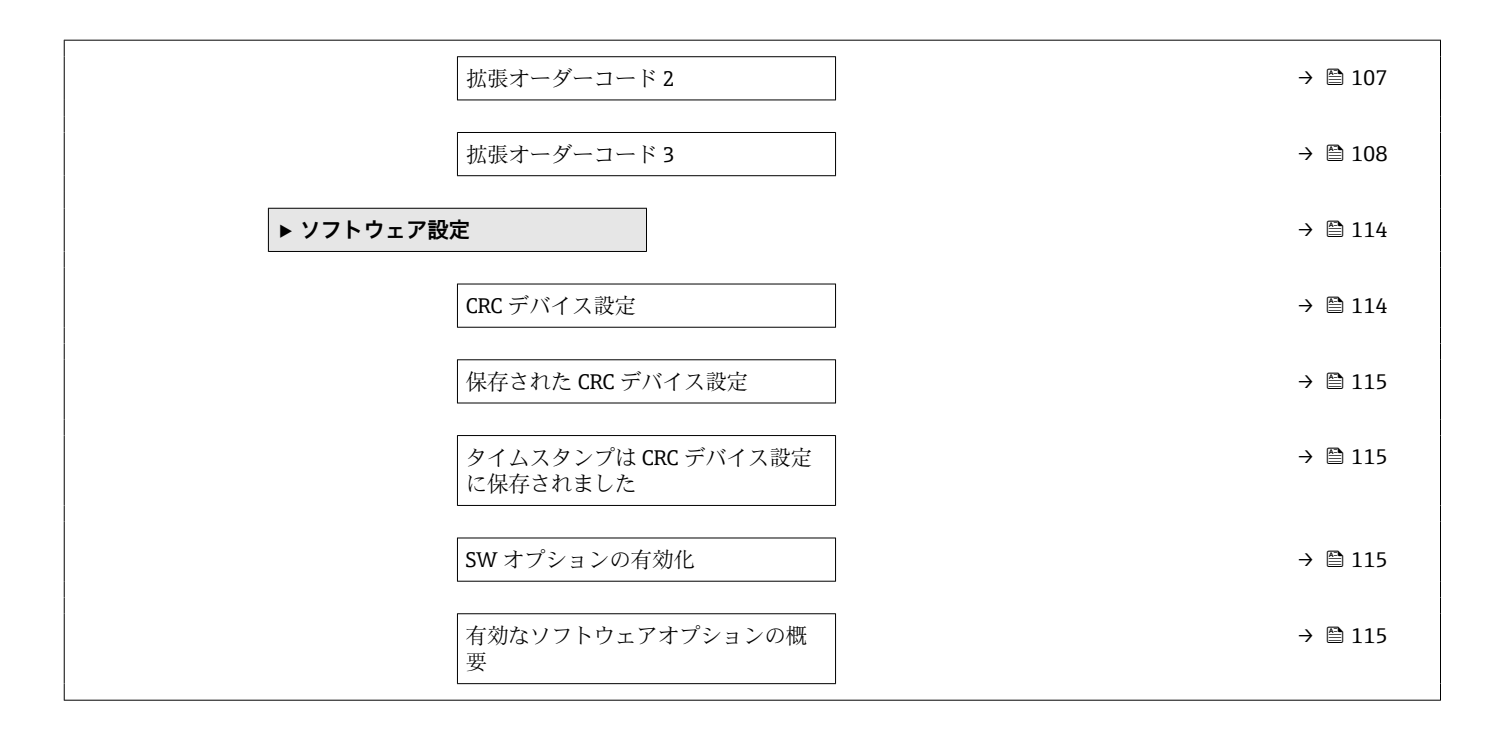

## <span id="page-13-0"></span>**3 機器パラメータの説明**

以下のセクションでは、操作ツールのメニュー構造に従ってパラメータが記載されてい ます。

操作メニューは動的であり、選んだ選択項目に応じてパラメータの選択肢が適合されま す。

## **3.1 ガイダンス**

ガイダンスのメインメニューには、基本的な作業(例:設定)を迅速に行うための機能 が含まれています。これらは主に、ガイド付きウィザードや横断的な特殊機能となりま す。

ナビゲーション ガイダンス

### **3.1.1 操作メニューの概要**

**ユーザーナビゲーション**

• 設定

- Heartbeat Technology
	- Heartbeat 検証
	- ループ診断
	- 泡検知
	- 付着検知
- フェールセーフモード
- プルーフテスト
- インポート/エクスポート
- 比較

#### **3.1.2 設定**

このウィザードを実行することにより、機器の使用を開始できます。各パラメータに適 切な値を入力するか、または適切な項目を選択します。

● 必要なパラメータがすべて設定される前にウィザードをキャンセルした場合、すで に設定された内容はすべて保存されます。そのため、その後、機器が未設定の状態 になることがあります。

この場合、機器を初期設定にリセットすることをお勧めします。

#### **設定ウィザードでは、以下のパラメータが設定されます。**

#### • **機器の識別情報**

- デバイスのタグ
- HART ショートタグ
- HART デートコード
- HART 記述子
- HART メッセージ
- HART アドレス
- **測定設定**
	- レベル単位
- 距離単位
- 温度単位
- タンクタイプまたは容器タイプ
- 測定物グループ
- 空校正
- 満量校正
- マッピング
- リニアライゼーション
- **出力設定**
	- 電流範囲出力
	- 電流出力 エラー時の挙動
	- HART 変数割当て

### **3.1.3 Heartbeat Technology**

Heartbeat Technology は継続的な自己監視、追加の測定変数の外部の状態監視システム への伝送、アプリケーションでの機器の即時検証により、診断機能を提供します。 個別説明書「Heartbeat モニタリング + 検証」

**B** SD02953F

#### **Heartbeat 検証**

このウィザードは、機器機能の自動検証を開始するために使用されます。結果は検証レ ポートに記録できます。

#### **ループ診断**

このウィザードを使用すると、信号回路の電流電圧ループ特性(基準値)の変化から、 端子の腐食によるクリープ電流や電源の劣化に起因する電流出力測定値の不確かさな ど、望ましくない設備の異常を検出することができます。

#### **泡検知**

このウィザードにより、自動泡検知を設定します。

泡検知は、たとえば、泡の消去に使用されるスプリンクラーを制御するために、出力変 数やステータス情報にリンクさせることができます。また、泡の増加を監視することが 可能であり、これは「泡インデックス」と呼ばれます。泡インデックスを出力変数にリ ンクさせて、ディスプレイに表示することもできます。

準備:泡監視の初期化は、泡が存在しないか、少ない場合にのみ実行してください。

#### **付着検知**

このウィザードにより、付着検知を設定します。

付着検知は、たとえば、アンテナを洗浄するための圧縮空気システムにリンクさせるこ とができます。付着物の監視により、メンテナンスサイクルを最適化することが可能で す。

準備:付着物監視の初期化は、付着物が存在しないか、少ない場合にのみ実行してくだ さい。

### **3.1.4 フェールセーフモード**

書き込み保護により、機器設定が上書きされないように保護されます。さらに、安全ア プリケーションの場合は、安全関連の機器の設定を確認することも推奨されます(安全 に関係する設定)。これにより、正しい値の入力と機器へのダウンロードが保証されま す。

この入力は、手動チェックリストの代わりに確認シーケンスとして使用できます。

安全に関係する機器設定が確認されると、機器に「安全ロック」マークが付きます。こ れは、安全に関係するパラメータ設定が確認され、正しいと評価されたことを示しま す。

安全ロックを無効にするには、シーケンスを再始動する必要があります。ロック解除コ ード(= ロックコード)を入力すると、安全ロックは無効になります。

### **3.1.5 プルーフテスト**

プルーフテストにより、電流出力のシミュレーションが行われます。テスト中の安全な 動作は保証されません。プロセスの安全性を確保するために、手動で代替手段を講じる 必要があります。

**注意:**プルーフテストは、発生中の機器エラーがなく、ハードウェア書き込み保護スイ ッチによって書き込み保護が有効になっていない場合にのみ実行することができます。

### **3.1.6 インポート/エクスポート**

#### **保存/読み込み**

- **保存:**機器設定を、.deh ファイルに保存することができます。
- **■読み込み**:.deh ファイルに保存された機器設定を、機器に書き込むことができます。

#### **ドキュメントの作成**

- ■機器のドキュメントは、「ドキュメントの作成」で PDF 形式で保存できます。
- ■このドキュメントには、以下の一般的な機器情報が記載されています。
	- ■機器パラメータに関する情報
	- リニアライゼーションに関する情報
	- エコーカーブ
	- イベントリスト
	- 診断リスト

#### **3.1.7 比較**

#### **データセットの比較**

この機能は、以下のデータセットを比較するために使用できます。

- インポート/エクスポート機能(セクション 3.1.6)からの .deh ファイル形式のデー タセット
- ■現在機器内に設定されているデータセット

### <span id="page-16-0"></span>**3.2 診断**

ナビゲーション 診断

#### **3.2.1 有効な診断**

ナビゲーション 圖圖 診断→現在の診断メッセージ

**現在の診断メッセージ**

**ナビゲーション** ■■ 診断→現在の診断メッセージ→現在の診断メッセージ

**説明** アンプリスト 現在の診断メッセージを表示します。 もし同時に複数の診断イベントが発生した場合、優先順位の高い診断イベントが表示さ れます。

- 表示される情報: • イベントレベルのシンボル
- 診断動作のコード
- イベントの発生時間
- イベントテキスト
- 

**ユーザーインターフェイ ス**

**工場出荷時設定** -

**追加情報 インスス マンセージの原因および対策の情報については、表示器の I シンボルで表示されま** す。

- **アクセス:**
- 読み取りアクセス:オペレータ
- 書き込みアクセス:-

**タイムスタンプ ナビゲーション 画圖 診断→現在の診断メッセージ→タイムスタンプ 説明** スタンプを表示します。 現在有効な診断メッセージのタイムスタンプを表示します。 **ユーザーインターフェイ ス** 日 (d)、時間 (h)、分 (m)、秒 (s)

#### **工場出荷時設定**

#### **追加情報 フクセス:**

- 読み取りアクセス:オペレータ
- 書き込みアクセス:-

#### <span id="page-17-0"></span>**前回の診断結果**

**ナビゲーション** ■■ 診断→現在の診断メッセージ→前回の診断結果

**説明** みちゃく スタイレた前回の診断イベントの診断メッセージを表示します。

**ユーザーインターフェイ ス**

#### **工場出荷時設定**

#### 追加情報 **およびにおける**

- イベントレベルのシンボル
- 診断動作のコード
- イベントの発生時間 • イベントテキスト

表示された診断メッセージは、まだ有効な場合があります。

メッセージの原因および対策の情報については、表示器の I シンボルで表示されます。

- **アクセス:**
- 読み取りアクセス:オペレータ
- 書き込みアクセス:-

#### **タイムスタンプ**

**ナビゲーション** ■■ 診断→現在の診断メッセージ→タイムスタンプ

**説明** またはは、終了した前回の診断イベントで生成された診断メッセージのタイムスタンプを表示し ます。

**ユーザーインターフェイ** 日 (d)、時間 (h)、分 (m)、秒 (s)

#### **工場出荷時設定**

**ス**

#### **追加情報 フクセス:** ■ 読み取りアクセス:オペレータ ■ 書き込みアクセス:-

#### **再起動からの稼動時間**

**ナビゲーション** ■■ 診断→現在の診断メッセージ→再起動からの稼動時間

**説明 imerical indus 前回の機器の再起動からの稼働時間を示します。** 

**ユーザーインターフェイ ス** 日 (d)、時間 (h)、分 (m)、秒 (s)

### <span id="page-18-0"></span>**工場出荷時設定**

- **追加情報 フクセス:** ■ 読み取りアクセス:オペレータ
	- 書き込みアクセス: -

#### **稼動時間**

- **ナビゲーション** ■■■ 診断→現在の診断メッセージ→稼動時間
- **説明** スポテナルのサイトの稼働時間を示します。
- **ユーザーインターフェイ** 日 (d)、時間 (h)、分 (m)、秒 (s)

#### **ス**

#### **工場出荷時設定**

#### **追加情報 アクセス:** ■ 読み取りアクセス:オペレータ ■ 書き込みアクセス:-

#### **3.2.2 診断リスト**

ナビゲーション 圖圖 診断→診断リスト

### **3.2.3 イベントログブック**

ナビゲーション 圖圖 診断→イベントログブック

### **フィルタオプション**

**ナビゲーション** ■ 診断 → イベントログブック → フィルタオプション

**説明** イベントリストに表示するイベント通知のカテゴリーを選択します。 追加情報: ステータス信号 F、C、S、M は VDI/VDE 2650 および NAMUR 推奨 NE 107 に準拠して 分類されます。

- **選択** すべて
	- 故障(F)
	- 機能チェック (C)
	- 仕様範囲外 (S)
- メンテナンスが必要 (M) • 情報 (I)
- 分類されない

<span id="page-19-0"></span>**工場出荷時設定** すべて

### 追加情報 アクセス:

- 読み取りアクセス:オペレータ
- 書き込みアクセス: メンテナンス

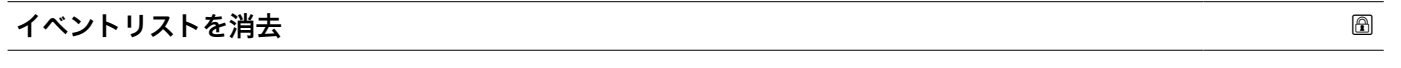

- **ナビゲーション** 診断 → イベントログブック → イベントリストを消去
- **説明** イベントリストの全ての記録を削除。
- **選択** キャンセル
	- データ削除

**工場出荷時設定**

### **3.2.4 エコーカーブ**

ナビゲーション 圖圖 診断→エコーカーブ

#### **基準カーブが有効**

ナビゲーション ■■ 診断→エコーカーブ→基準カーブが有効

**ユーザーインターフェイ ス** ■ 出荷時の基準カーブが利用可能 ■ カスタマ基準カーブが利用可能

**工場出荷時設定**

### **追加情報** オンストリント あん時の基準カーブは、機器の出荷前に工場で記録されています。 ユーザーの基準カーブは、通常は ガイダンス → 設定の最後に記録されています。トラ ブルシューティングが必要な場合、これらの基準カーブを診断のために使用できます。

#### **アクセス:**

- 読み取りアクセス:オペレータ
- 書き込みアクセス: -

### <span id="page-20-0"></span>**基準カーブの保存**

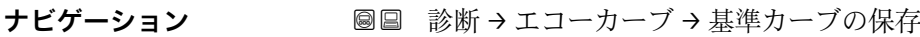

**選択** • カスタマ基準マップ

• 無効

#### **工場出荷時設定**

**追加情報 アクセス:** ■ 読み取りアクセス:オペレータ ■ 書き込みアクセス:メンテナンス

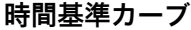

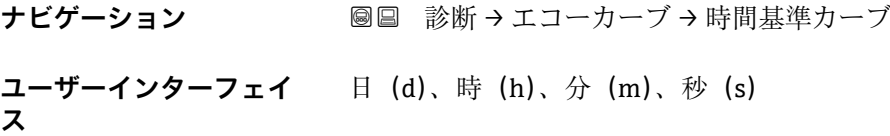

#### **工場出荷時設定**

追加情報 **スキストランス 基準カーブが記録される時間** 

#### **アクセス:**

- 読み取りアクセス:オペレータ
- 書き込みアクセス:-

#### **3.2.5 最小値/最大値**

ナビゲーション 診断 → 最小値/最大値

#### **最小端子電圧**

**ナビゲーション** 診断 → 最小値/最大値 → 最小端子電圧

**説明** オンティング あんさんだ端子 (電源) 電圧の最大値または最小値。

**ユーザーインターフェイ** 0.0~50.0 V

**ス**

- <span id="page-21-0"></span>**追加情報 フクセス:** 
	- 読み取りアクセス:オペレータ
	- 書き込みアクセス:-

### **電子部内最低温度**

ナビゲーション **■■ 診断→最小値/最大値→電子部内最低温度** 

**説明** オンディングのアイン電子モジュール内温度の最大値または最小値。

**ユーザーインターフェイ** 符号付き浮動小数点数

# **工場出荷時設定**

**ス**

- **追加情報 フクセス:** ■ 読み取りアクセス:オペレータ
	- 書き込みアクセス:-

#### **レベルの最小値**

**ナビゲーション** ■■ 診断→最小値/最大値→レベルの最小値

**ユーザーインターフェイ** 符号付き浮動小数点数 **ス**

#### **工場出荷時設定**

#### **レベル最小値の時刻**

**ナビゲーション** ■■ 診断→最小値/最大値→レベル最小値の時刻

ユーザーインターフェイ 日 (d)、時 (h)、分 (m)、秒 (s) **ス**

#### <span id="page-22-0"></span>**最大排出速度**

**ナビゲーション** 診断 → 最小値/最大値 → 最大排出速度

**ユーザーインターフェイ** 正の浮動小数点数

## **工場出荷時設定**

**ス**

#### **最小センサ温度**

- ナビゲーション ■■ 診断→最小値/最大値→最小センサ温度
- ユーザーインターフェイ -150〜200 ℃ **ス**

#### **工場出荷時設定**

#### **最小センサ温度の時間**

**ナビゲーション** ■■ 診断→最小値/最大値→最小センサ温度の時間

**ユーザーインターフェイ** 日(d)、時(h)、分(m)、秒(s)

**ス**

#### **工場出荷時設定**

#### **最大端子電圧**

**ナビゲーション** 診断 → 最小値/最大値 → 最大端子電圧

**説明** オンティングの最ものには最も利用をされた端子(電源)電圧の最大値または最小値。

**ユーザーインターフェイ** 0.0~50.0 V **ス**

### <span id="page-23-0"></span>**電子部内最高温度**

**ナビゲーション** 診断 → 最小値/最大値 → 電子部内最高温度

**説明** オンバランのエンストランスイン電子モジュール内温度の最大値または最小値。

**ユーザーインターフェイ** 符号付き浮動小数点数

## **工場出荷時設定**

**ス**

#### **レベルの最大値**

ナビゲーション **■■ 診断→最小値/最大値→レベルの最大値** 

**ユーザーインターフェイ** 符号付き浮動小数点数

## **ス**

#### **工場出荷時設定**

#### **レベル最大値の時刻**

**ナビゲーション** ■■ 診断→最小値/最大値→レベル最大値の時刻

**ユーザーインターフェイ** 日(d)、時(h)、分(m)、秒(s)

#### **工場出荷時設定**

**ス**

#### **最大充填速度**

ナビゲーション **■■ 診断→最小値/最大値→最大充填速度** 

**ユーザーインターフェイ** 正の浮動小数点数 **ス**

### <span id="page-24-0"></span>**最大センサ温度**

**ナビゲーション** 圖圖 診断→最小値/最大値→最大センサ温度

ユーザーインターフェイ -150〜200 ℃

**ス**

#### **工場出荷時設定**

**最大センサ温度の時間**

- **ナビゲーション** ■■ 診断→最小値/最大値→最大センサ温度の時間
- ユーザーインターフェイ 日(d)、時(h)、分(m)、秒(s)

**ス**

#### **工場出荷時設定**

### **3.2.6 シミュレーション**

ナビゲーション 圖圖 診断→シミュレーション

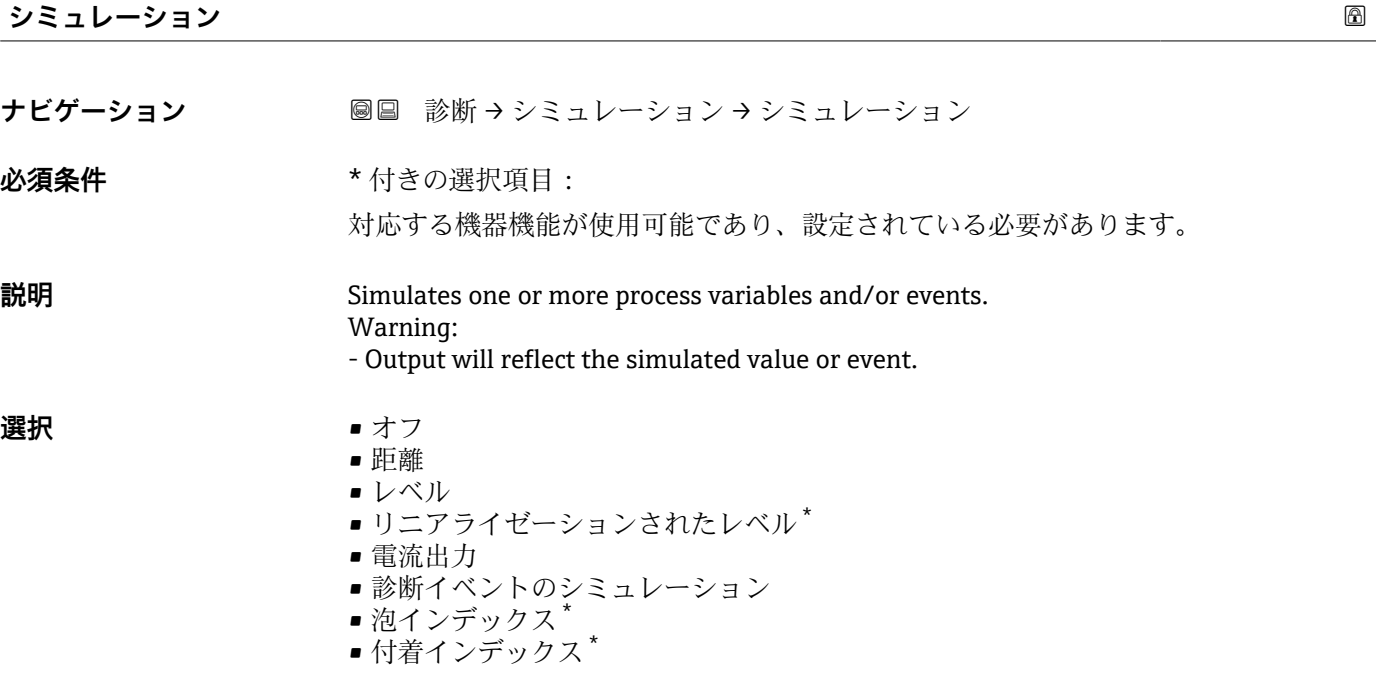

<sup>\*</sup> 表示はオーダしたオプションや機器のセッティングにより異なります

<span id="page-25-0"></span>エ場出荷時設定 オフ

### **電流出力 の値**

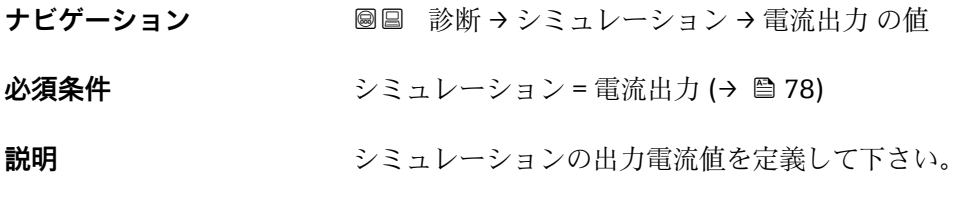

**ユーザー入力** 3.59~23 mA

**工場出荷時設定**

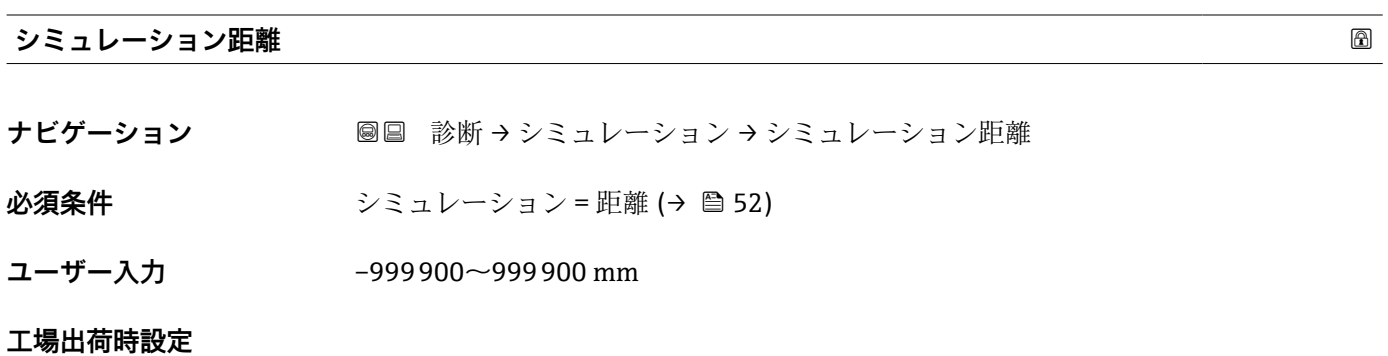

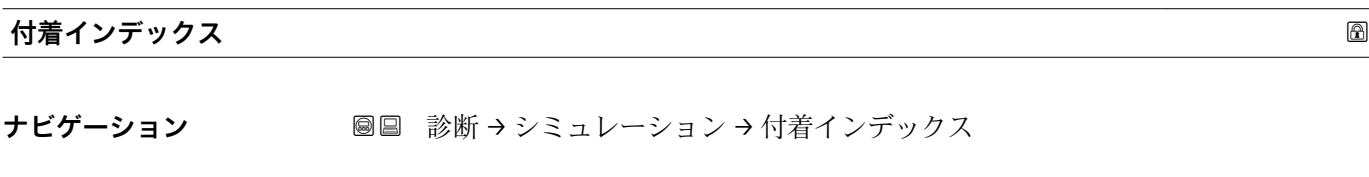

**必須条件** シミュレーション = 付着インデックス

**ユーザー入力** 0~100.0 %

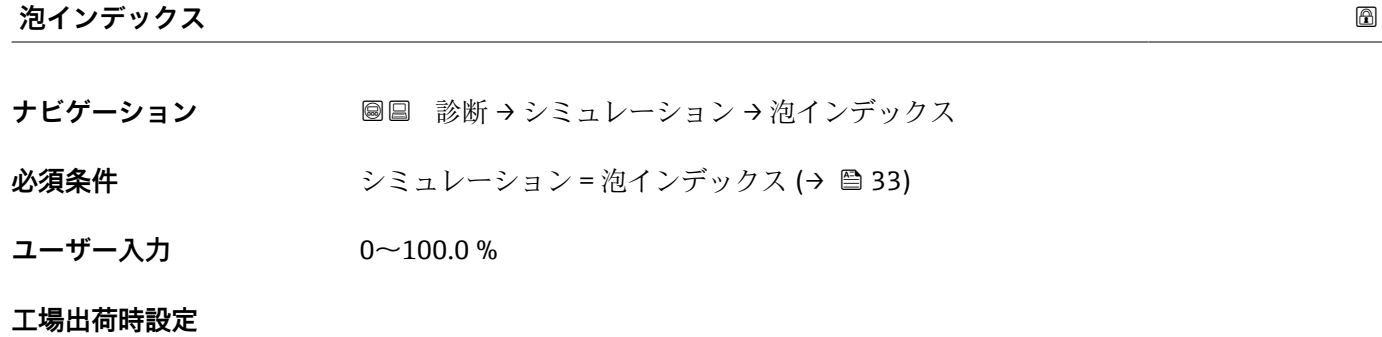

<span id="page-26-0"></span>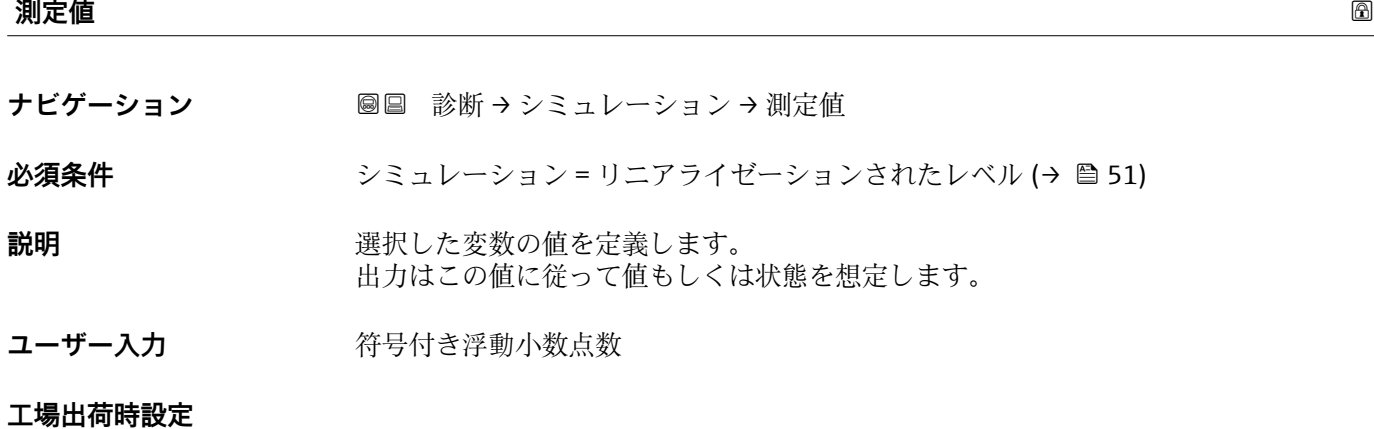

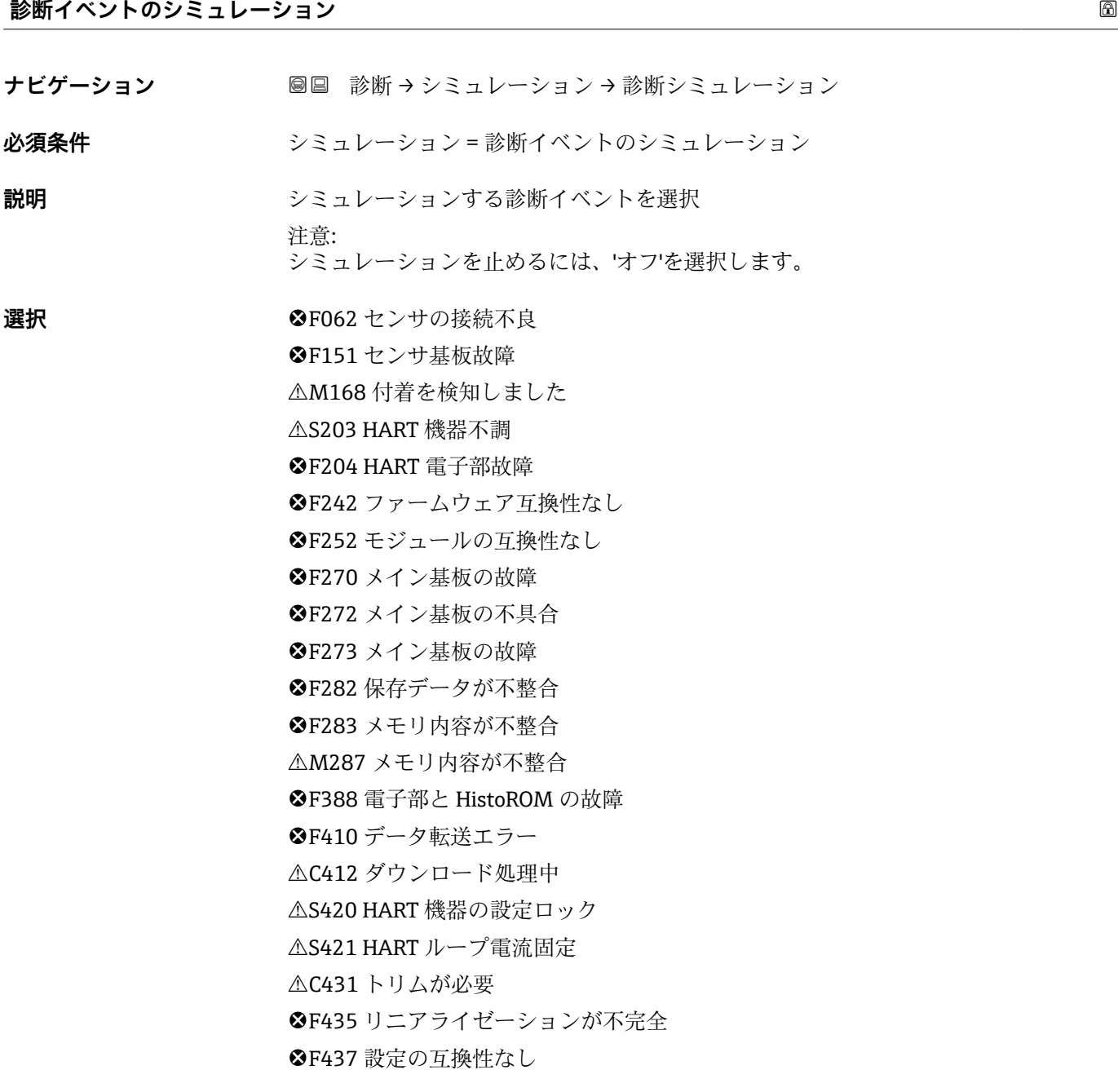

M438 データセットの不一致 S441 電流出力が範囲外 **◎C484** フェールセーフモードのシミュレーション実行中 C485 エレメント温度のシミュレーション実行中 C491 電流出力のシミュレーション実行中 **△S495 診断イベントのシミュレーションを実行中 ©F538** センサユニットのパラメータ設定が無効 C585 シミュレーション距離 C586 マップ記録 **<sup>3</sup>F801 供給電圧不足** S802 供給電圧過多 F805 ループ電流エラー M806 ループ診断 M807 20 mA での電圧不足によるベースラインなし S825 電気部内温度 S826 センサ温度が仕様範囲外 S846 HART1 次変数以外がリミット外 S847 HART1 次変数リミット外 S848 HART 機器変数の警告 **△S941 エコーロスト** S942 安全距離内 C952 泡を検知しました S968 レベル制限

エ場出荷時設定 オフ

### <span id="page-28-0"></span>**3.2.7 Heartbeat Technology**

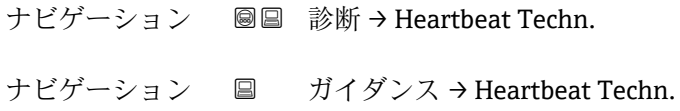

### **Heartbeat 検証**

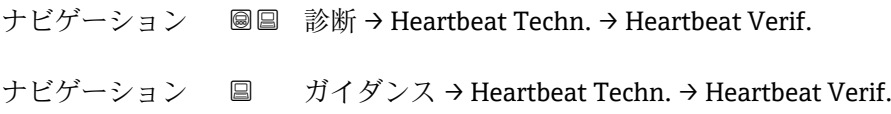

#### **日時 Heartbeat Verification**

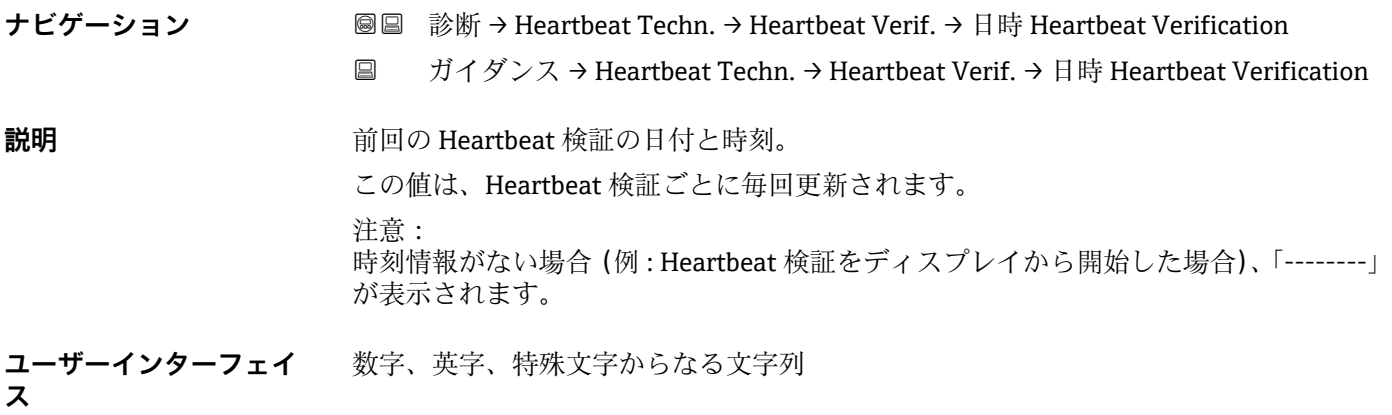

### **工場出荷時設定**

### **稼働時間(検証)**

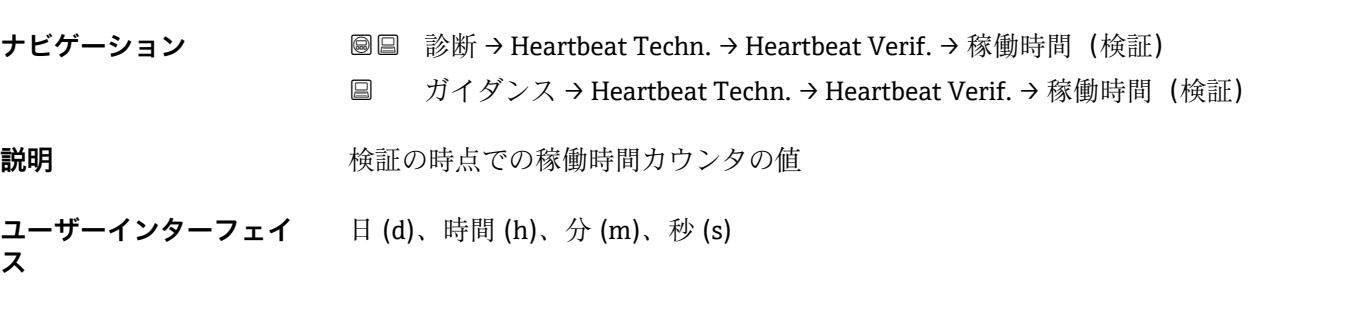

### <span id="page-29-0"></span>**検証結果**

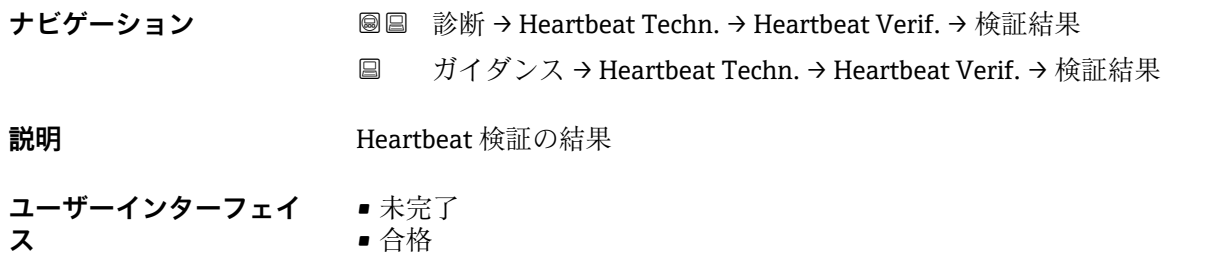

• 不合格

### **工場出荷時設定**

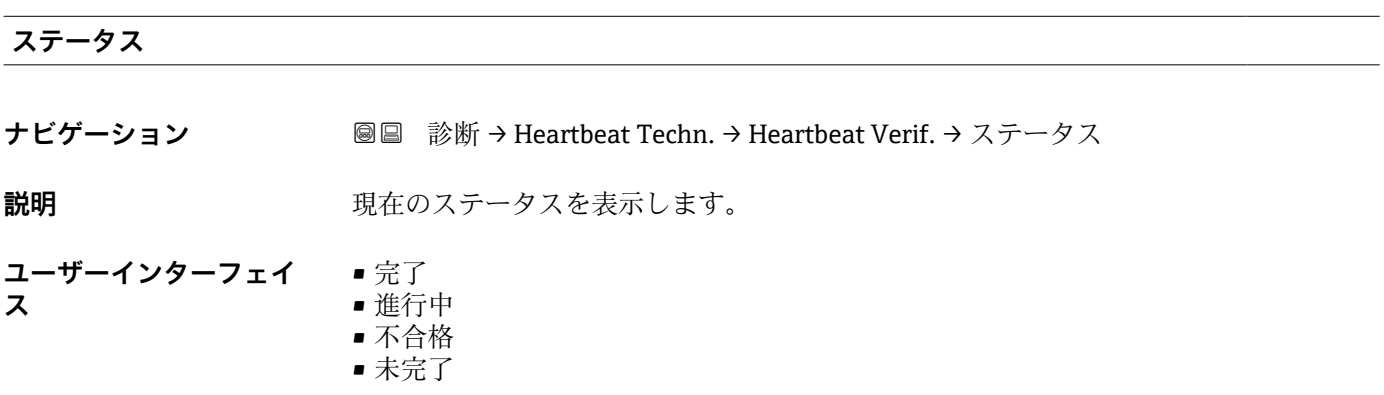

**工場出荷時設定**

### **ループ診断**

ナビゲーション ■ 診断 → Heartbeat Techn. → ループ診断

# **ベースライン再構築**

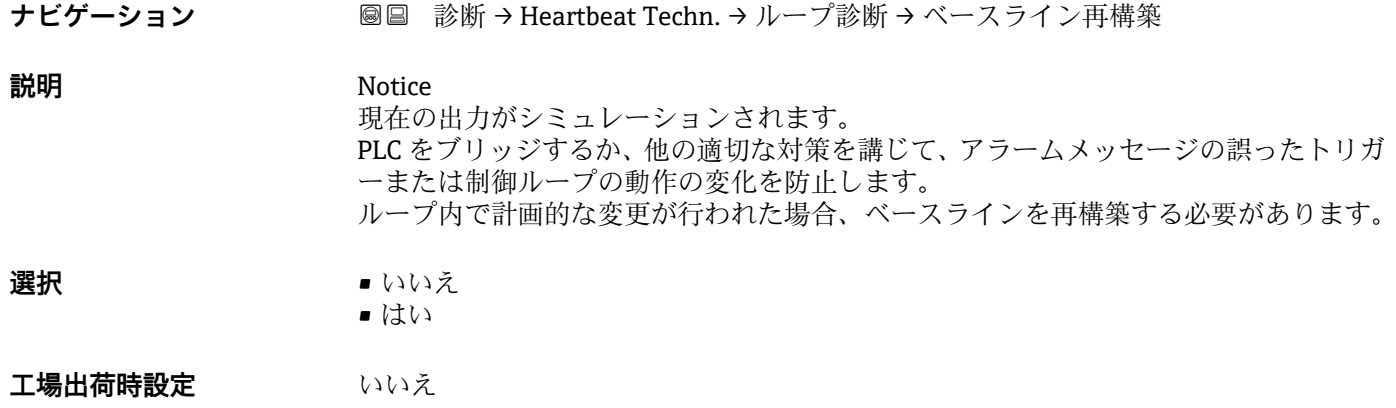

<span id="page-30-0"></span>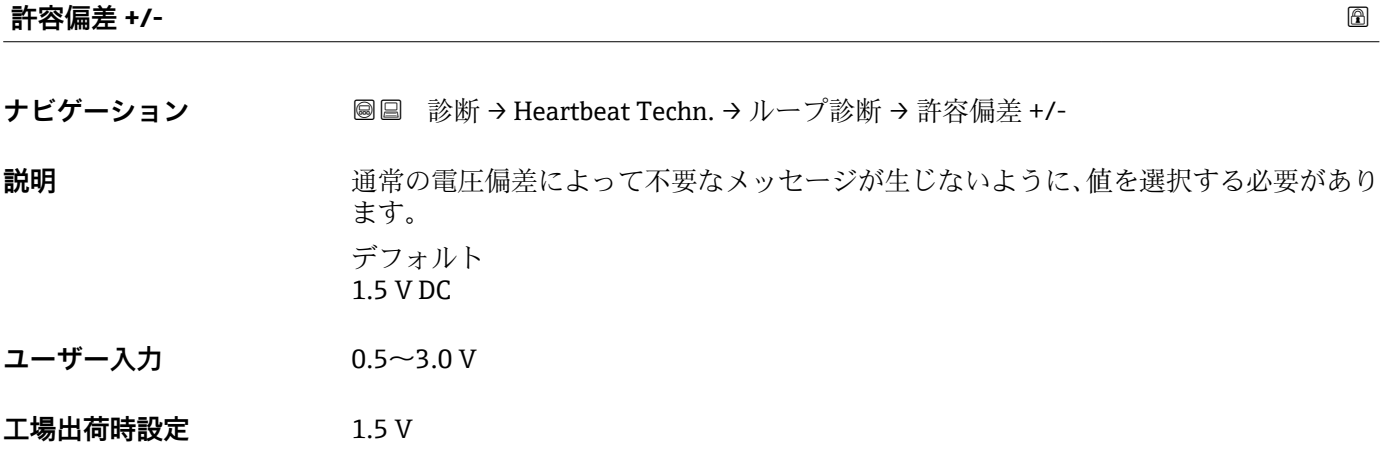

### **ベースライン ステータス**

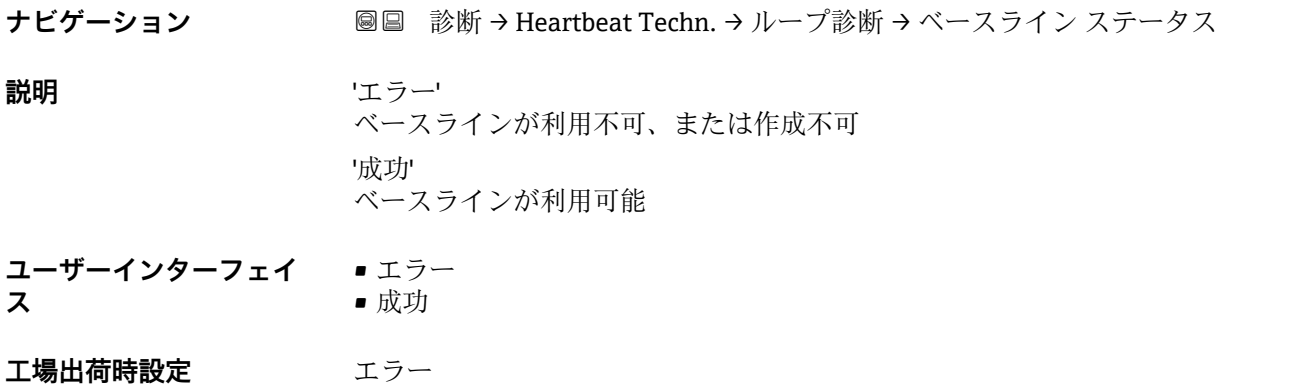

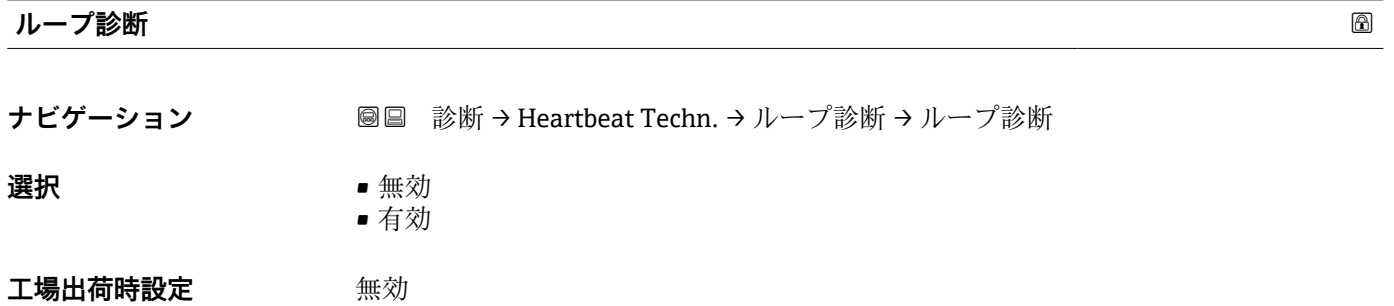

### **端子電圧 1**

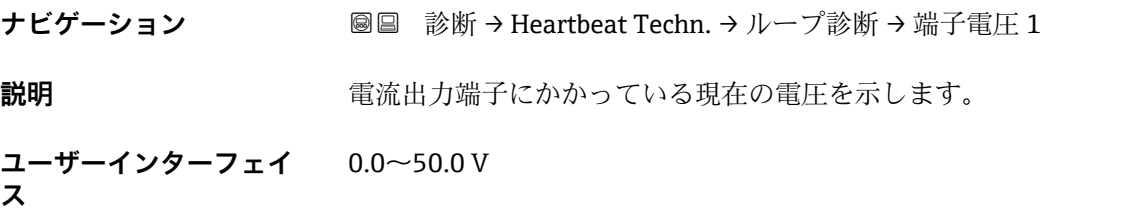

<span id="page-31-0"></span>**工場出荷時設定** 0 V

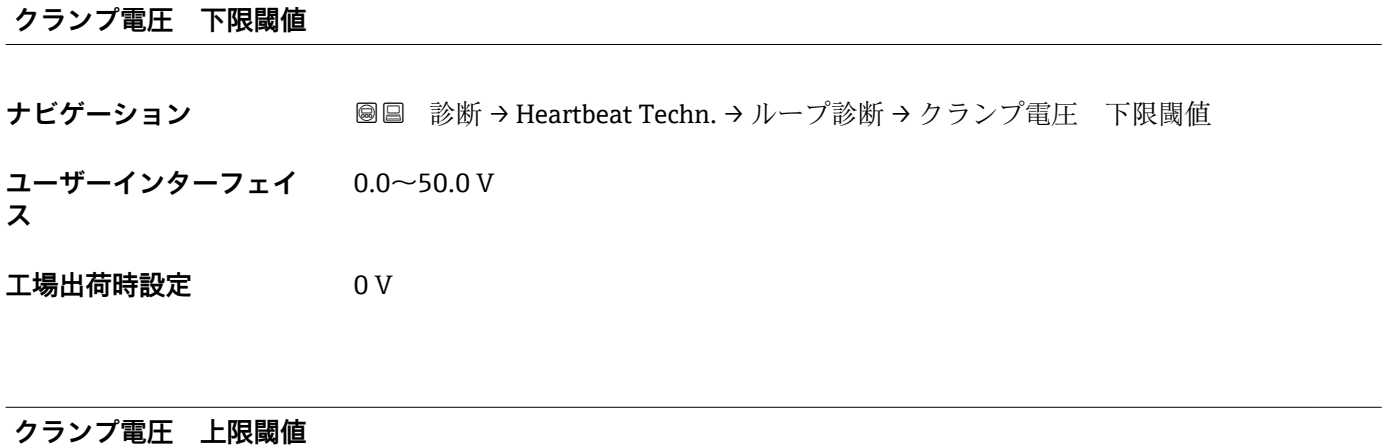

**ナビゲーション ■■ 診断→ Heartbeat Techn. → ループ診断→クランプ電圧 上限閾値 ユーザーインターフェイ** 0.0~50.0 V **ス 工場出荷時設定** 0 V

**806 アラーム遅延 ナビゲーション ■■ 診断→ Heartbeat Techn. → ループ診断→ 806 アラーム遅延 ユーザー入力** 0~60 秒 **工場出荷時設定** 1 秒

#### **泡検知**

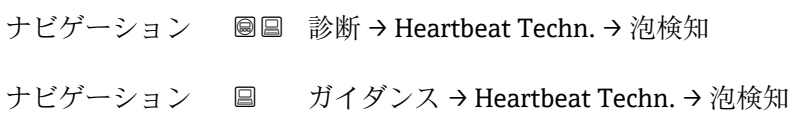

<span id="page-32-0"></span>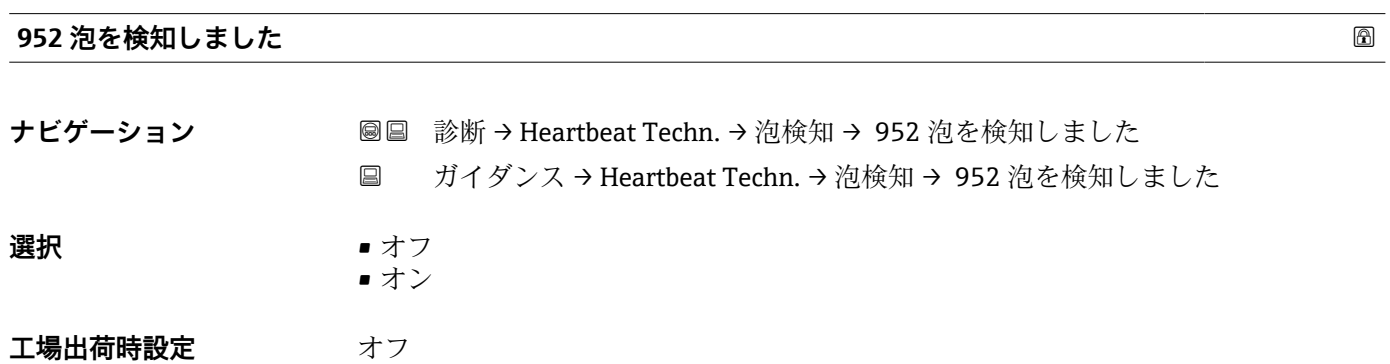

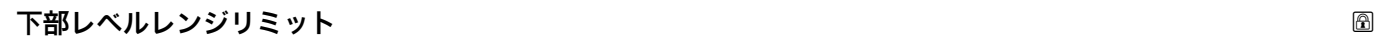

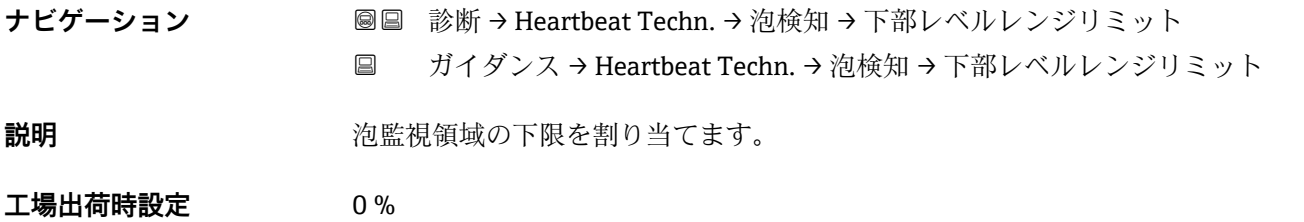

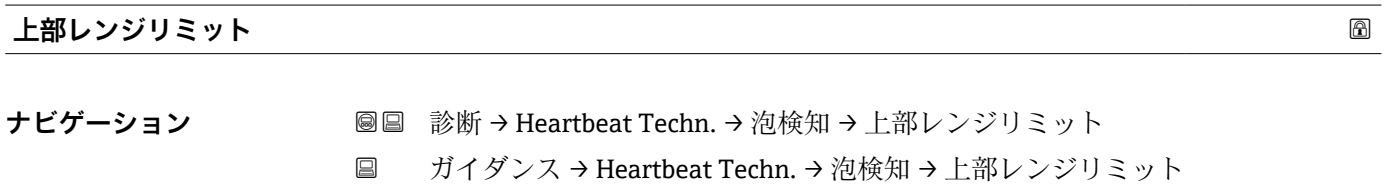

**説明** 2000 2000 2000 2000 泡監視領域の上限を割り当てます。

**工場出荷時設定** 100.0 %

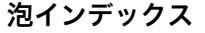

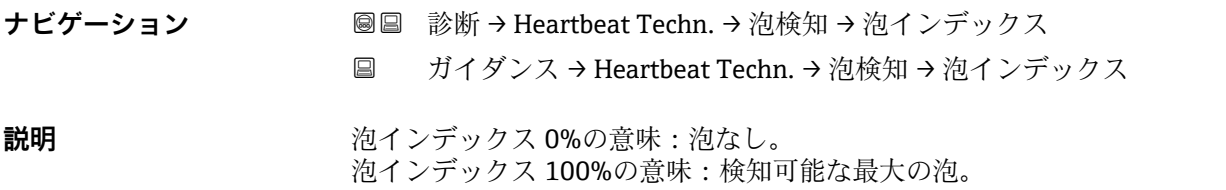

<span id="page-33-0"></span>**ユーザーインターフェイ**  $0~100~%$ 

### **ス**

**工場出荷時設定** 0 %

### **泡検知のしきい値** あたい こうしょう しょうしょう しょうしょう しょうしょう しょうしょう しょうしょう めいしょう

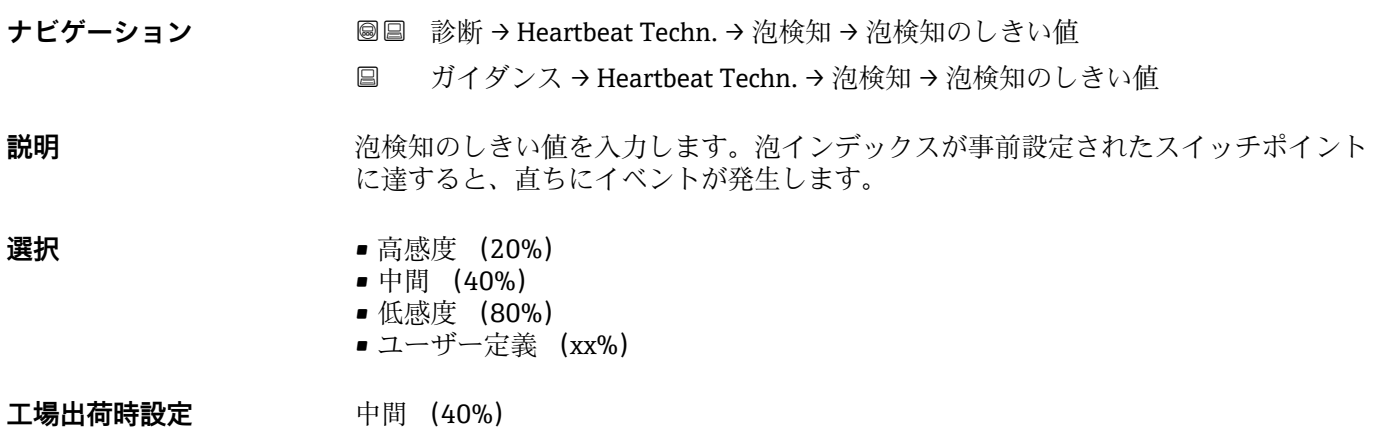

### **泡検知のしきい値** あたいしゃ しょうしょう しょうしょう しょうしょう しゅうしょう しゅうしょう ふくしゅう めいしょう

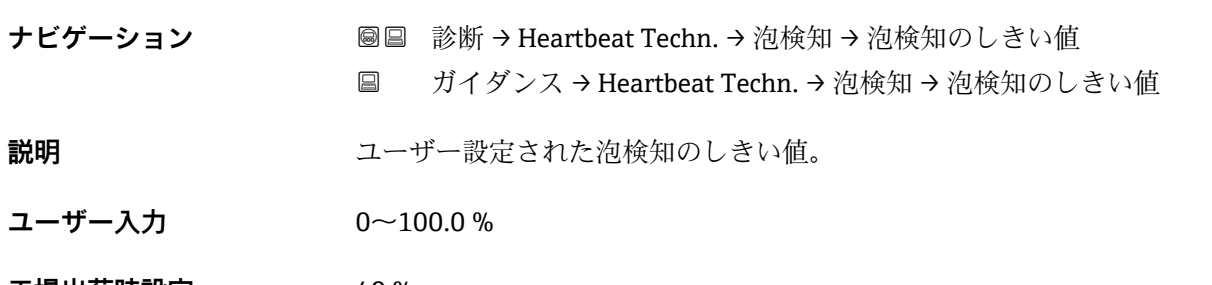

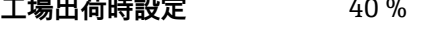

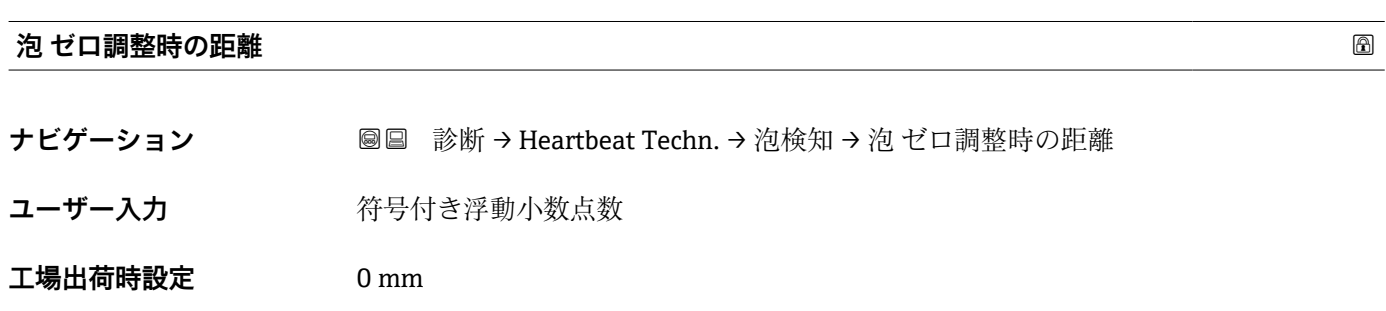

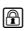

<span id="page-34-0"></span>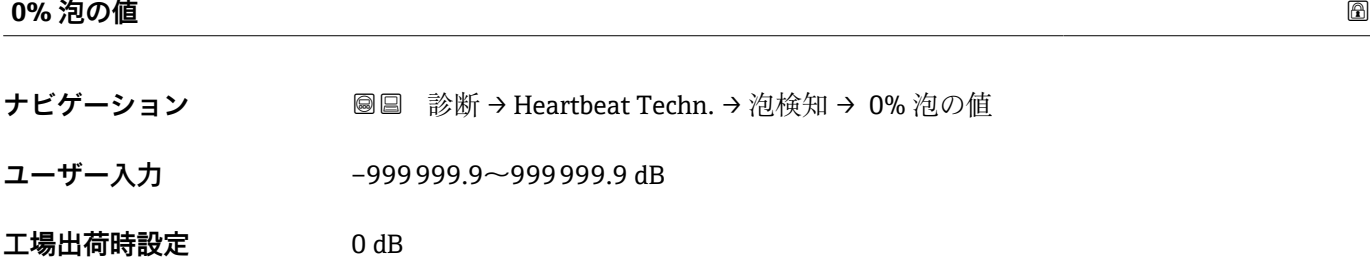

#### **付着検知**

ナビゲーション ■ 診断→ Heartbeat Techn. → 付着検出

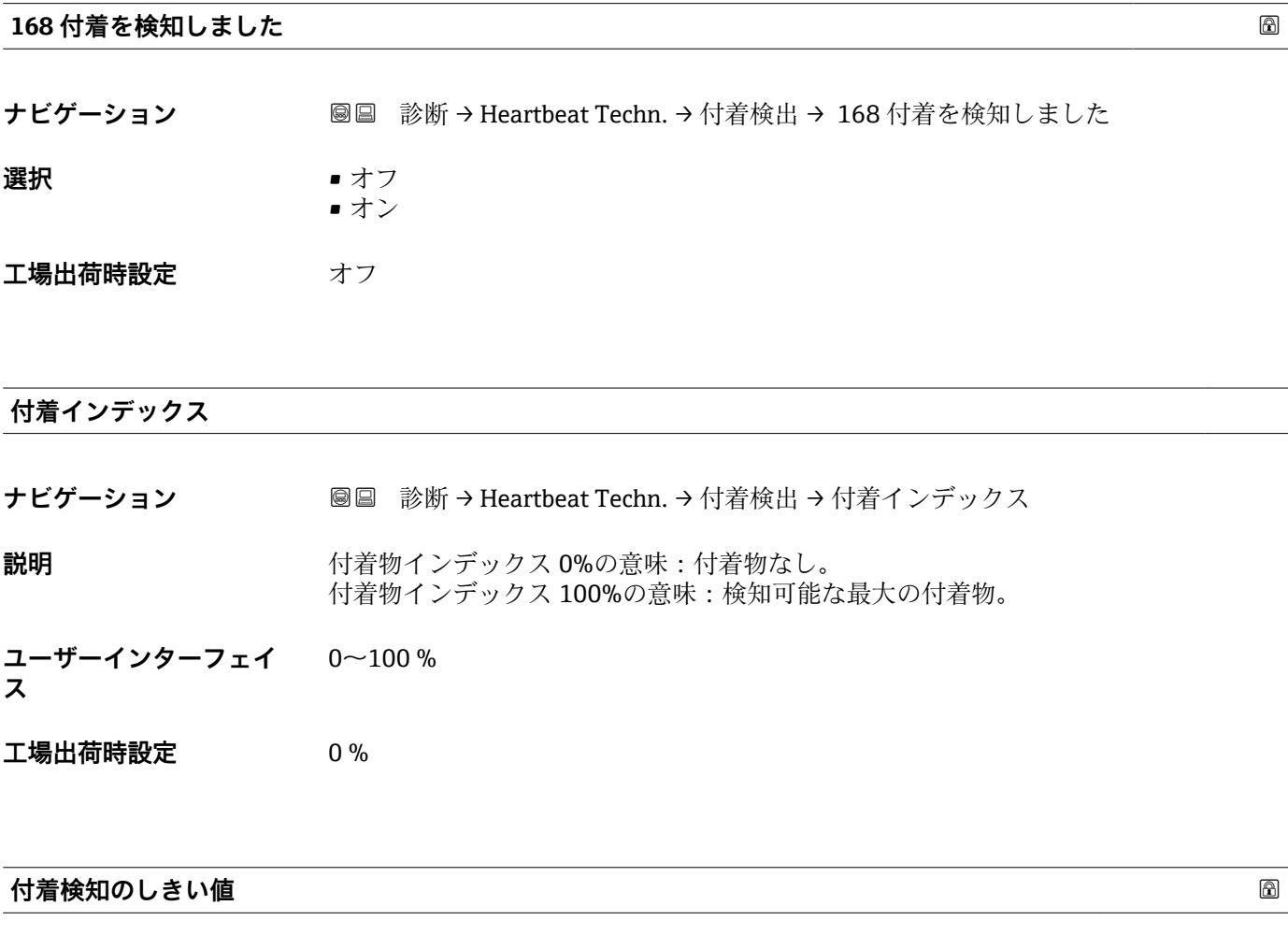

**説明** そのサントの情報があるような値を入力します。付着物インデックスが事前設定されたスイッチ ポイントに達すると、直ちにイベントが発生します。

ナビゲーション **■■ 診断→ Heartbeat Techn. → 付着検出→付着検知** 

<span id="page-35-0"></span>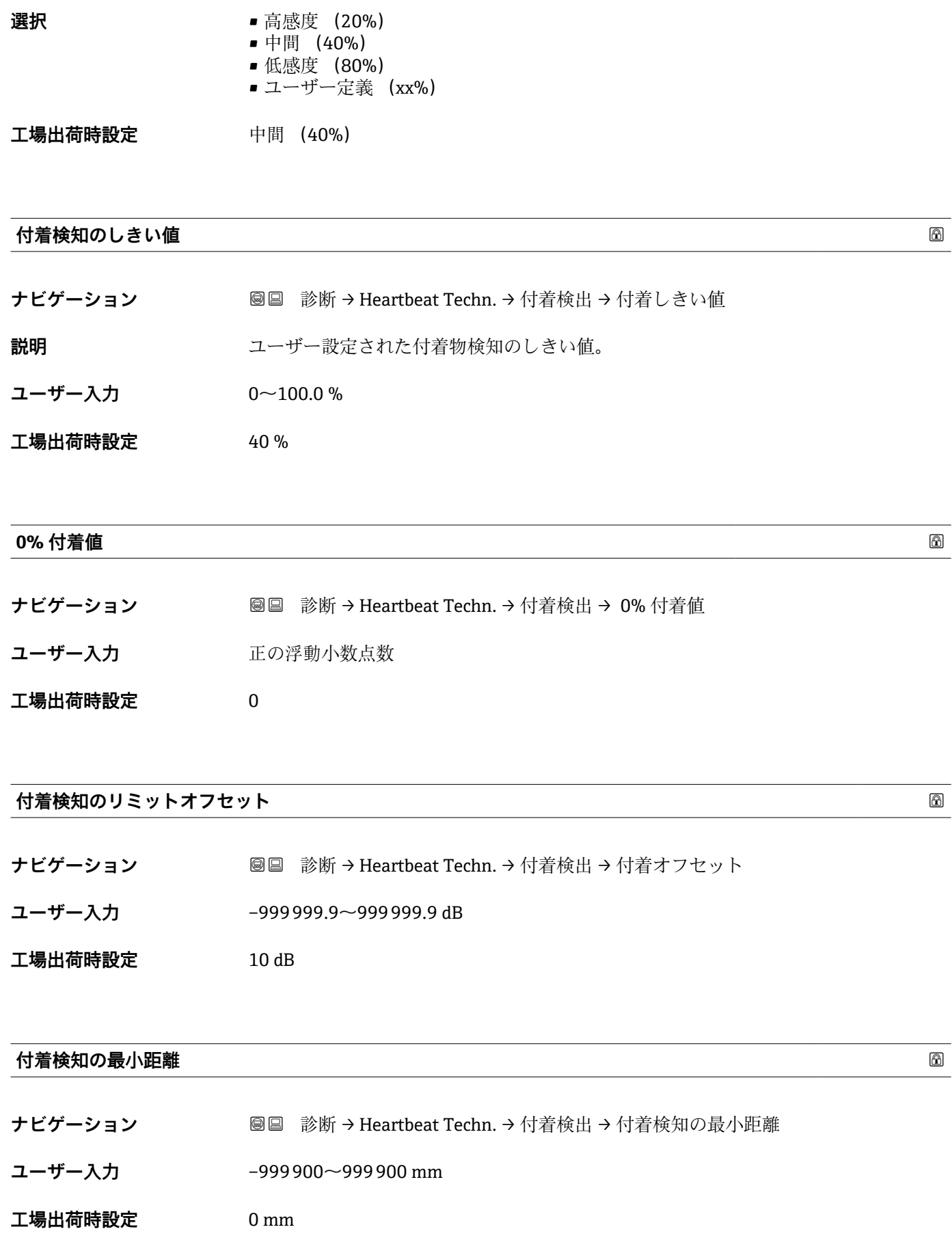
**付着検知の最大距離** ナビゲーション **■■ 診断→ Heartbeat Techn. → 付着検出→ 付着検知の最大距離** 

**ユーザー入力** –999900~999900 mm

**工場出荷時設定** 1000 mm

### **3.2.8 自己診断テスト**

ナビゲーション 圖 診断→ Self test

ナビゲーション 圖圖 診断→ Heartbeat Techn.→付着検出

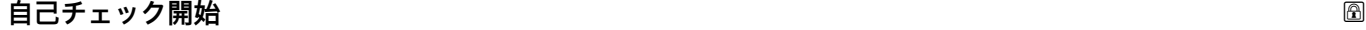

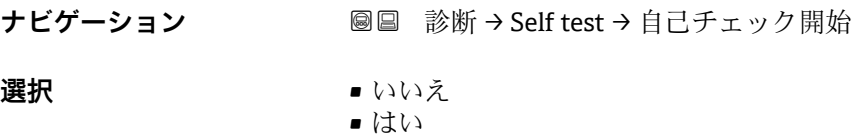

**工場出荷時設定** いいえ

**自己チェックの結果**

**ナビゲーション ■■ 診断→ Self test→自己チェックの結果** 

**説明** スタンサーモジュールのアナログパスに試験信号が入ります。試験信号は検出、評価され ます。 ・タイムウィンドウの検証試験エコー

・テスト振幅エコーの検証

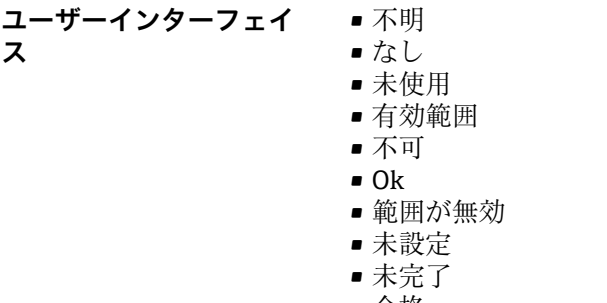

• 合格 • 完了

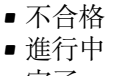

• 完了

**工場出荷時設定** 不明

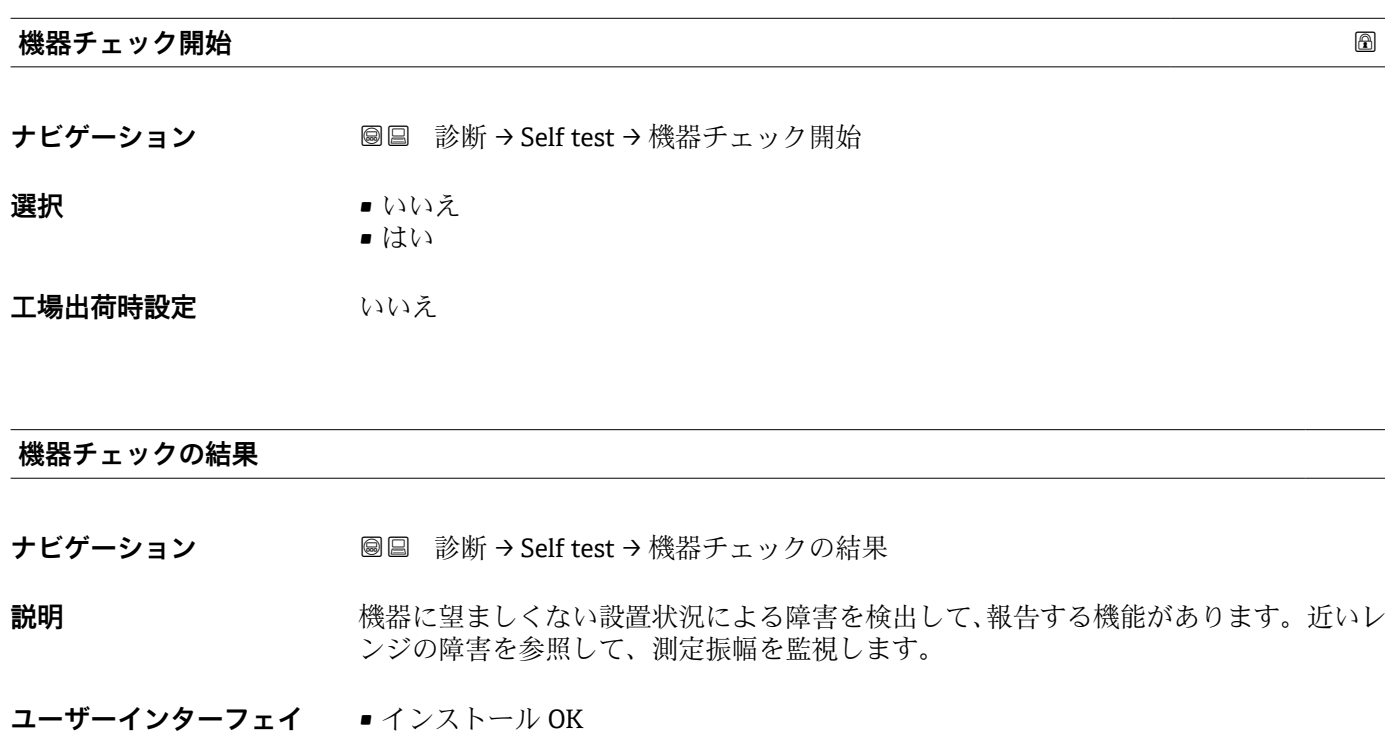

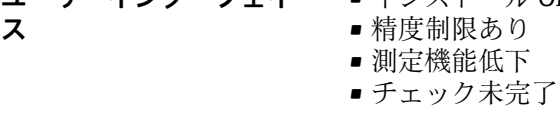

**工場出荷時設定** チェック未完了

#### **前回のチェック時刻**

- **ナビゲーション 画画 診断→ Self test→前回のチェック時刻**
- **ユーザーインターフェイ** 数字、英字、特殊文字からなる文字列

# **ス**

# **工場出荷時設定**

#### <span id="page-38-0"></span>**距離が近い** スピックス しょうしょう しょうしょう しょうしょう しゅうしゅう しゅうしゅう あいしゅう あいしゅう ふくしゅう

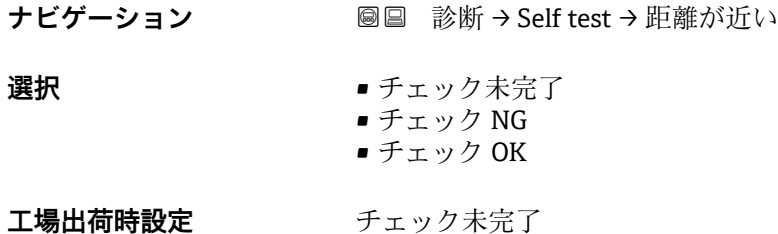

#### **レベル信号**

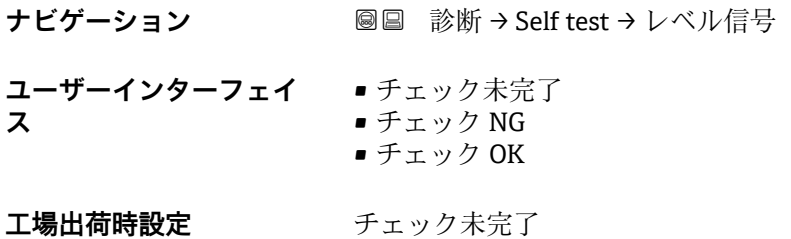

#### **カップリングの定義領域**

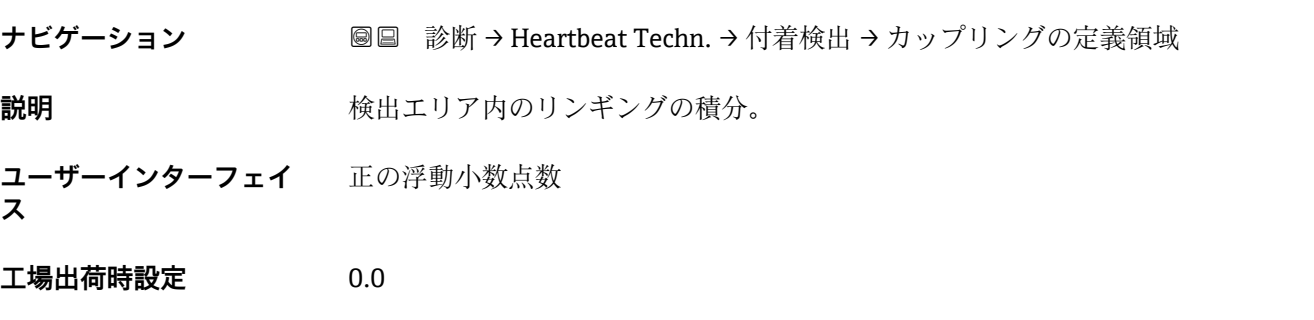

#### **3.2.9 診断設定**

ナビゲーション 圖圖 診断→ Self test

#### **プロパティ**

ナビゲーション 国 診断→診断設定→プロパティ

# **‣ プロパティ**

$$
806 \, \overline{7} \, \overline{7} \, \text{一} \, \overline{2} \, \overline{4} \, \overline{2}
$$

<span id="page-39-0"></span>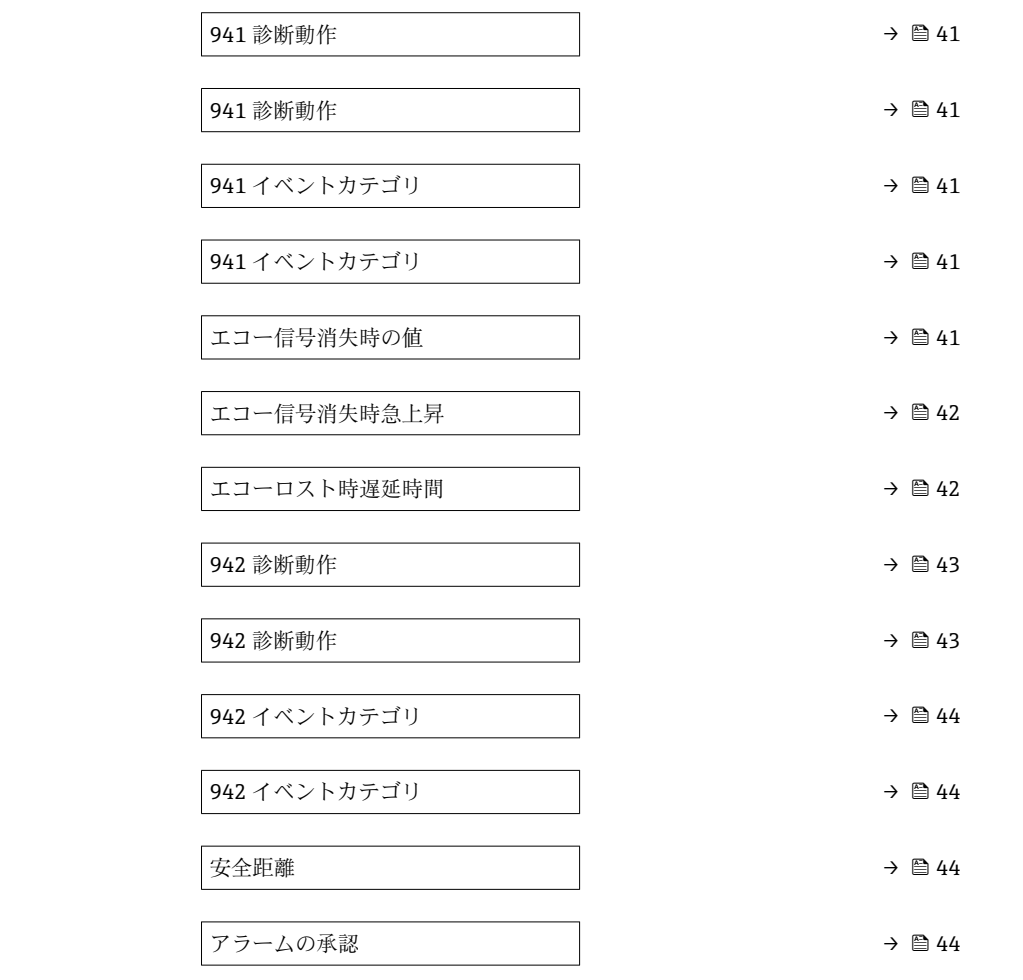

#### アラーム遅延 **スキャンス しょうこうしょう しょうしょう しょうしょう** しょうしょう しゅうしょう

ナビゲーション **■■ 診断→診断設定→プロパティ→アラーム遅延** 

- **ユーザー入力** 0~60 秒
- **工場出荷時設定** 0 秒

# **806 アラーム遅延**

**ナビゲーション ■■ 診断→診断設定→プロパティ→ 806 アラーム遅延** 

**ユーザー入力** 0~60 秒

**工場出荷時設定** 1 秒

<span id="page-40-0"></span>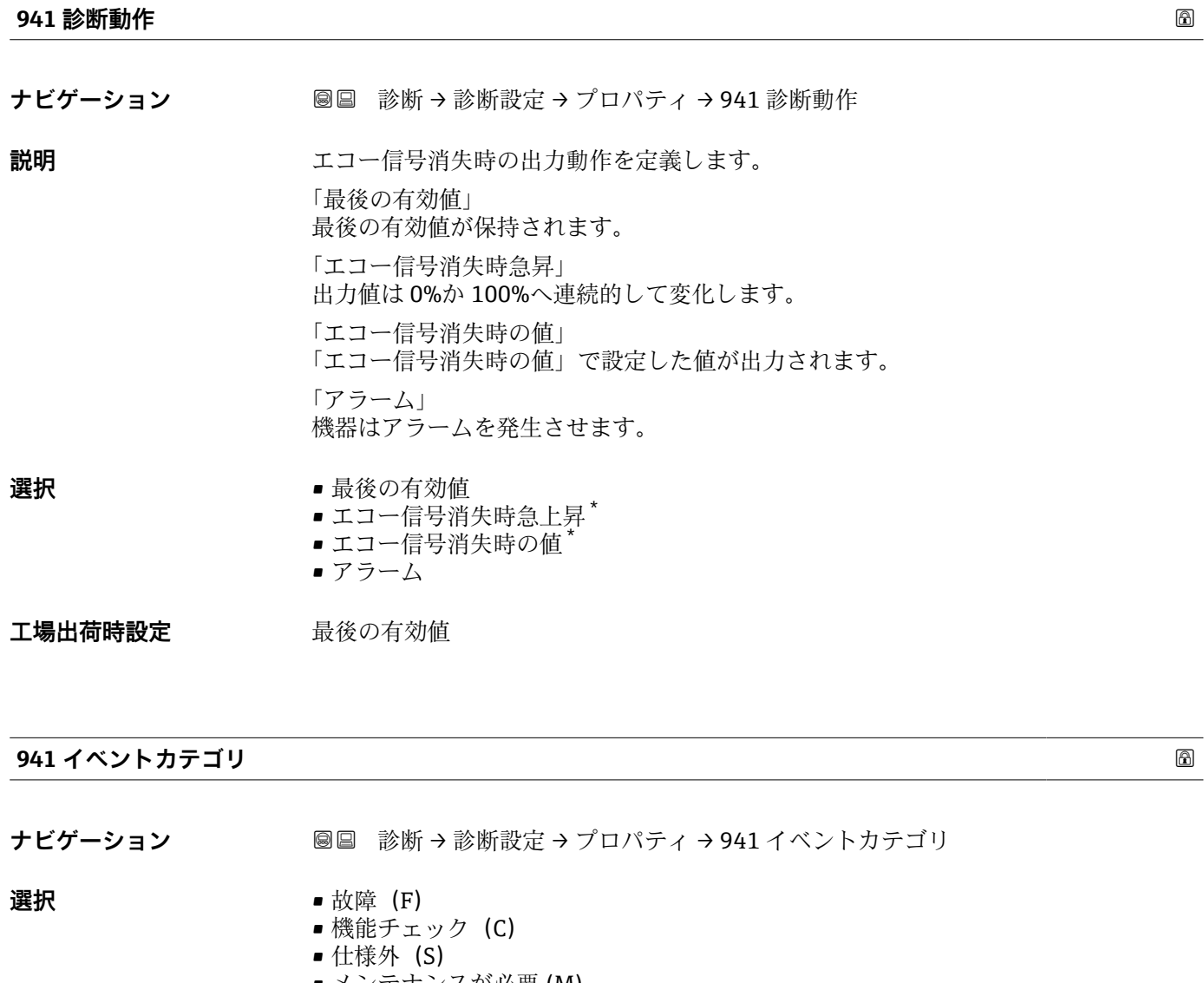

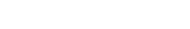

- メンテナンスが必要 (M) ■ 影響なし (N)
- 

工場出荷時設定 **仕様外** (S)

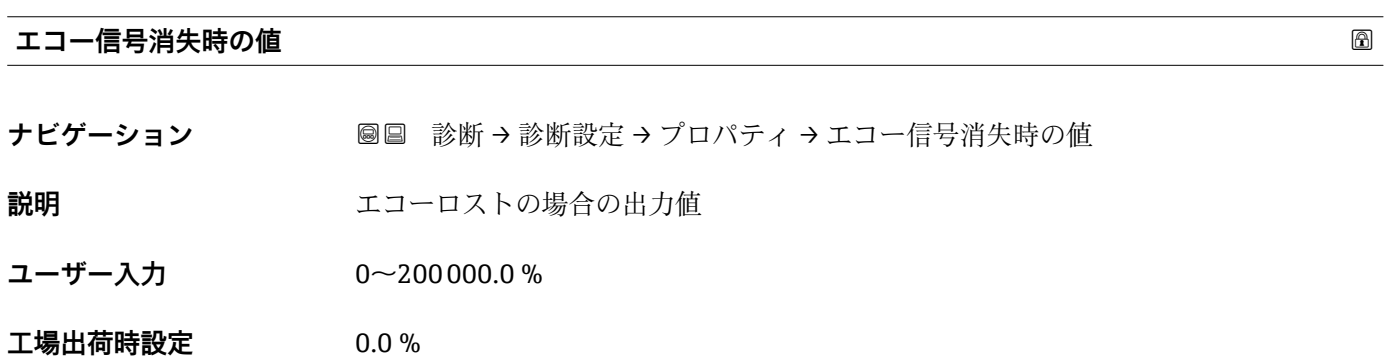

\* 表示はオーダしたオプションや機器のセッティングにより異なります

# <span id="page-41-0"></span>**エコー信号消失時急上昇**

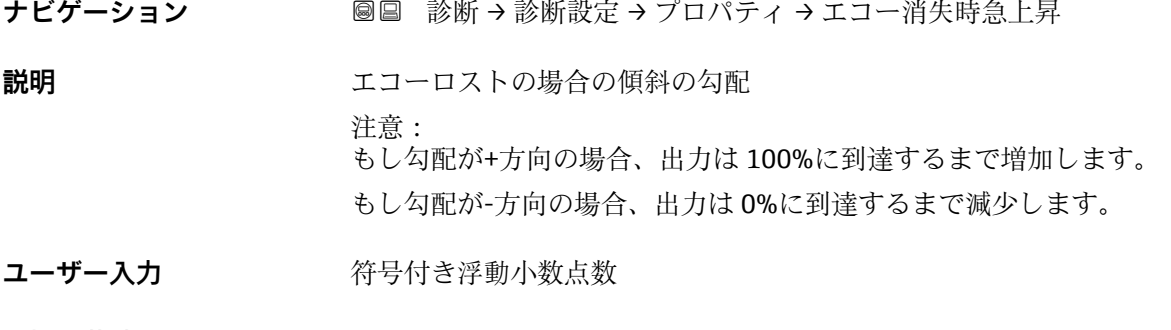

**工場出荷時設定** 0.0 %/min

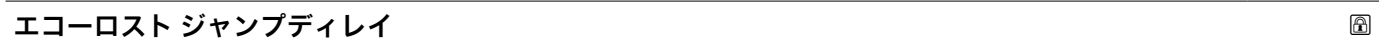

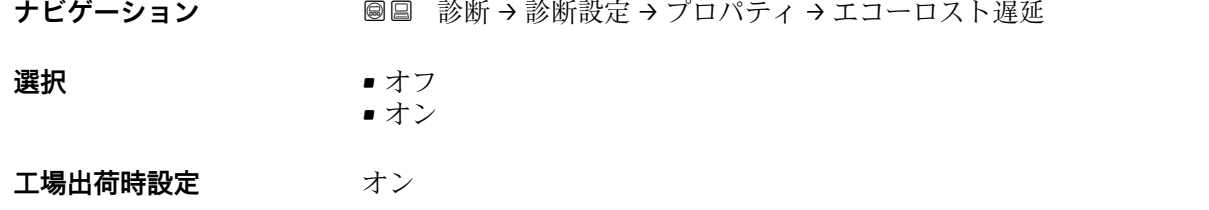

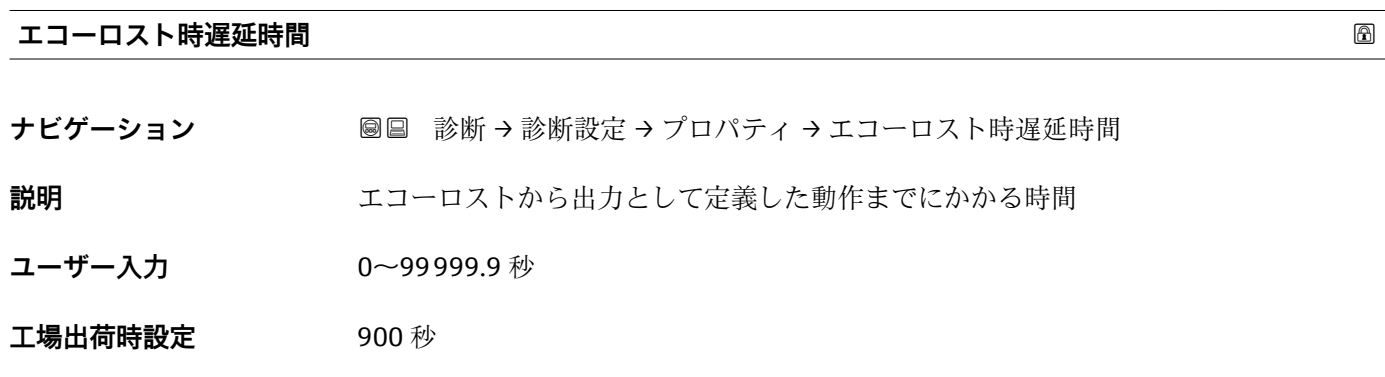

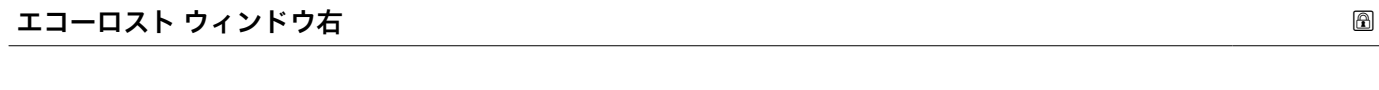

- **ナビゲーション ■■ 診断→診断設定→プロパティ→エコーロストウィンドウ右**
- **ユーザー入力** 0~99900 mm

**工場出荷時設定** 4000 mm

<span id="page-42-0"></span>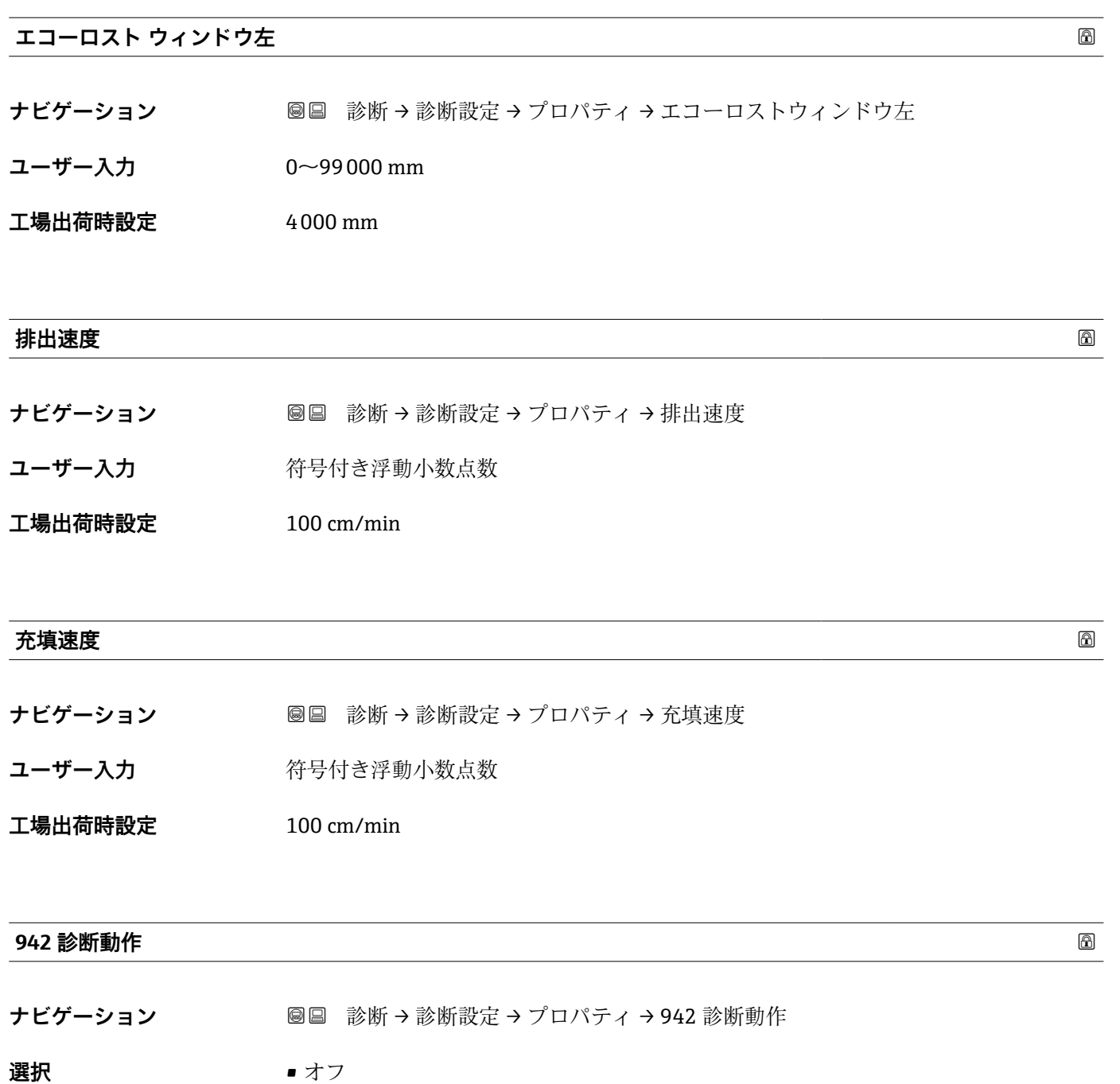

- アラーム • 警告
	- 自己ホールド

**工場出荷時設定** 警告

# <span id="page-43-0"></span>**942 イベントカテゴリ ナビゲーション ■■ 診断→診断設定→プロパティ→942 イベントカテゴリ 選択** • 故障 (F) ■ 機能チェック (C) • 仕様外(S) ■ メンテナンスが必要 (M) ■ 影響なし (N) 工場出荷時設定 **土積外(S)**

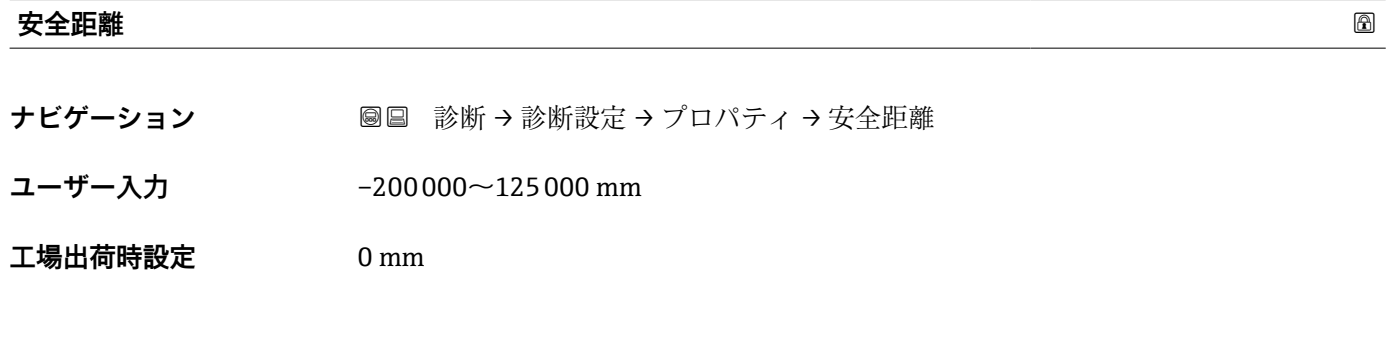

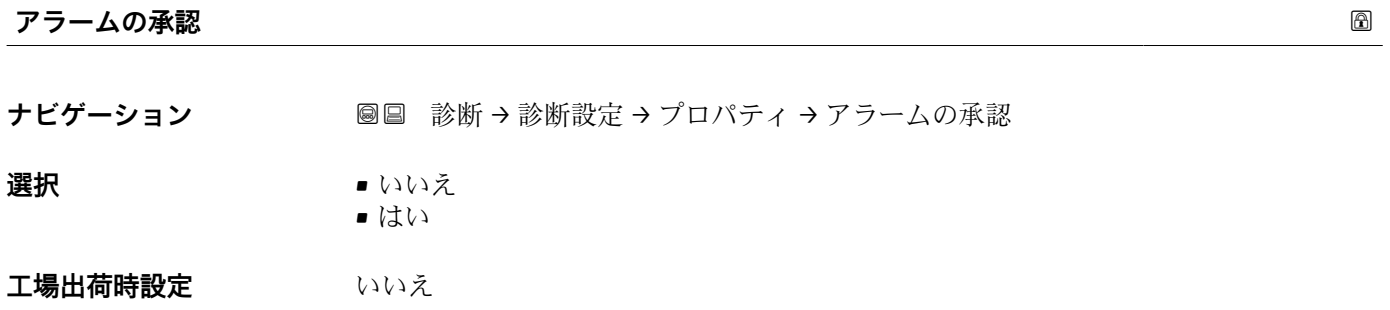

# **診断設定**

ナビゲーション 圖圖 診断→ Self test

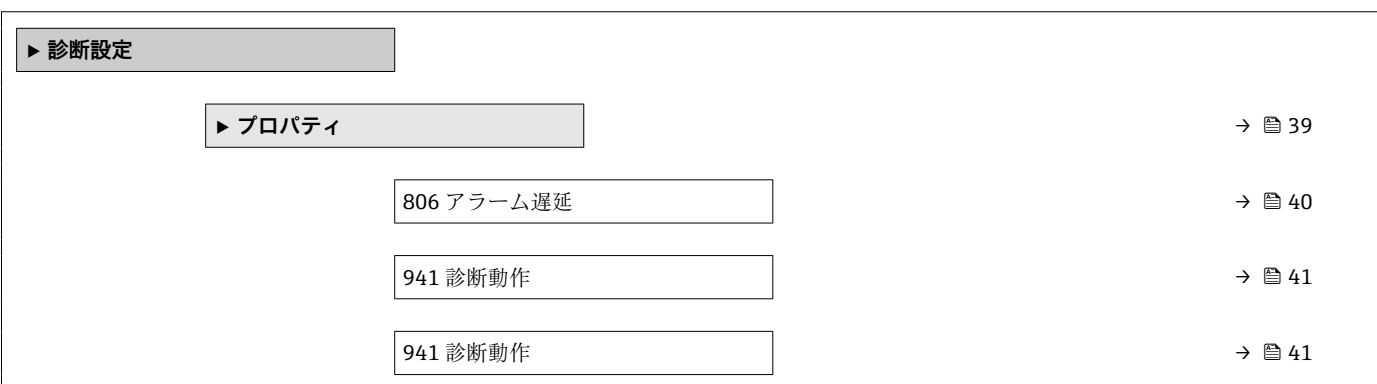

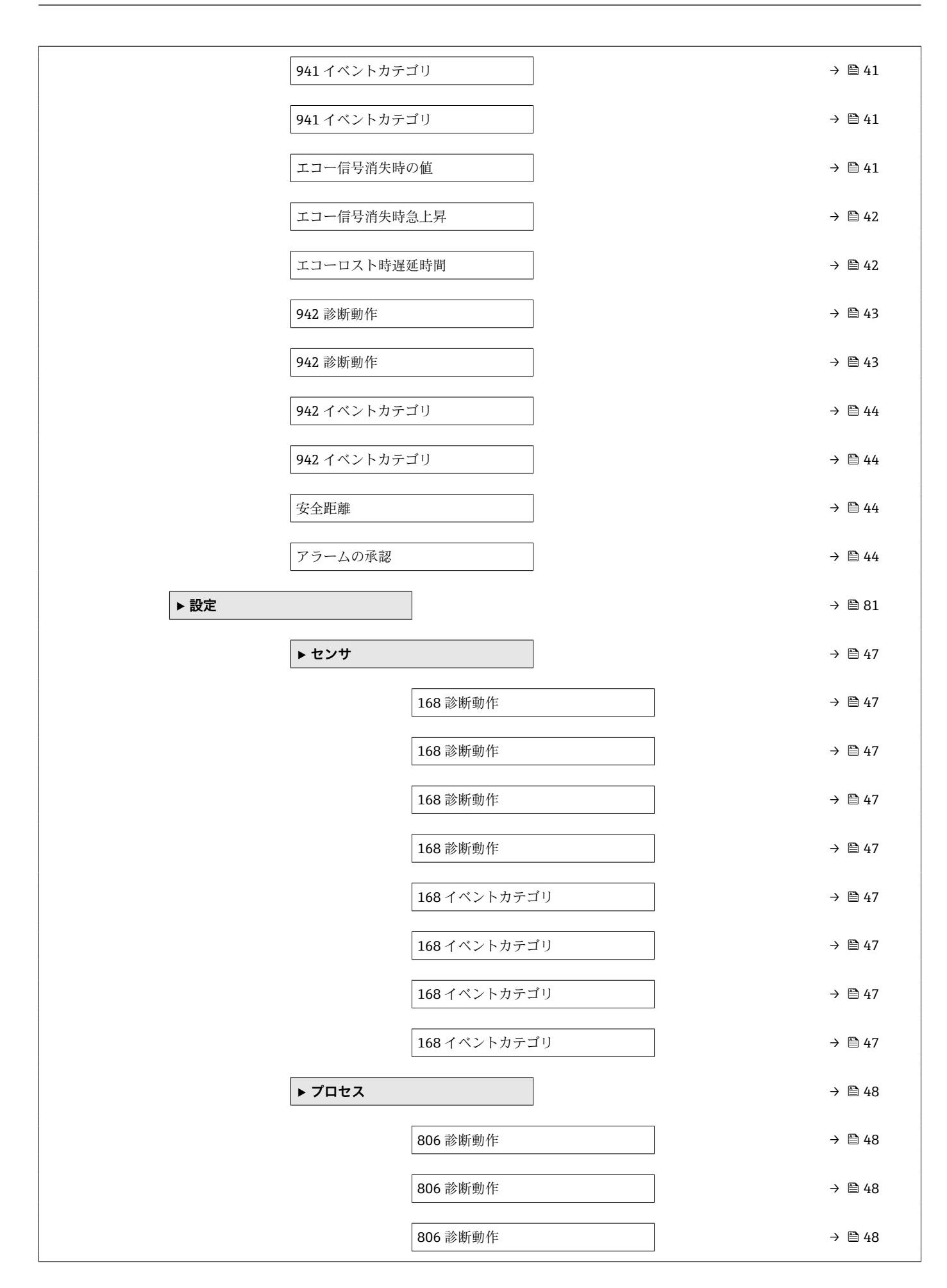

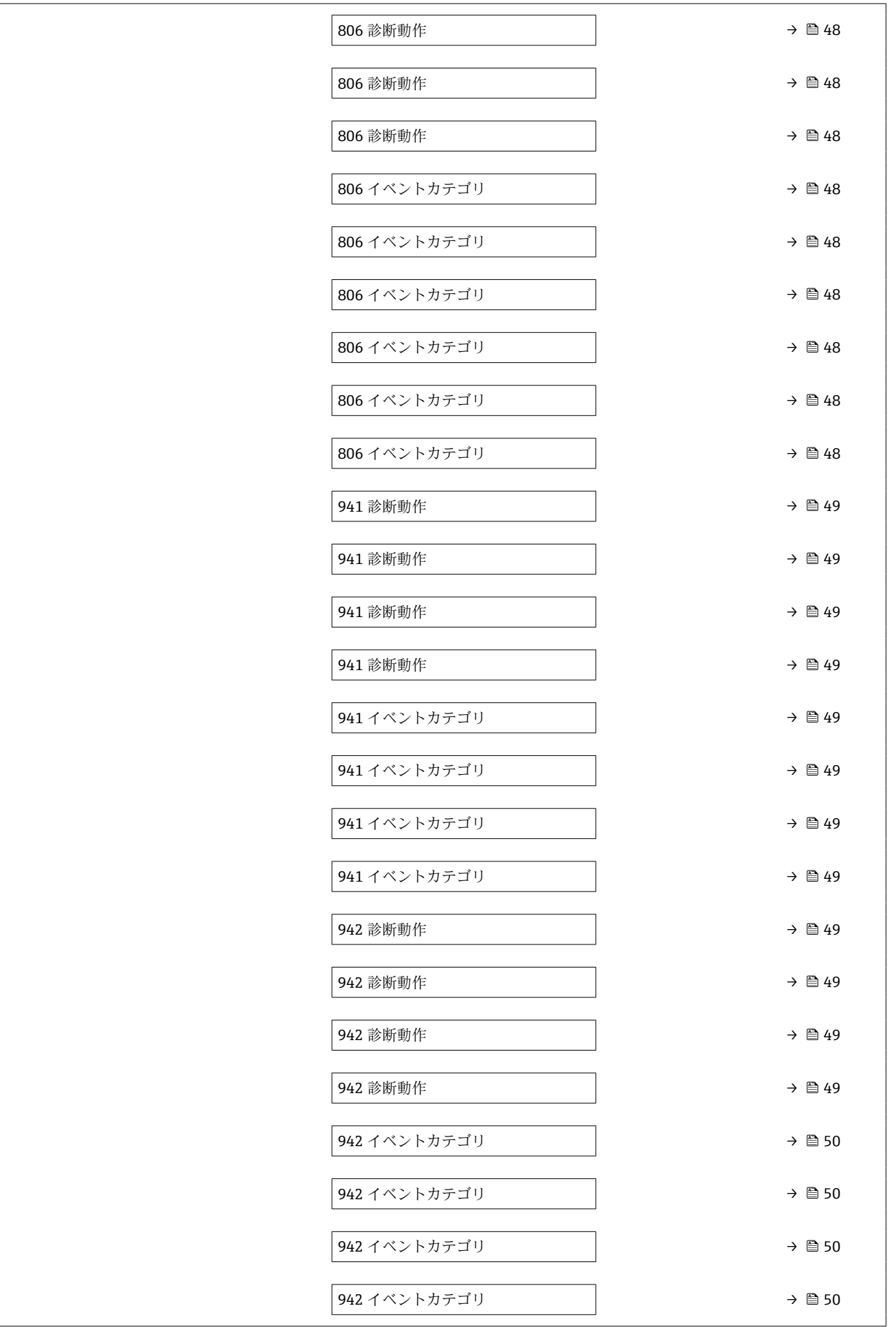

<span id="page-46-0"></span>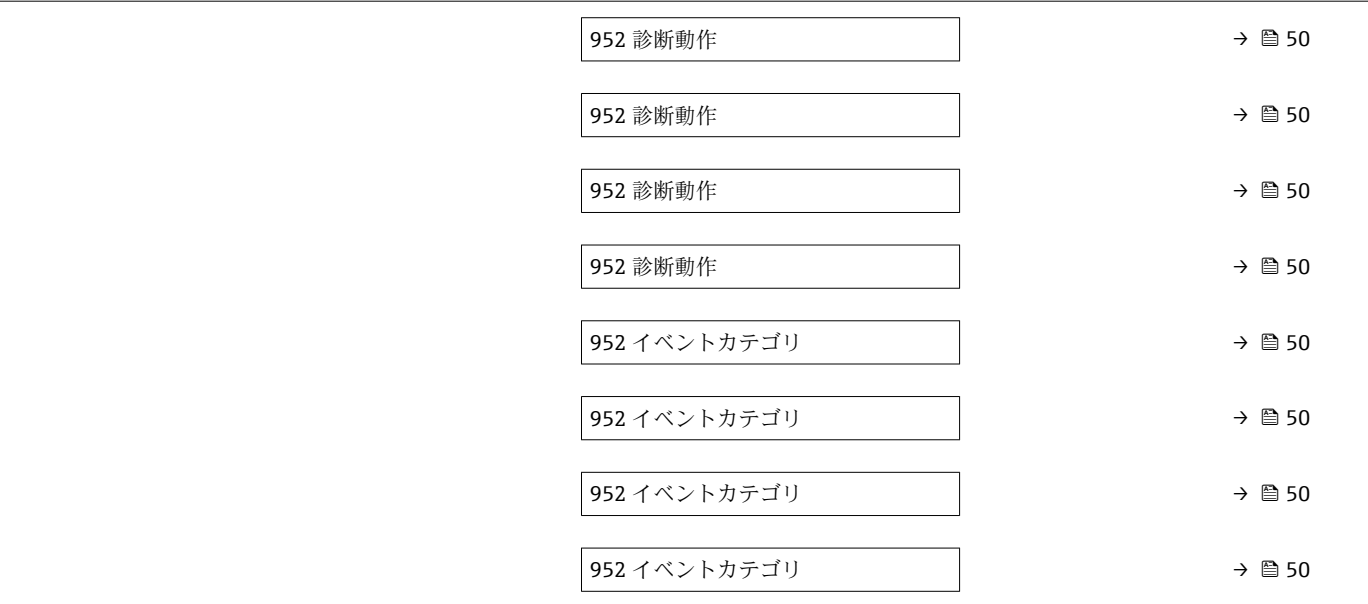

**センサ**

ナビゲーション 圖 診断 → 診断設定 → 設定 → センサ

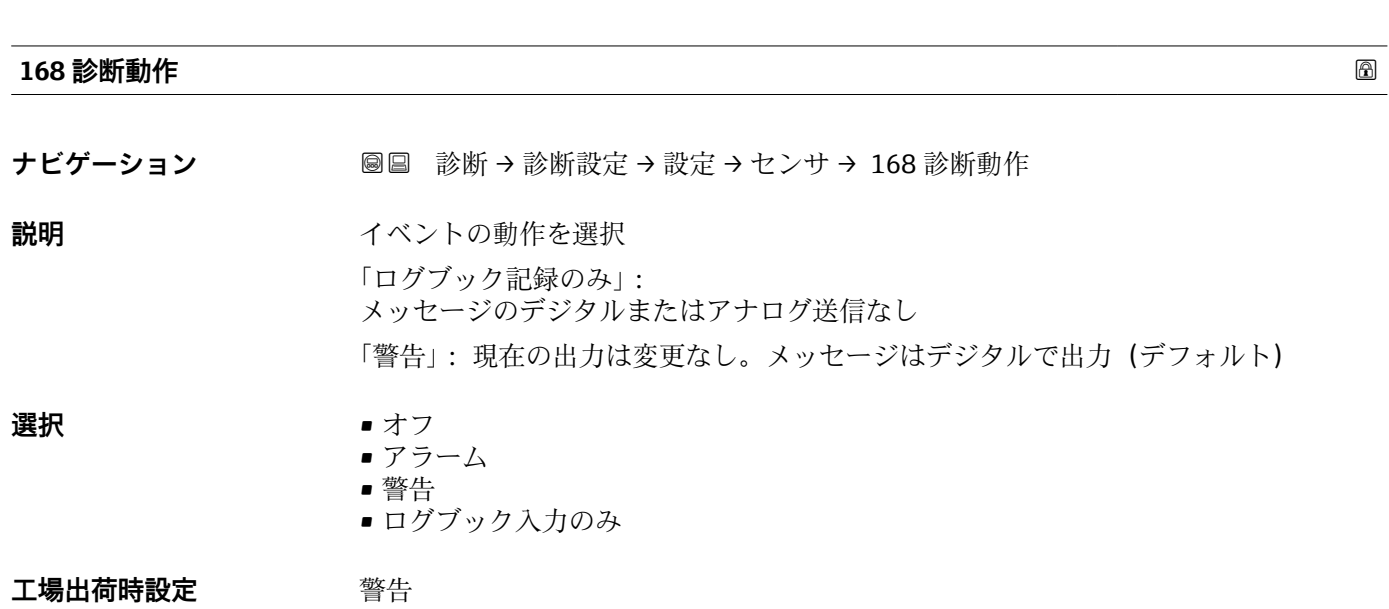

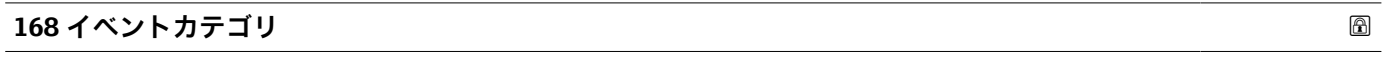

ナビゲーション **■■ 診断→診断設定→設定→センサ→ 168** イベントカテゴリ

**説明** みちゃく お断メッセージのカテゴリを選択します。

- <span id="page-47-0"></span>**選択** • 故障 (F) ■ 機能チェック (C) ■ 仕様外 (S)
	- メンテナンスが必要 (M)
		- 影響なし (N)

**工場出荷時設定** メンテナンスが必要 (M)

# **プロセス**

ナビゲーション 圖圖 診断→診断設定→設定→プロセス

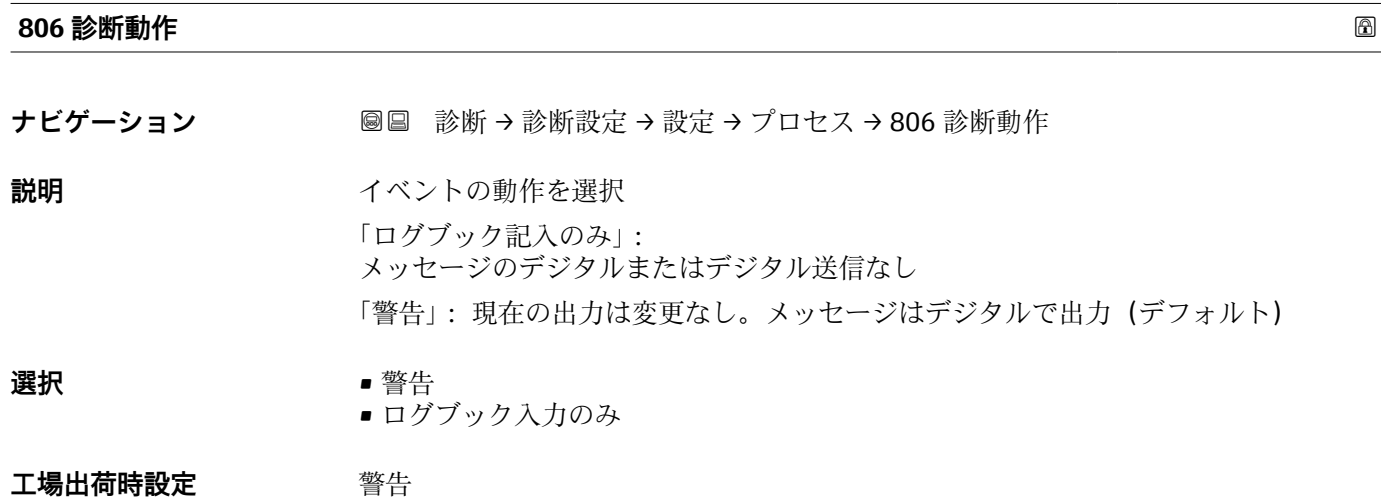

## **806 イベントカテゴリ**

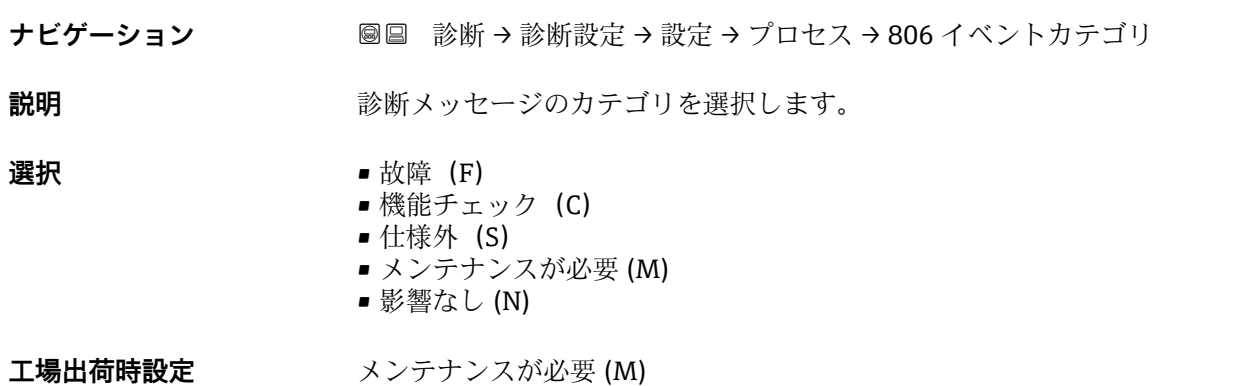

<span id="page-48-0"></span>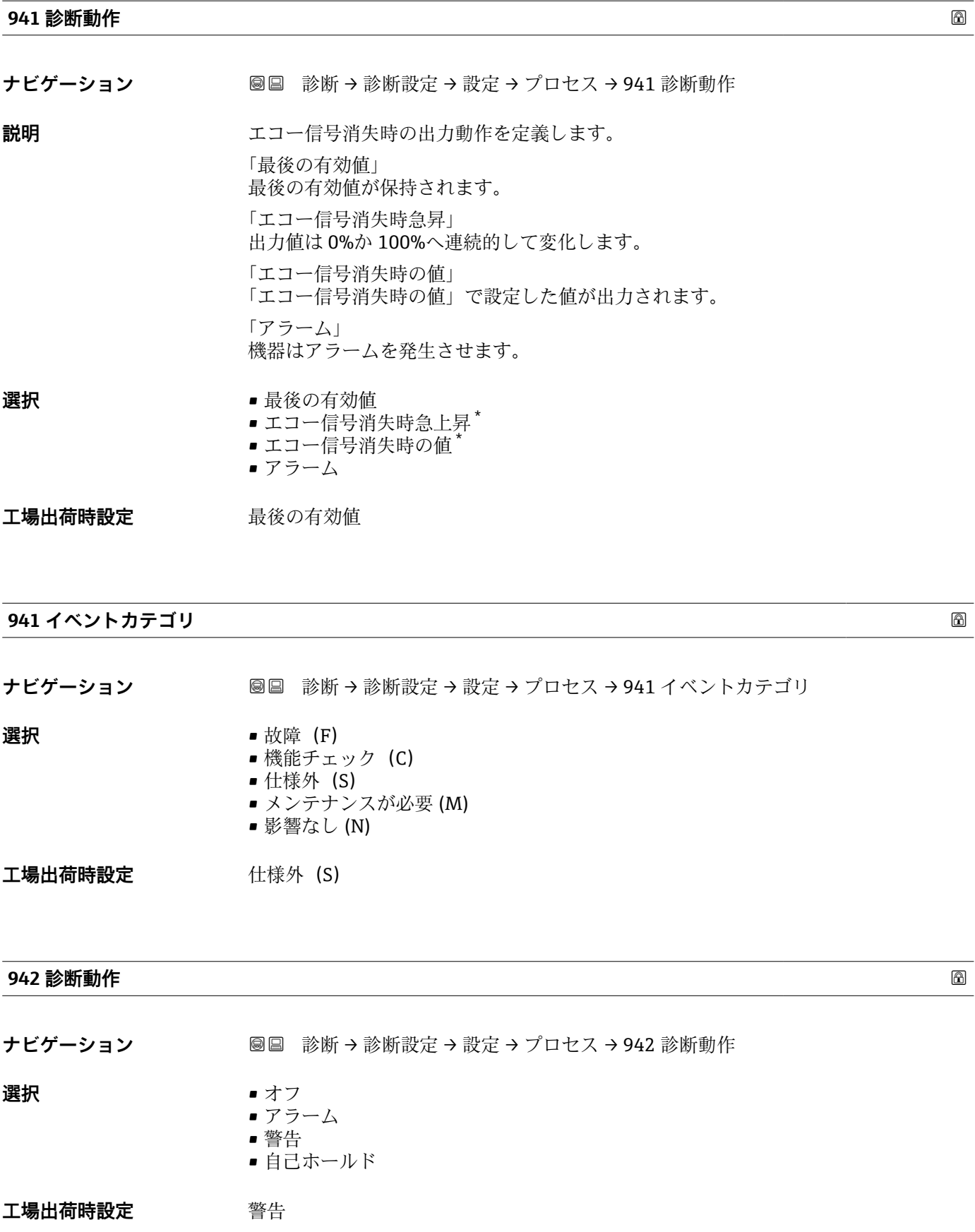

<sup>\*</sup> 表示はオーダしたオプションや機器のセッティングにより異なります

<span id="page-49-0"></span>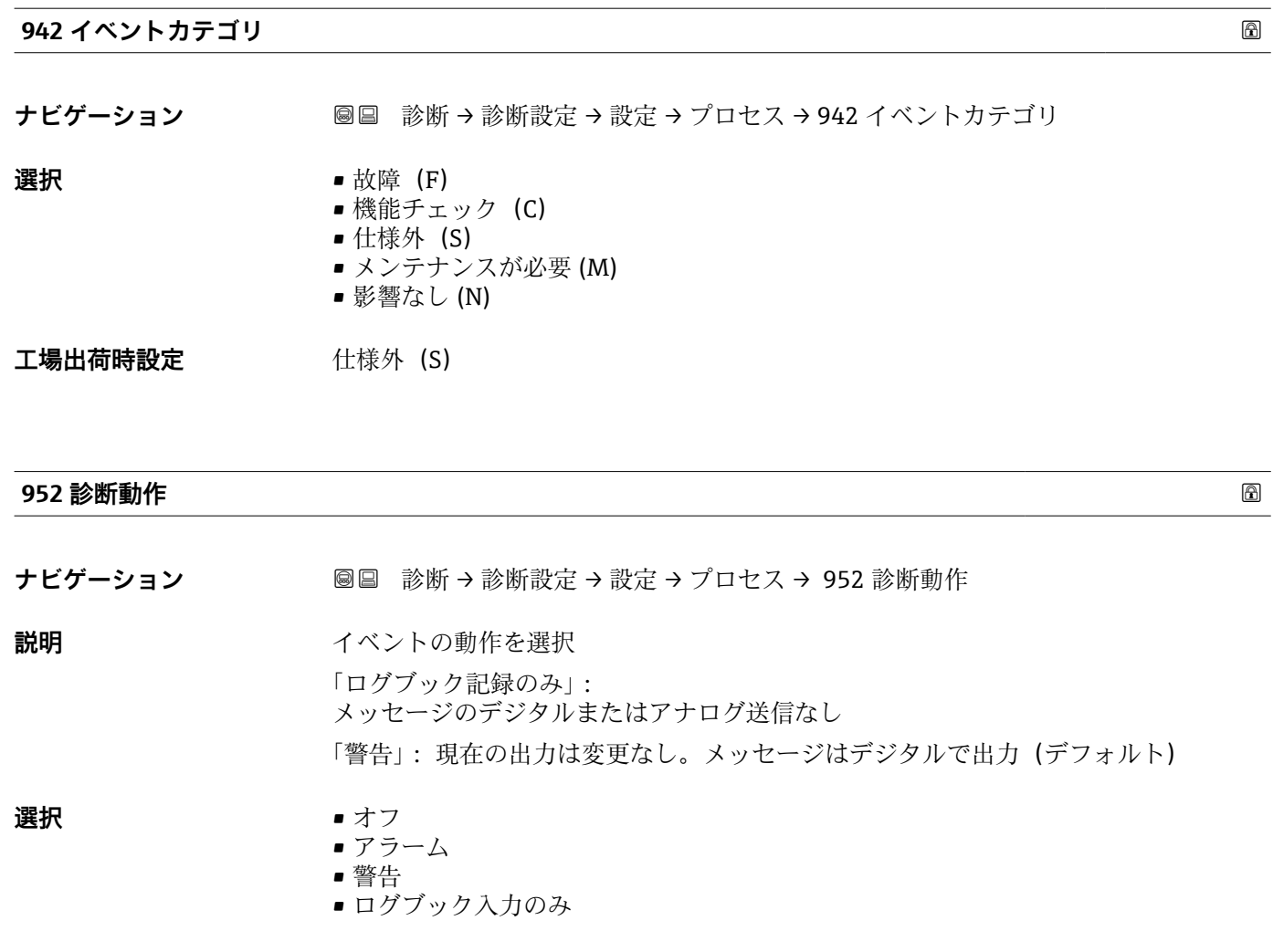

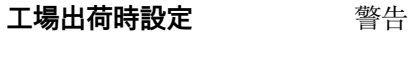

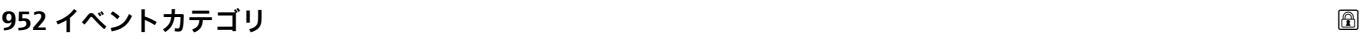

**ナビゲーション ■■ 診断→診断設定→設定→プロセス→ 952 イベントカテゴリ 説明** みちゃん すいあり 診断メッセージのカテゴリを選択します。 **選択** • 故障 (F) ■ 機能チェック (C) ■ 仕様外 (S) ■ メンテナンスが必要 (M) ■ 影響なし (N) 工場出荷時設定 **仕様外** (S)

50 Endress+Hauser

# **3.3 アプリケーション**

ナビゲーション アプリケーション

#### **3.3.1 測定値**

ナビゲーション 圖圖 アプリケーション→測定値

**リニアライゼーションされたレベル**

ナビゲーション **■■ アプリケーション→測定値→リニアライズされたレベル** 

**説明** タンファライズされたレベルを表示します。

- **ユーザーインターフェイ** 符号付き浮動小数点数
- **ス**

**工場出荷時設定** 0 %

**レベル**

**ナビゲーション ■■ アプリケーション→測定値→レベル** 

- **説明 オスティス ウェイス** 現在のレベル測定値
- **ユーザーインターフェイ** –99999.9~200000.0 %

**ス**

**工場出荷時設定** 0.0 %

## **出力電流**

ナビゲーション **■■** アプリケーション→測定値→出力電流

**説明** スポテナルの電流出力の実際の計算値を示す

**ユーザーインターフェイ** 3.59~23 mA

**ス**

**工場出荷時設定** 3.59 mA

# **距離**

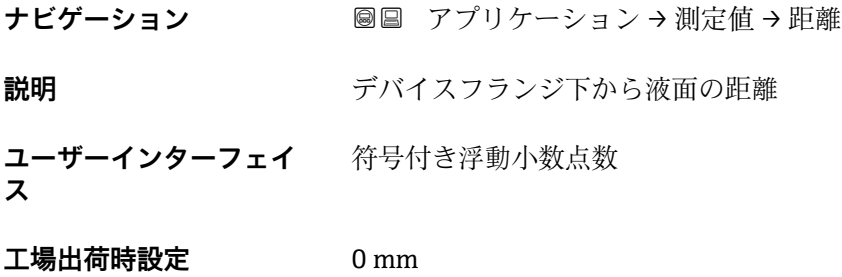

#### **フィルタ処理なしの距離**

ナビゲーション ■■ アプリケーション→測定値→フィルタ処理なしの距離 **ユーザーインターフェイ** 符号付き浮動小数点数 **ス**

**工場出荷時設定** 0 mm

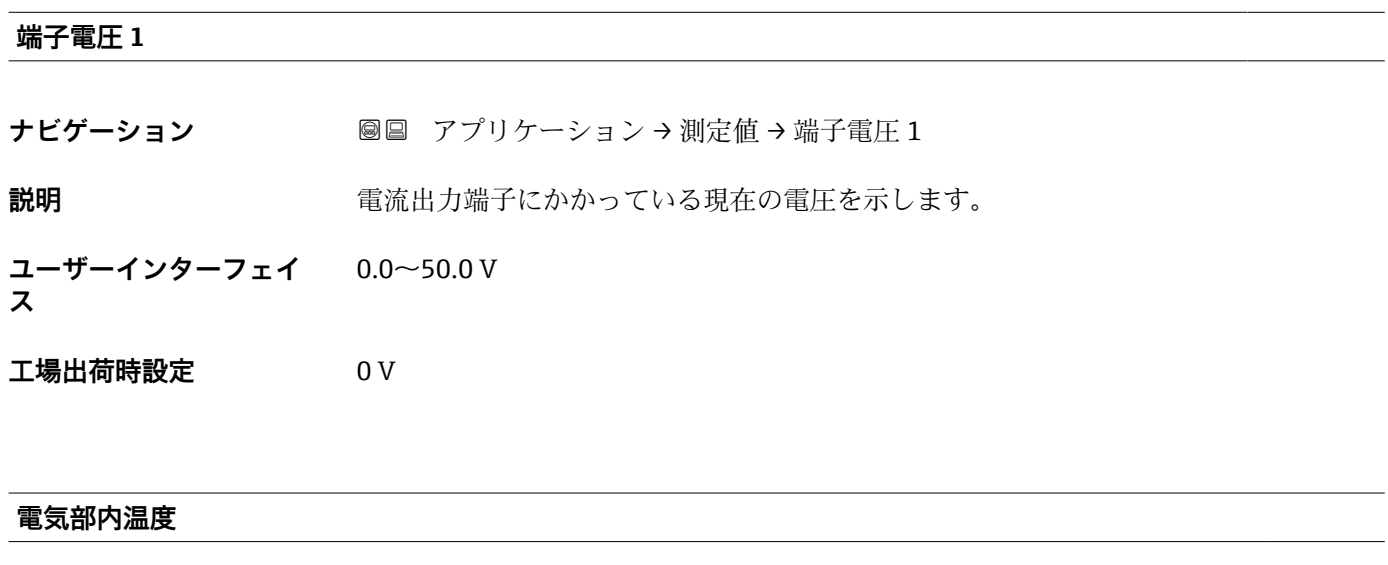

ナビゲーション **■■** アプリケーション→測定値→電気部内温度 **説明** アンスコンのスイン電子モジュール内の温度。 **ユーザーインターフェイ** 符号付き浮動小数点数 **ス**

# **工場出荷時設定** 0 °C

### **センサ温度**

**ナビゲーション ■■ アプリケーション→測定値→センサ温度** 

**説明** センサモジュール内の現在の温度。

ユーザーインターフェイ -150〜200 ℃

**ス**

**工場出荷時設定** –150 °C

## **3.3.2 測定単位**

ナビゲーション ■ アプリケーション→測定単位

#### **レベル単位**

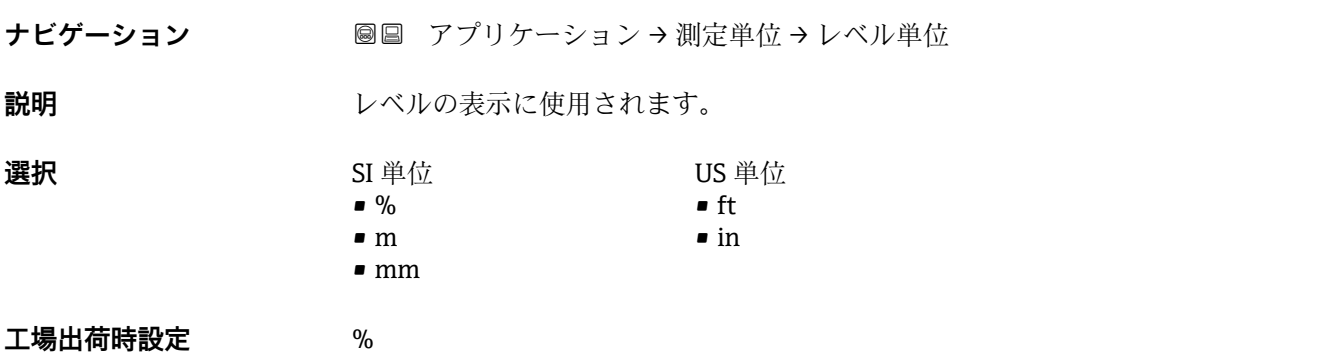

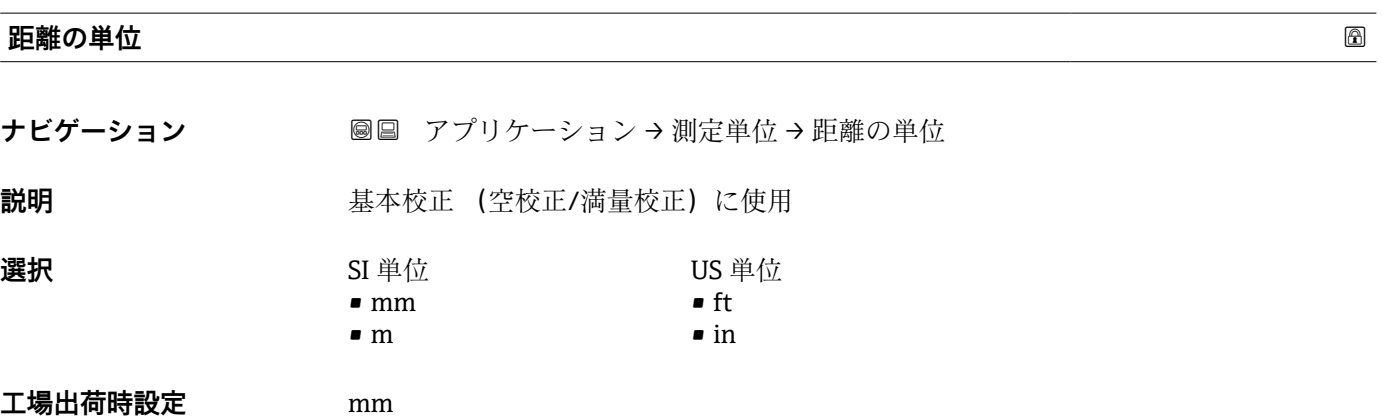

#### **温度の単位**

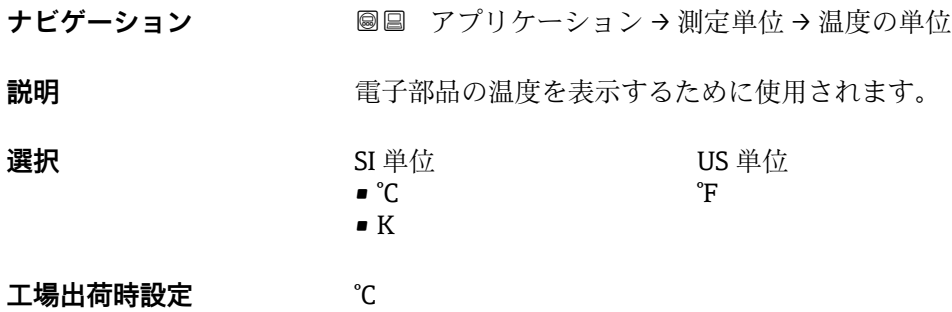

## **3.3.3 センサ**

ナビゲーション 圖圖 アプリケーション→測定単位

#### **基本設定**

ナビゲーション ■ アプリケーション → センサ → 基本設定

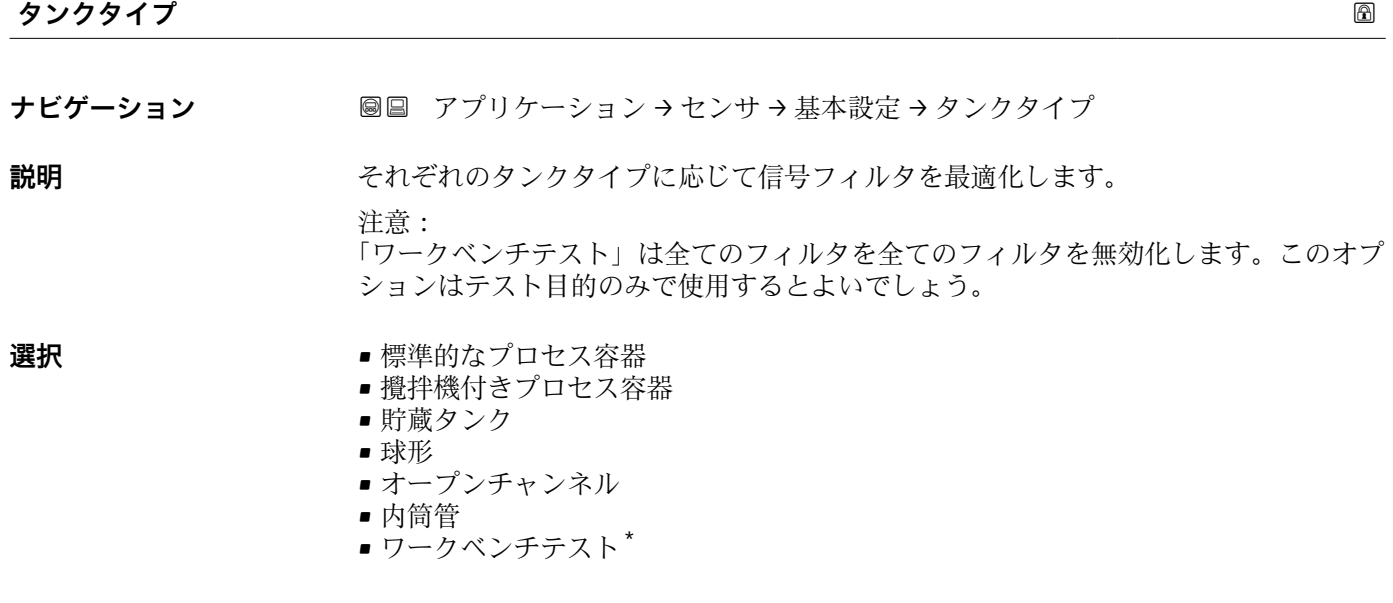

エ場出荷時設定 標準的なプロセス容器

<sup>\*</sup> 表示はオーダしたオプションや機器のセッティングにより異なります

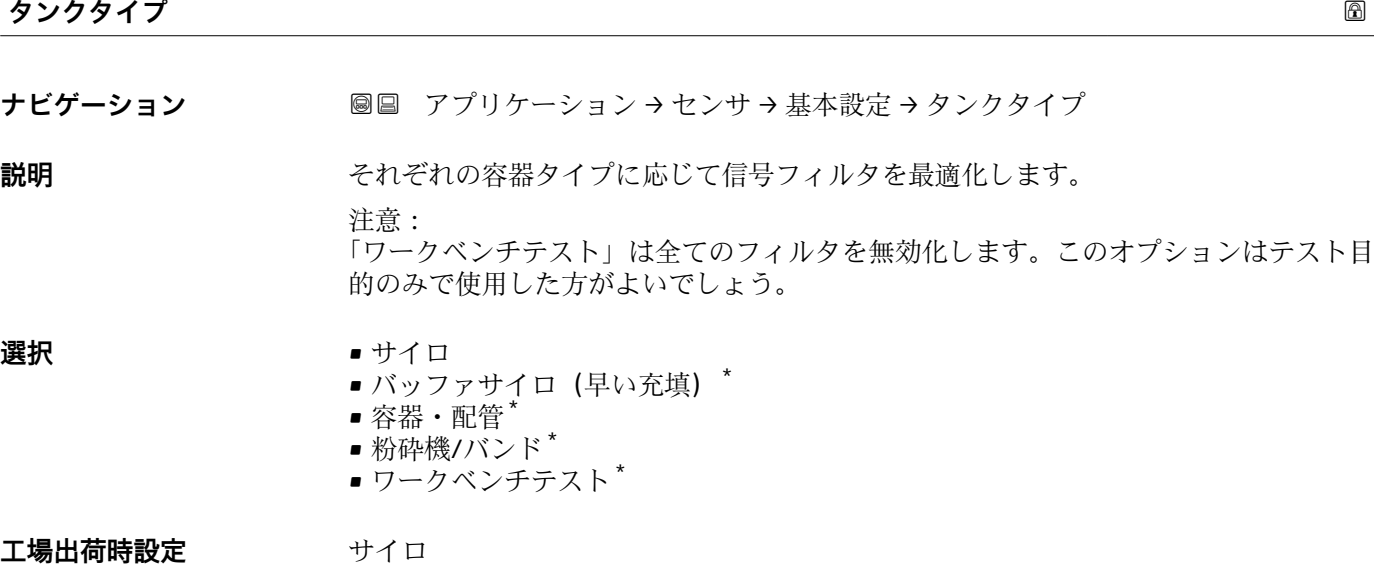

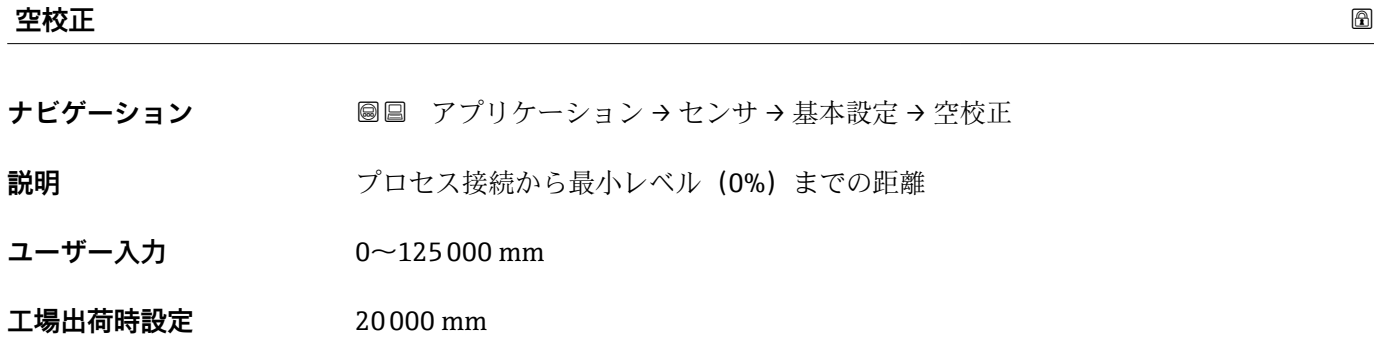

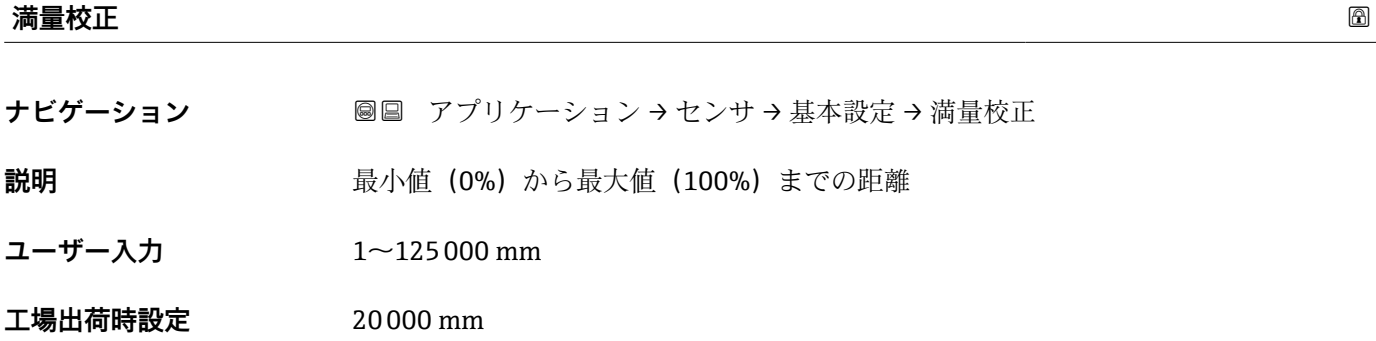

\* 表示はオーダしたオプションや機器のセッティングにより異なります

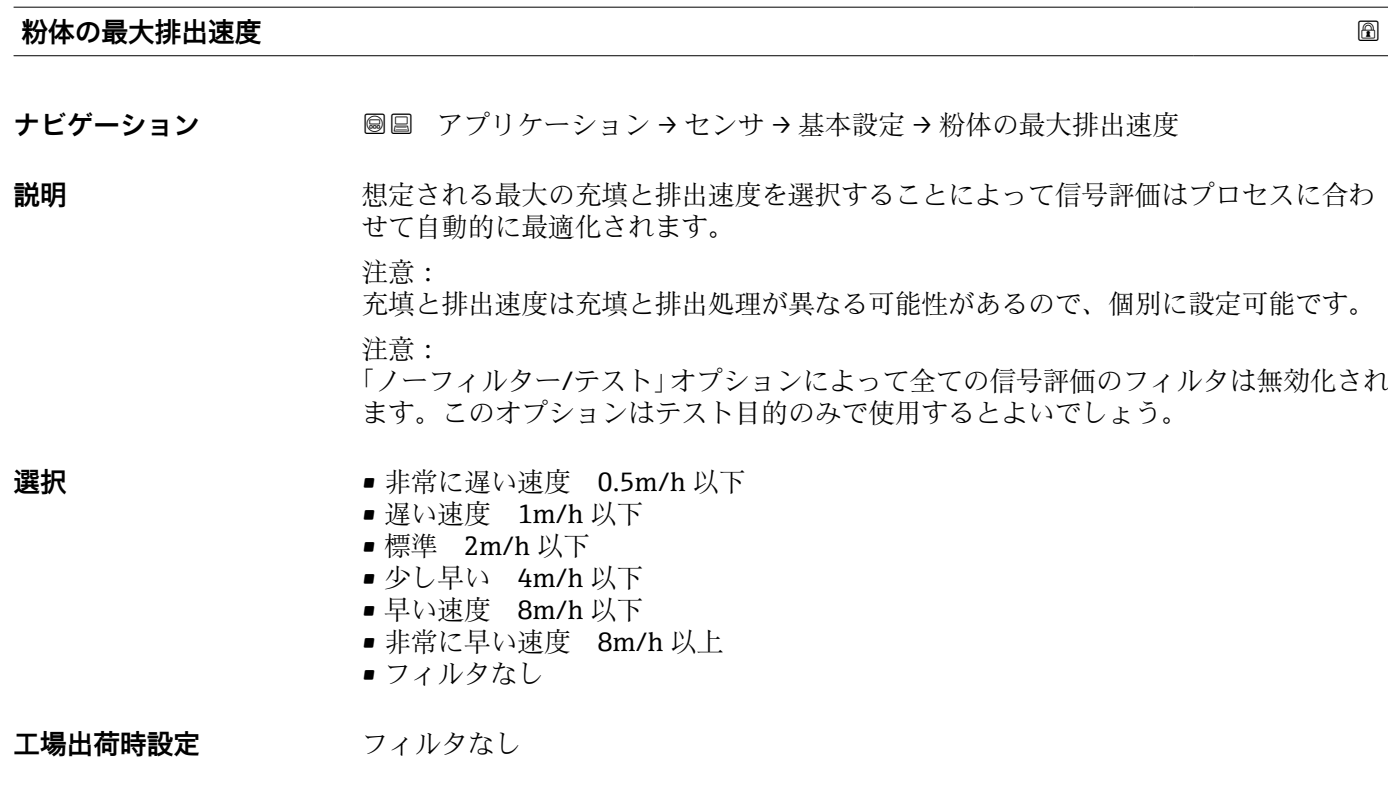

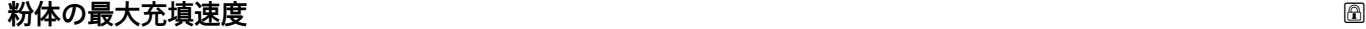

ナビゲーション ■■ アプリケーション → センサ → 基本設定 → 粉体の最大充填速度

**説明** めたは、これる最大の充填と排出速度を選択することによって信号評価はプロセスに合わ せて自動的に最適化されます。

注意:

充填と排出速度は充填と排出処理が異なる可能性があるので、個別に設定可能です。

注意:

「ノーフィルター/テスト」オプションによって全ての信号評価のフィルタは無効化され ます。このオプションはテスト目的のみで使用するとよいでしょう。

- **選択** 非常に遅い速度 0.5m/h 以下
	- 遅い速度 1m/h 以下
	- 標準 2m/h 以下
	- 少し早い 4m/h 以下
	- 早い速度 8m/h 以下
	- 非常に早い速度 8m/h 以上
	- フィルタなし

# **工場出荷時設定** フィルタなし

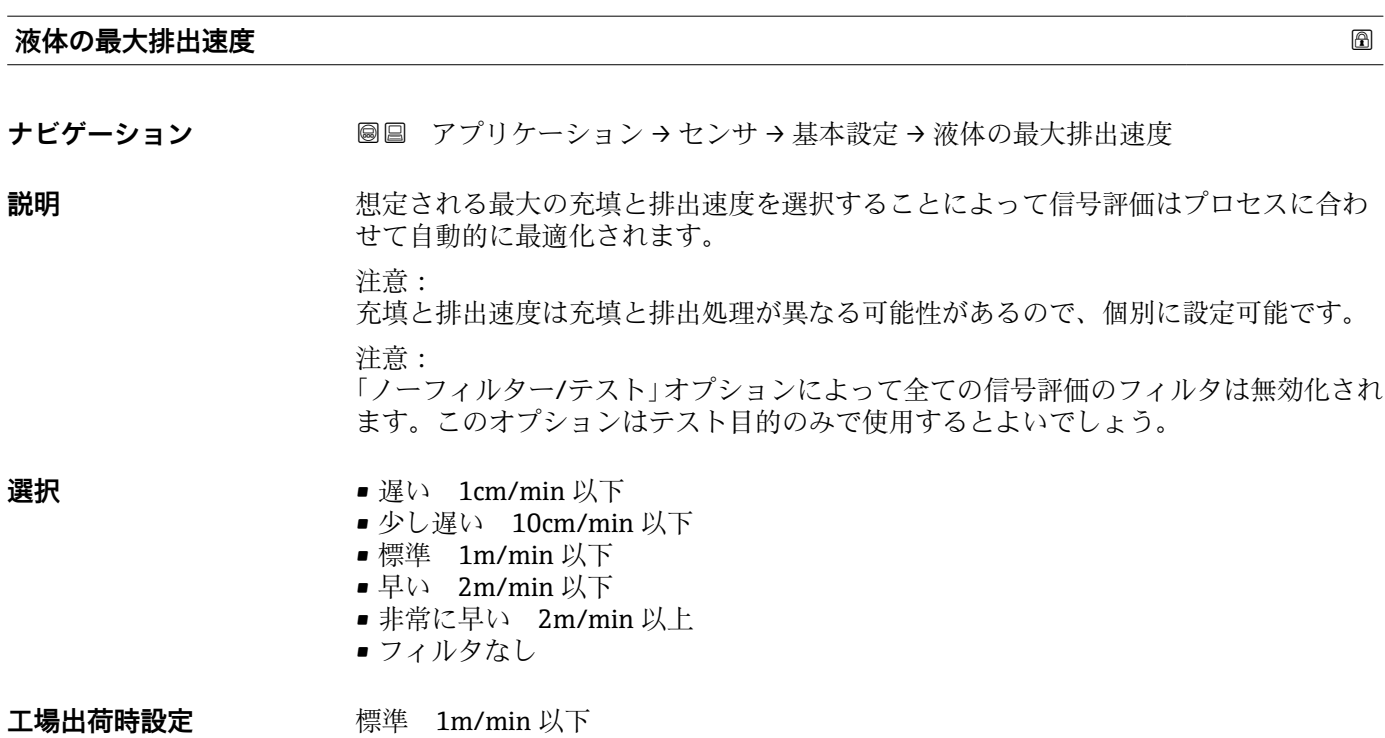

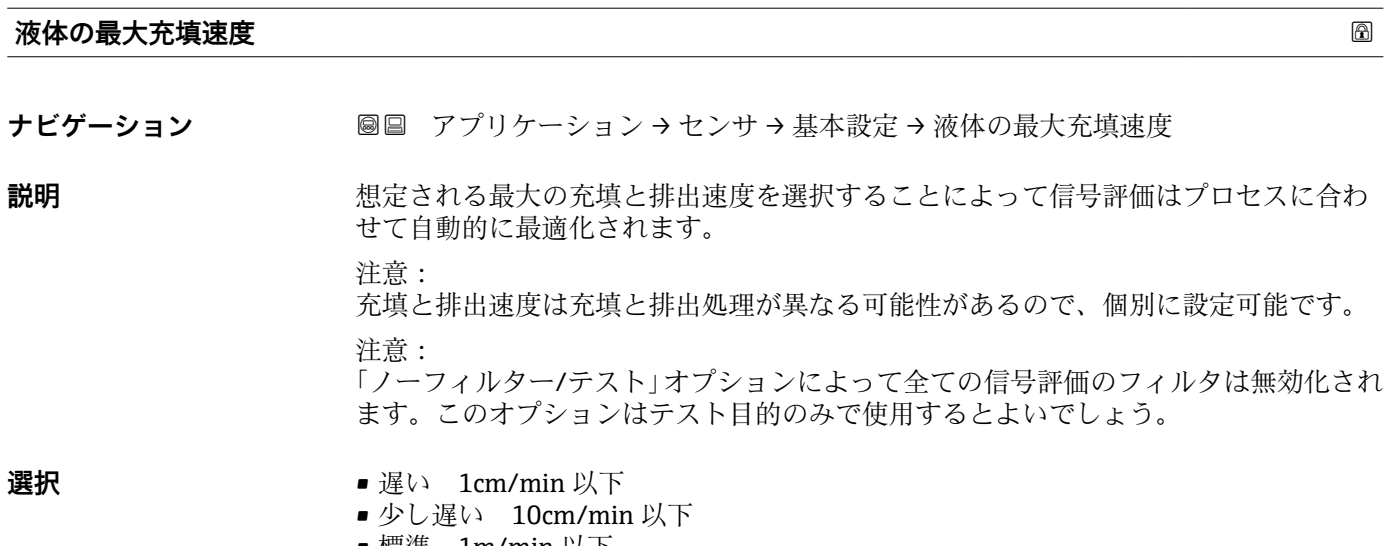

- 標準 1m/min 以下 ■ 早い 2m/min 以下
- 非常に早い 2m/min 以上
- フィルタなし

**工場出荷時設定** 標準 1m/min 以下

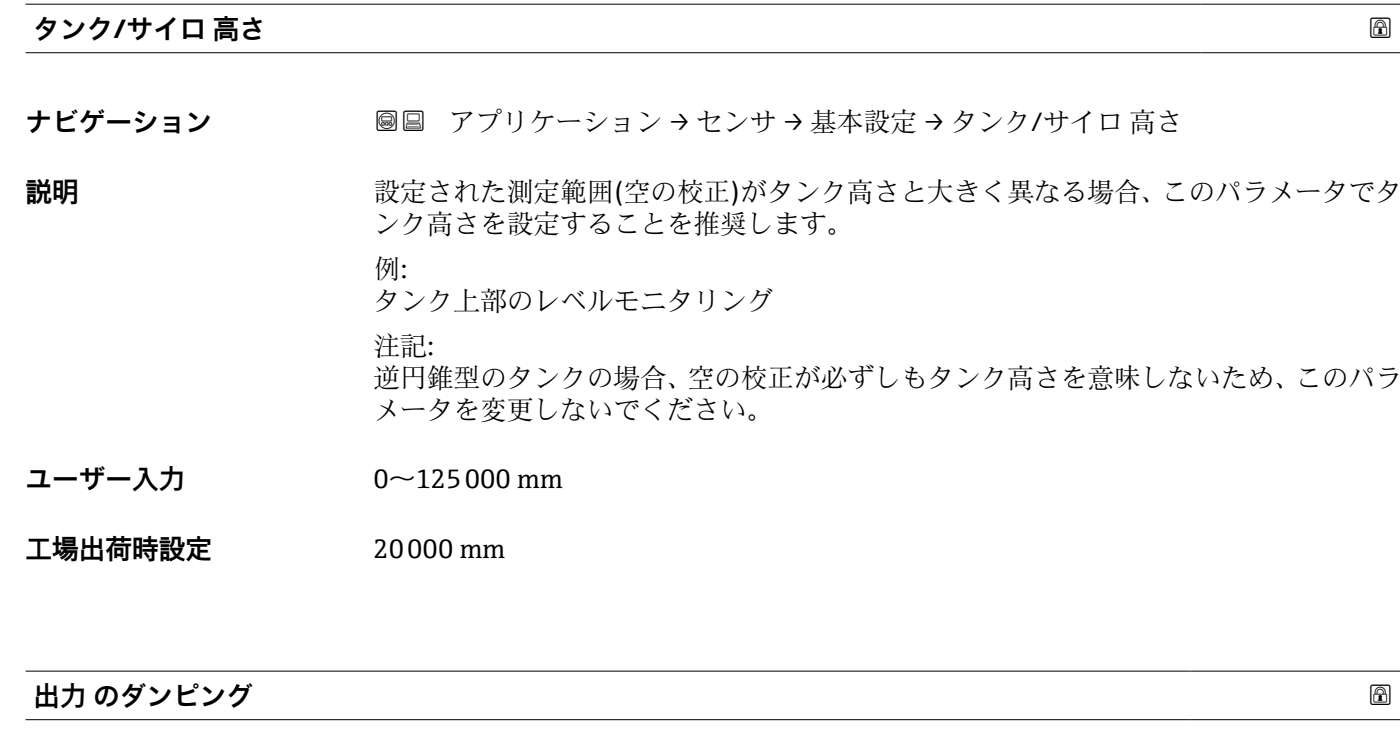

- **ナビゲーション ■■ アプリケーション → センサ → 基本設定 → 出力 のダンピング**
- **説明** オンランス あたんの変動に対する出力信号の応答時間。
- **ユーザー入力** 0.0~1200.0 秒
- **工場出荷時設定** 0.0 秒

**距離**

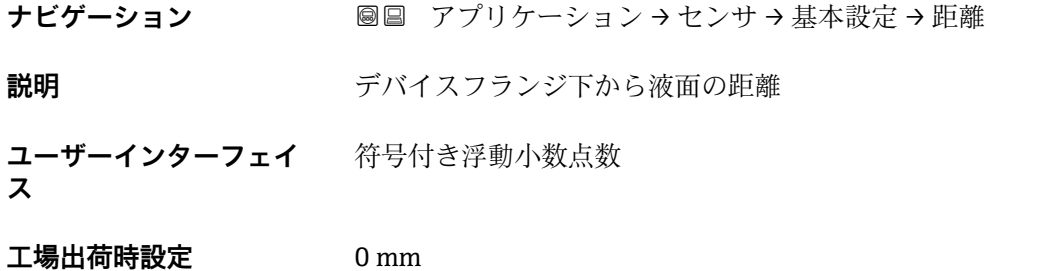

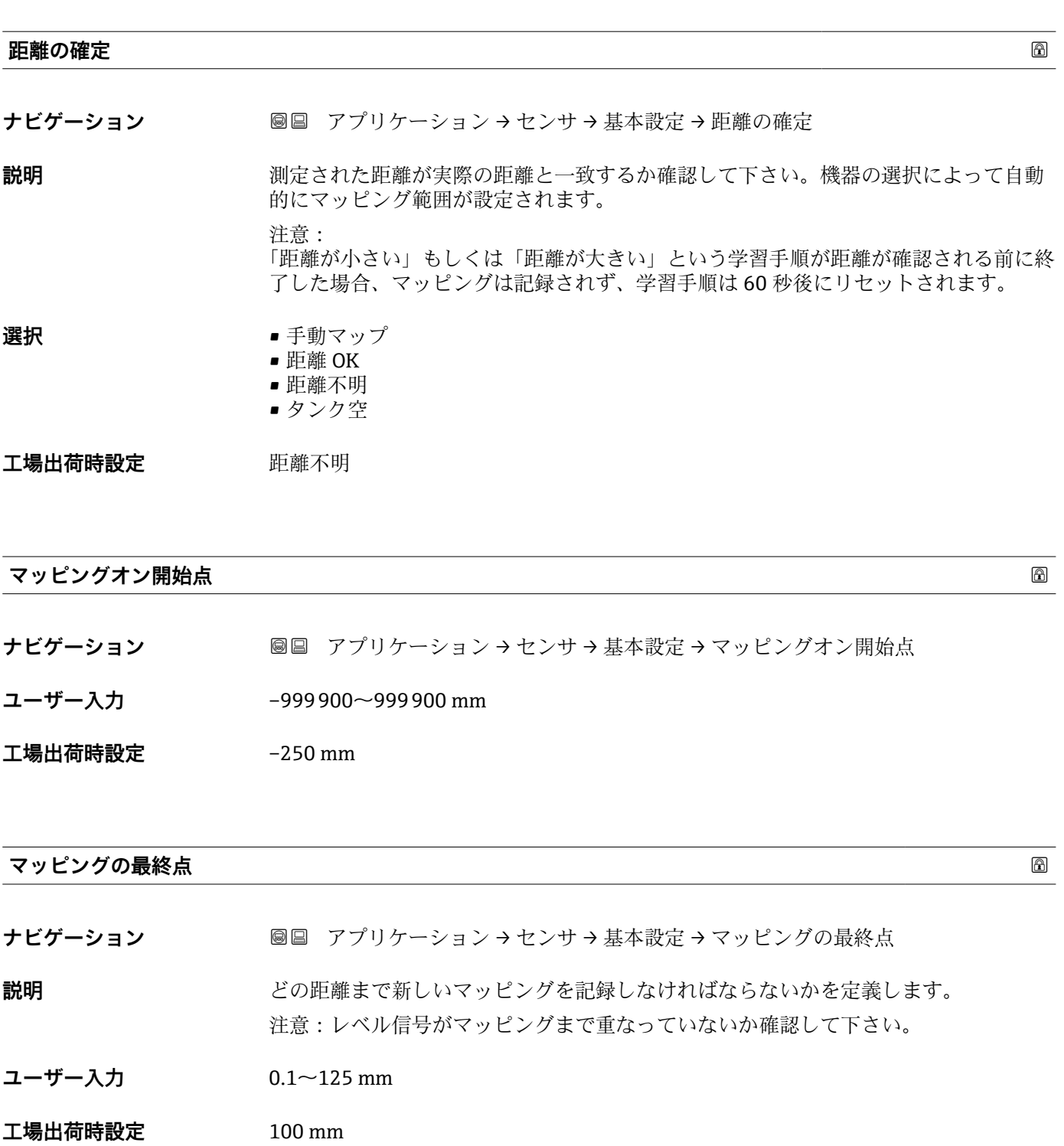

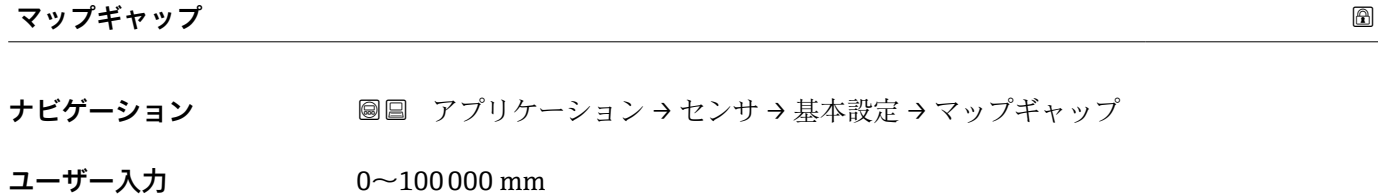

**工場出荷時設定** 235 mm

# **マッピング上書き時間**

- **ナビゲーション ■■ アプリケーション → センサ → 基本設定 → マッピング上書き時間**
- **ユーザー入力** 0~1200 秒

**工場出荷時設定** 5 秒

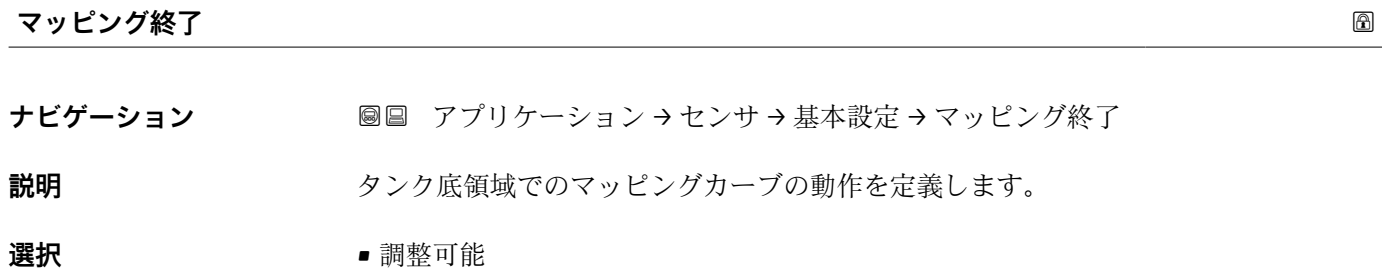

- 最後のマッピング値
- 工場出荷時設定 調整可能

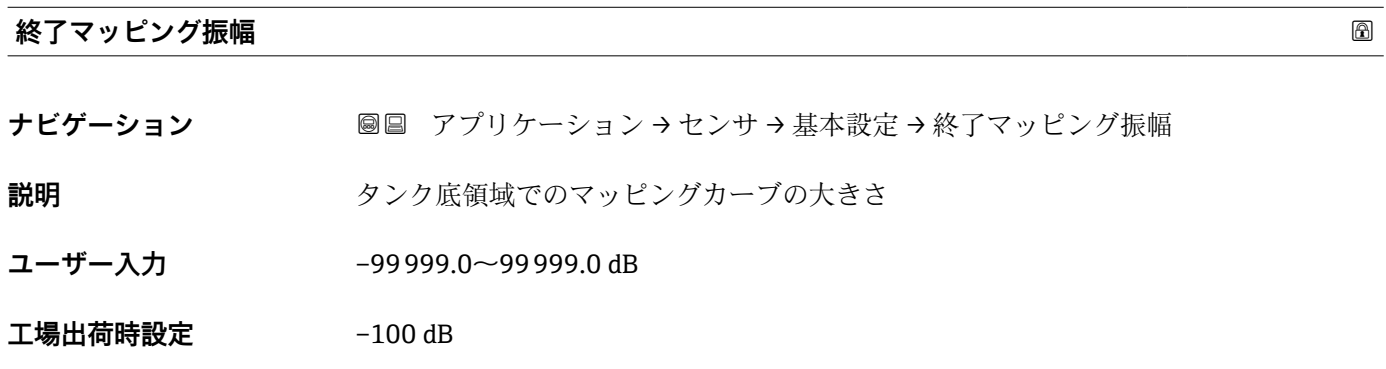

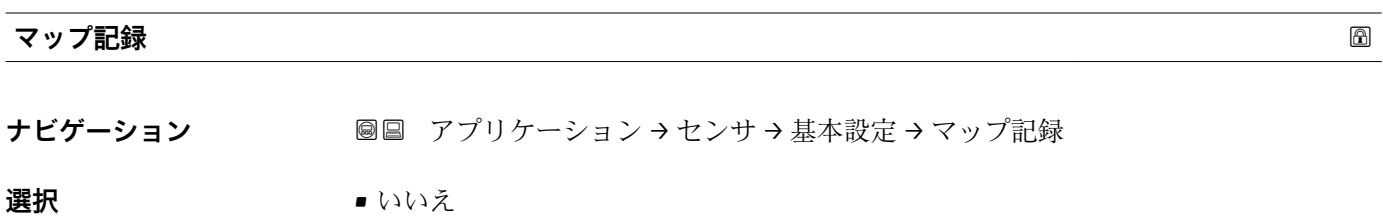

- 上書きマップ
	- カスタムマップを削除

**工場出荷時設定** いいえ

# **MappingRecordingStatus**

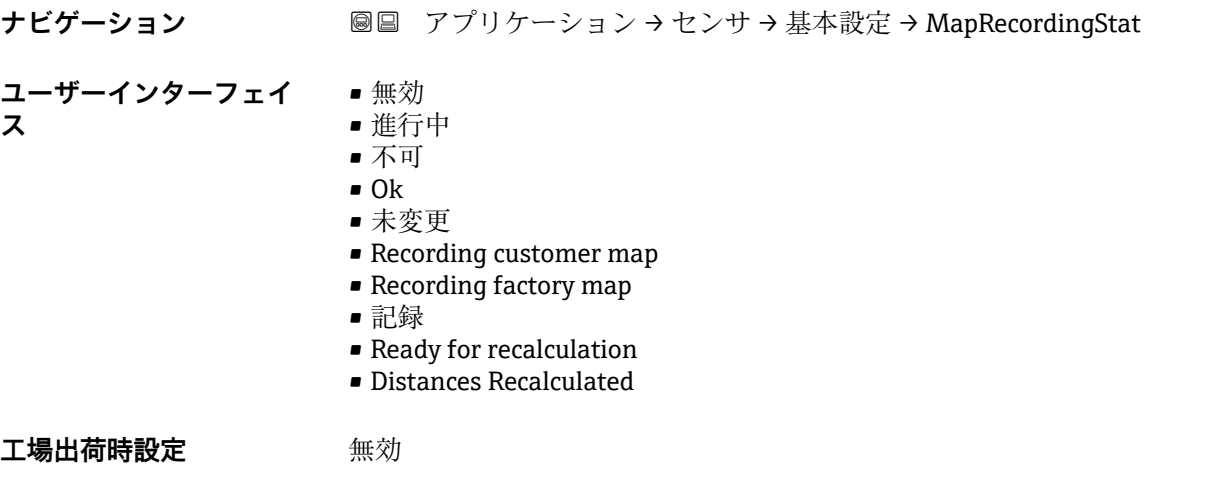

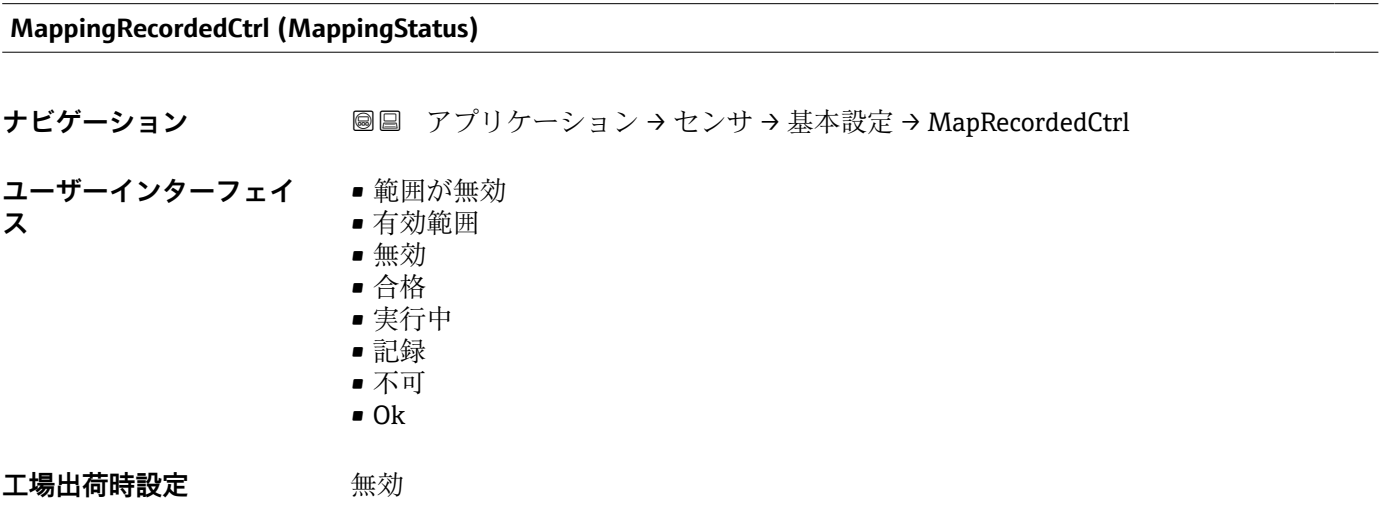

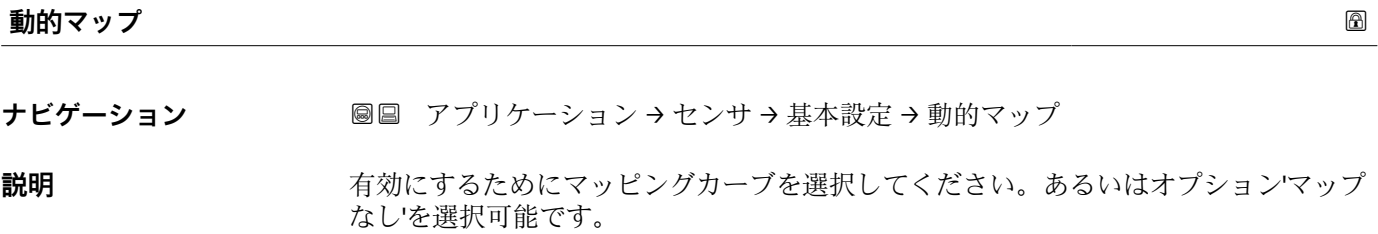

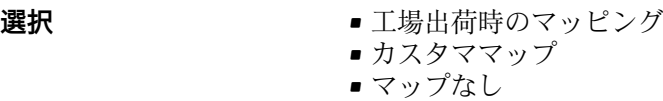

エ場出荷時設定 マップなし

#### **MappingSelectionStatus**

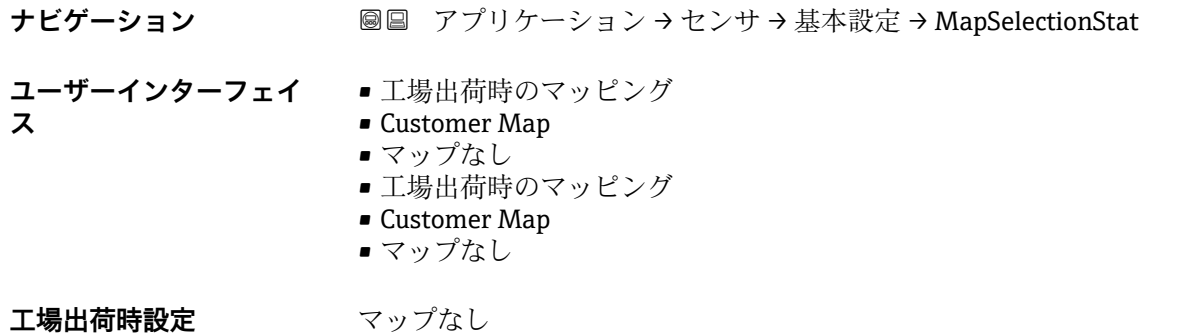

**その他の設定**

ナビゲーション 圖圖 アプリケーション→センサ→追加設定

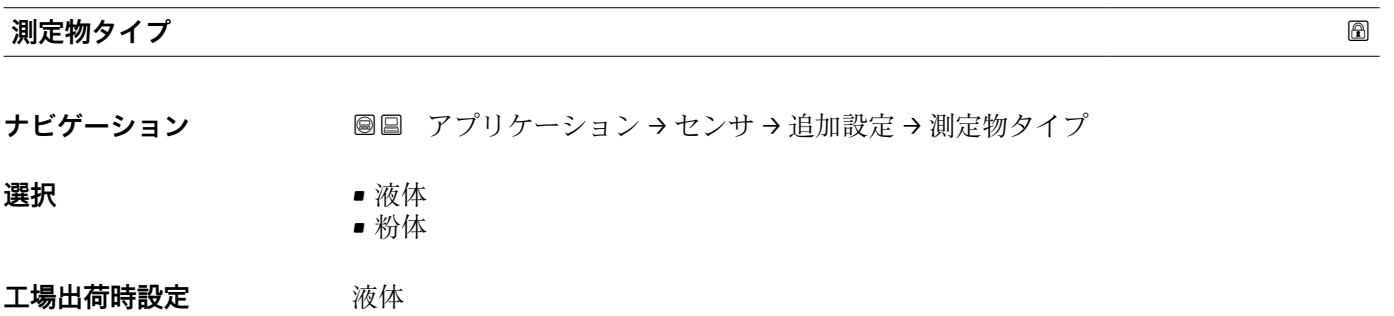

**測定物グループ**

**ナビゲーション ■■ アプリケーション → センサ → 追加設定 → 測定物グループ** 

**説明 おおとこ おおく** 比誘電率の大まかな値

このパラメータは「測定物特性」パラメータを下記のようにあらかじめセットします: 「その他」 -> 「測定物特性」 = 「不明」 「水ベース (DC >=4)」 -> 「測定物特性」 = 「DC 4 ... 7」 注意:測定物特性がその後で変更された場合、「測定物グループ」がその値を維持しま す。「測定物特性」のみが信号評価に関係します。 注意:測定範囲は小さい比誘電率によって減少する可能性があります。詳細については それぞれの機器の技術仕様書(TI)を参照下さい。

**選択** • その他

■ 水ベース (DC > = 4)

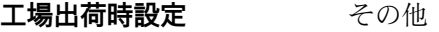

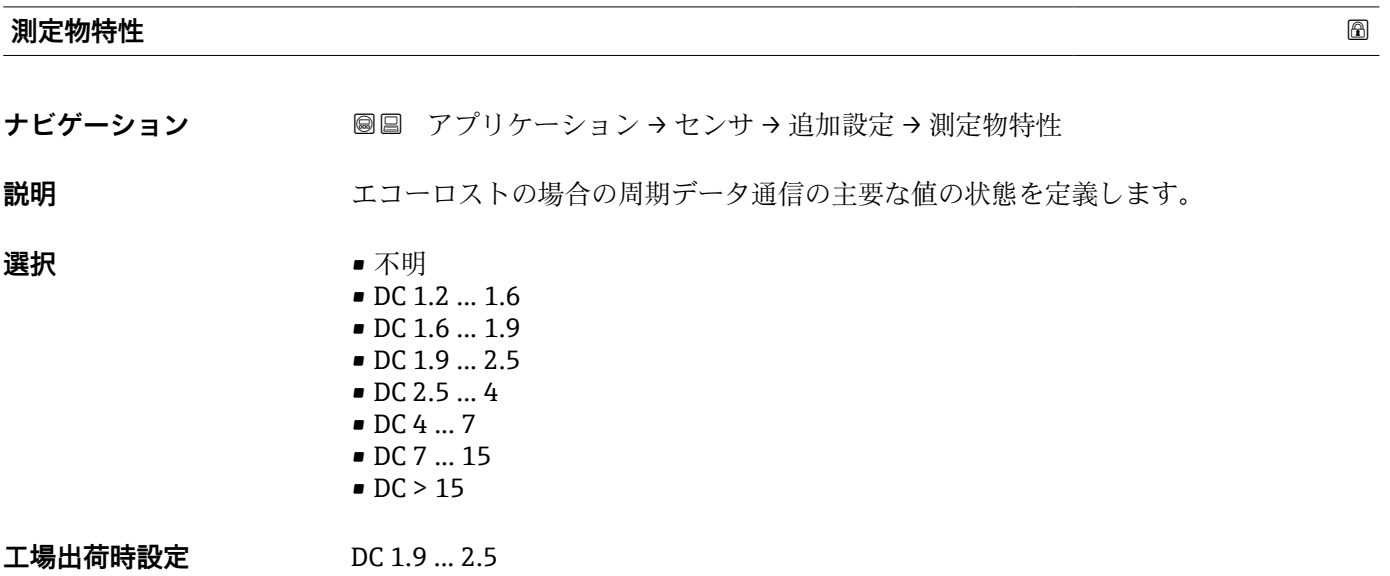

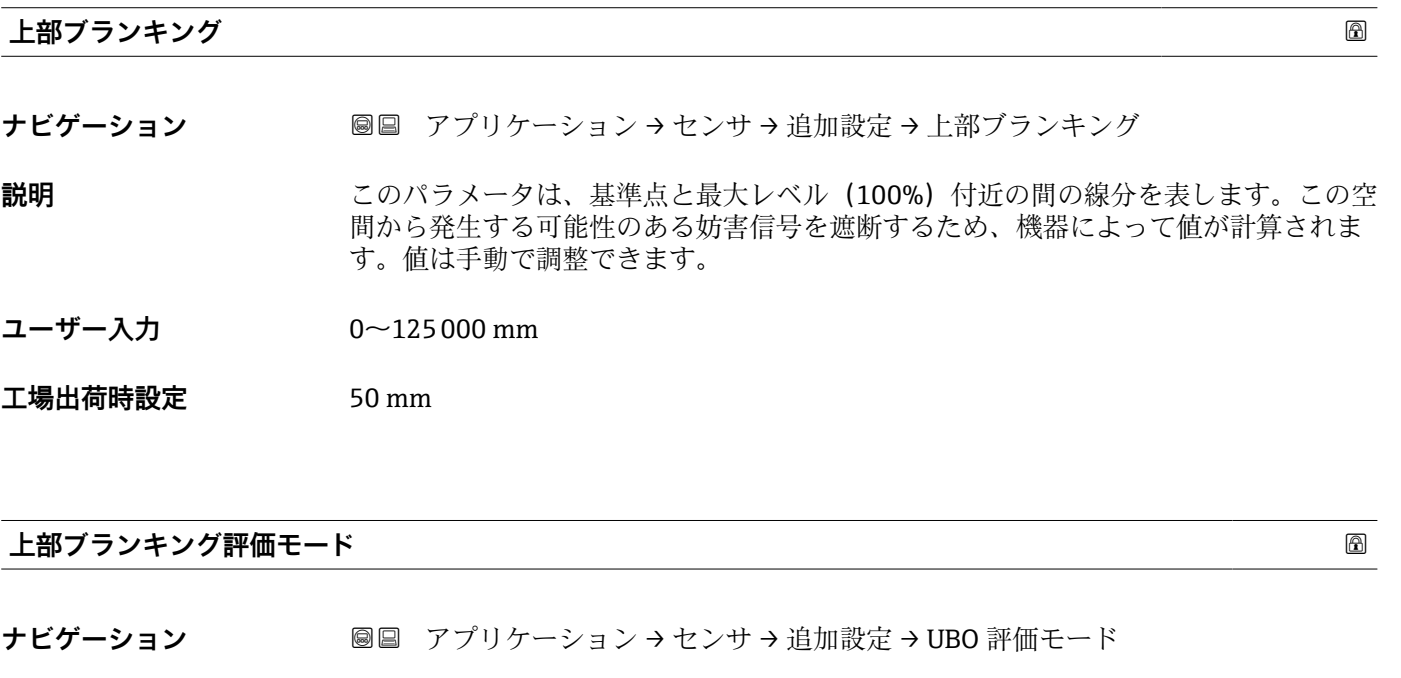

**選択** • 上部ブランキングでの測定なし ■ 上部ブランキングでの測定

**工場出荷時設定** 上部ブランキングでの測定

**出力モード**

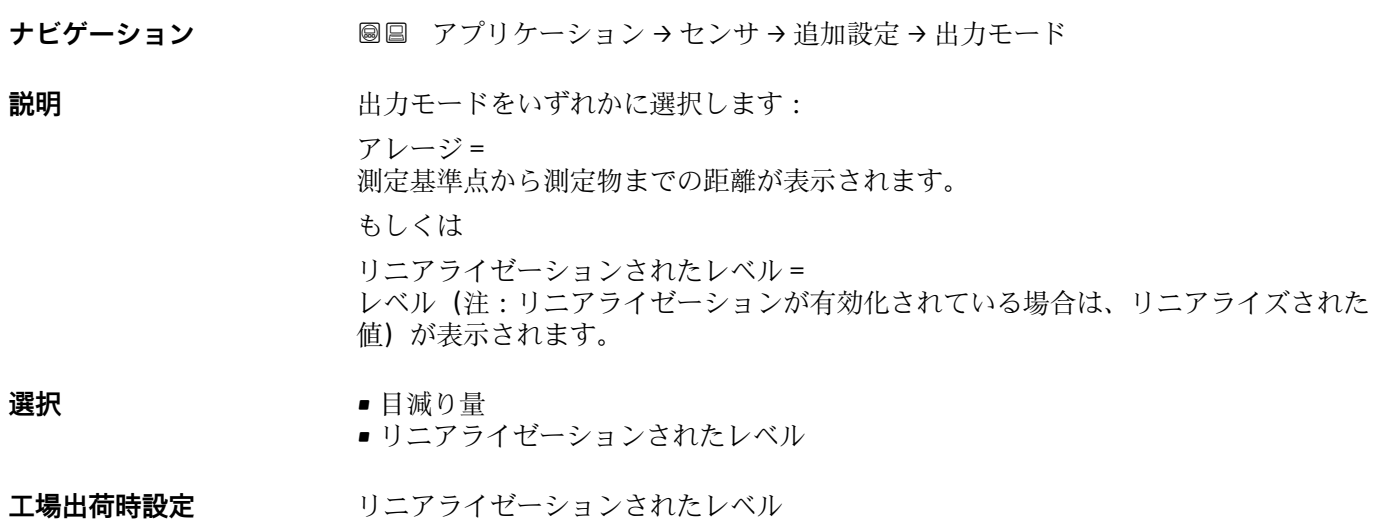

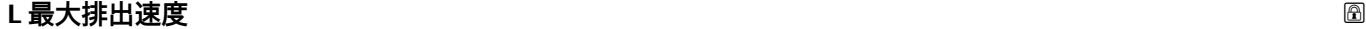

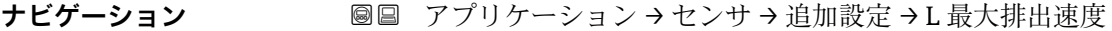

- **ユーザー入力** 0.0~50000.0 %/min
- **工場出荷時設定** 0.0 %/min

### **L 最大充填速度**

- **ナビゲーション ■■ アプリケーション→センサ→追加設定→L最大充填速度**
- **ユーザー入力** 0.0~50000.0 %/min
- **工場出荷時設定** 0.0 %/min

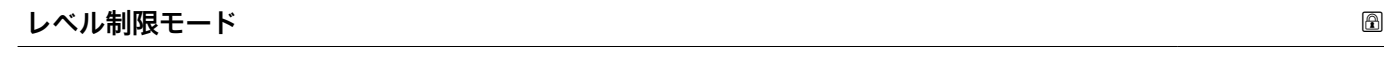

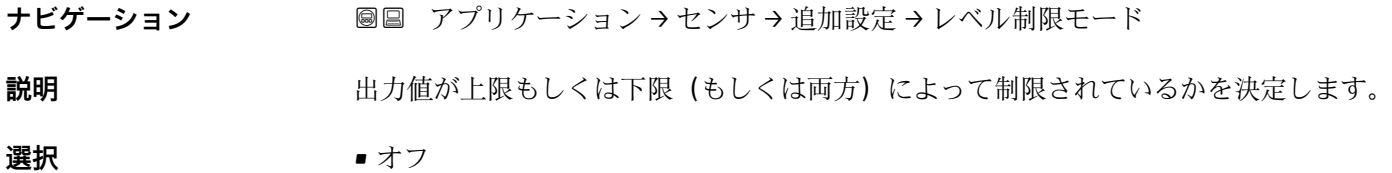

- ■低リミット
- 上限
- ■低/高リミット

エ場出荷時設定 低リミット

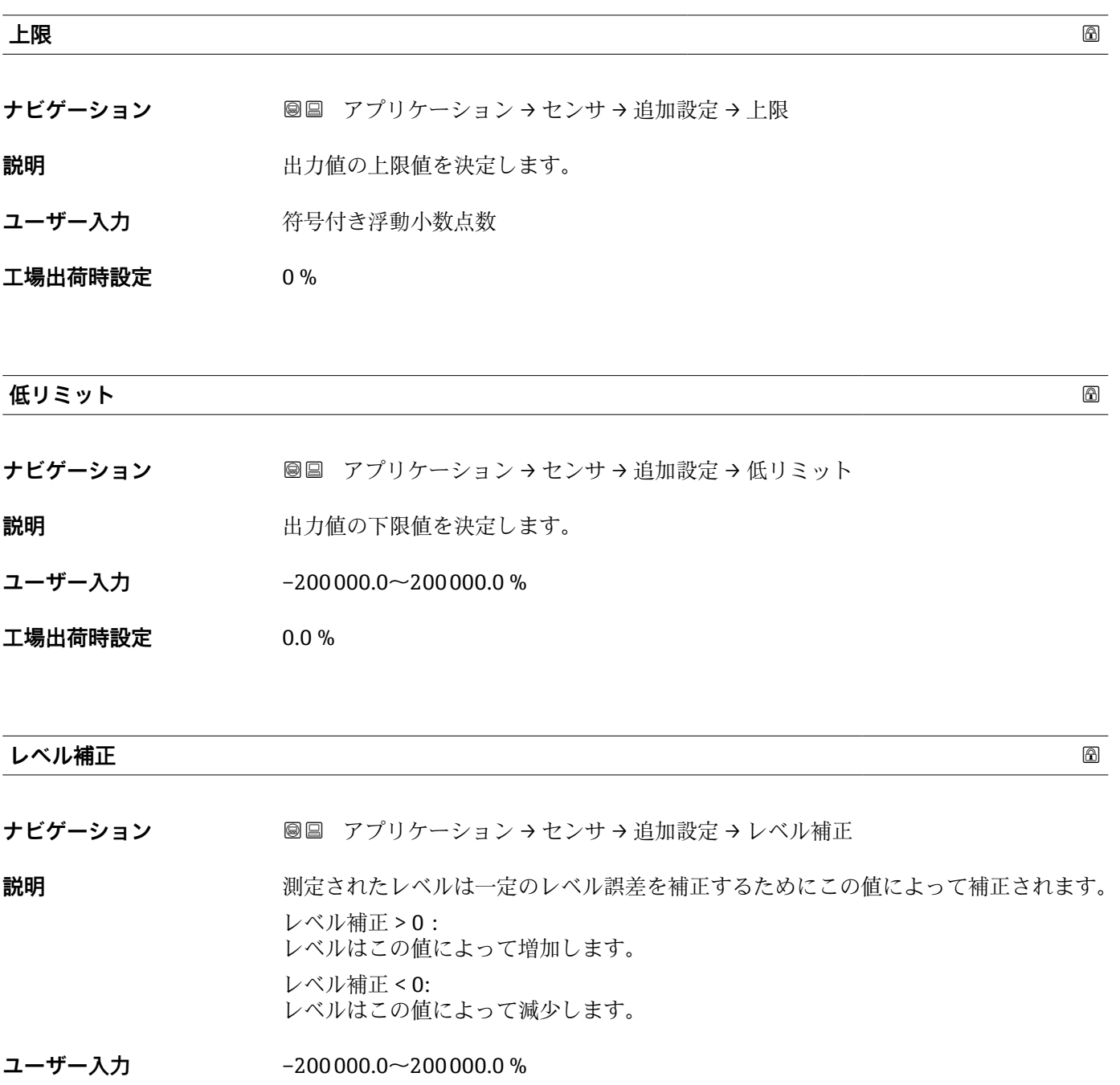

**工場出荷時設定** 0.0 %

# **エコー評価**

ナビゲーション 圖 アプリケーション → センサ → 追加設定 → エコー評価 ナビゲーション 圖 アプリケーション → センサ → 基本設定

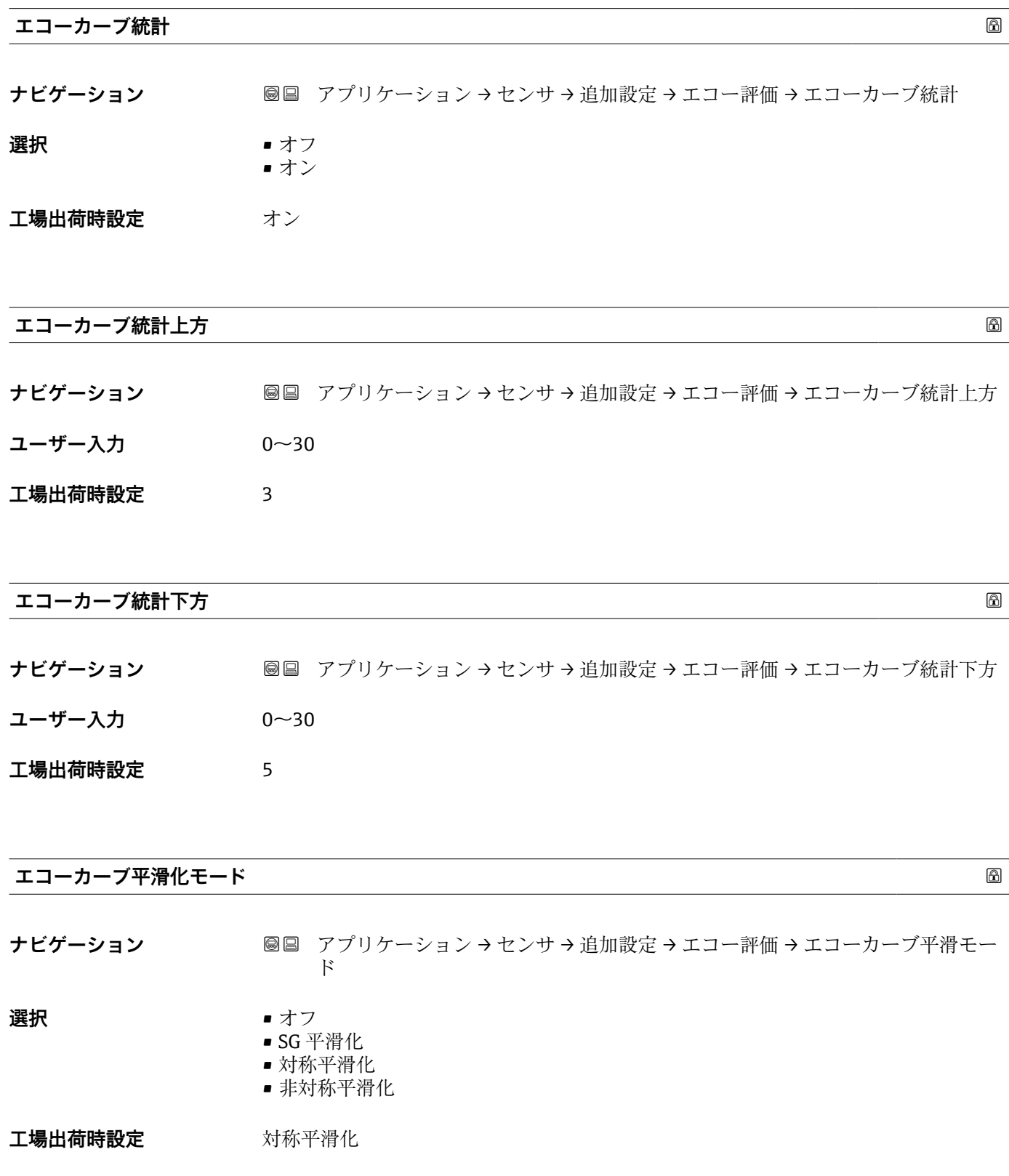

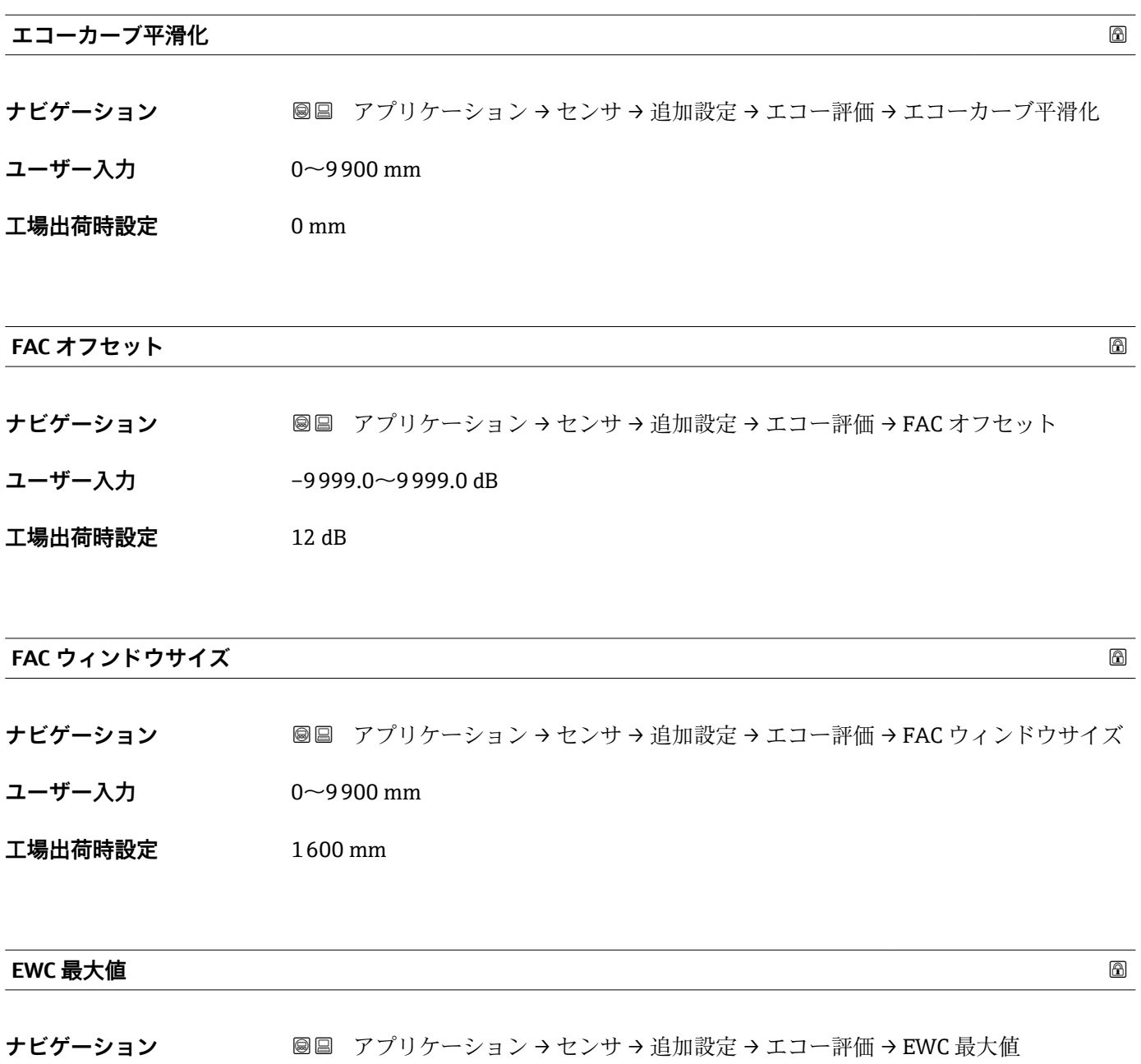

- **ユーザー入力** –9999.0~9999.0 dB
- **工場出荷時設定** 100 dB

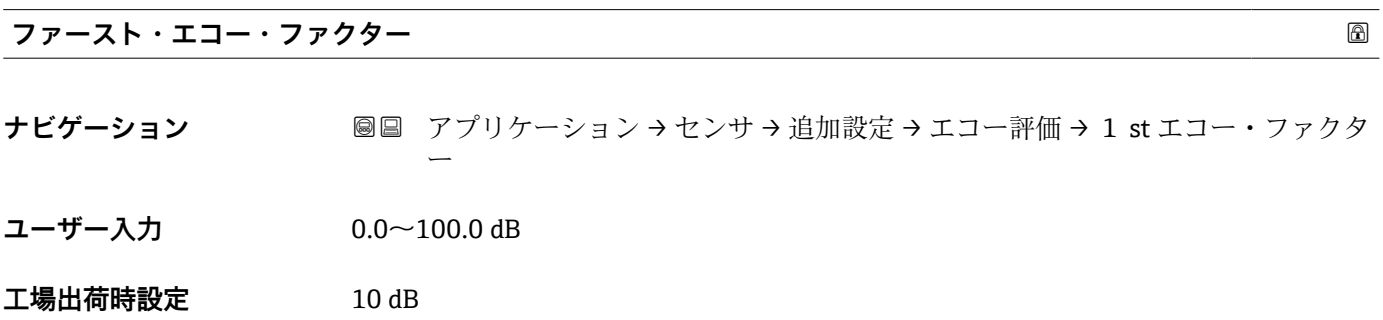

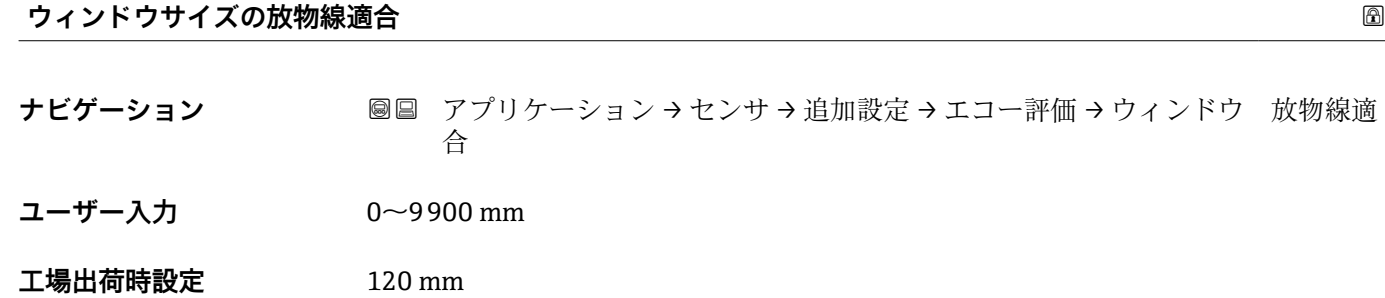

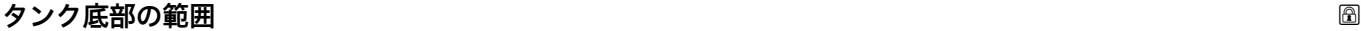

**ナビゲーション ■■ アプリケーション → センサ → 追加設定 → エコー評価 → タンク底部の範囲** 

**説明** タンク底からの反射を検索する範囲を定義します。 タンク底部の範囲は下方に拡張され、レベル 0%(空校正)から開始します。これは入力 した値で終了します。 注意:レベル 0% (空校正) がタンクまたはサイロの底よりもはるかに上にある場合、 タンク底部の範囲は入力されたタンク/サイロ 高さから始まります。

- **ユーザー入力** 0~312500 mm
- **工場出荷時設定** 15000 mm

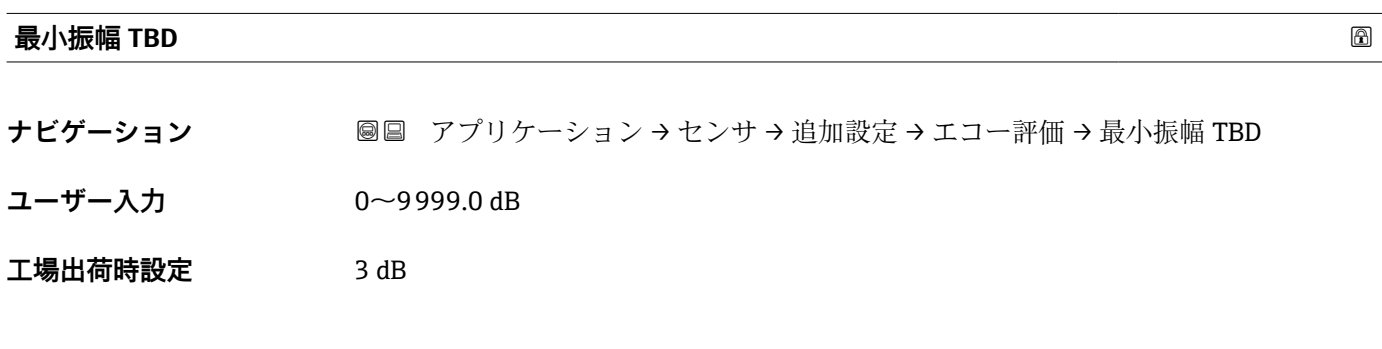

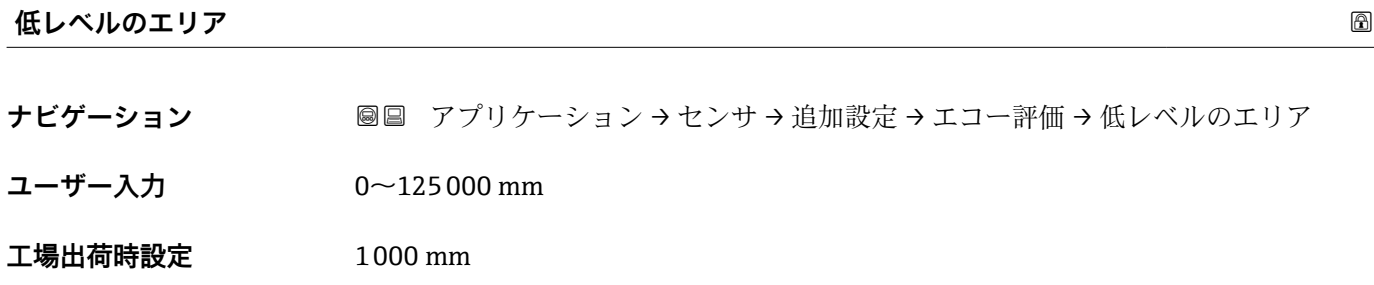

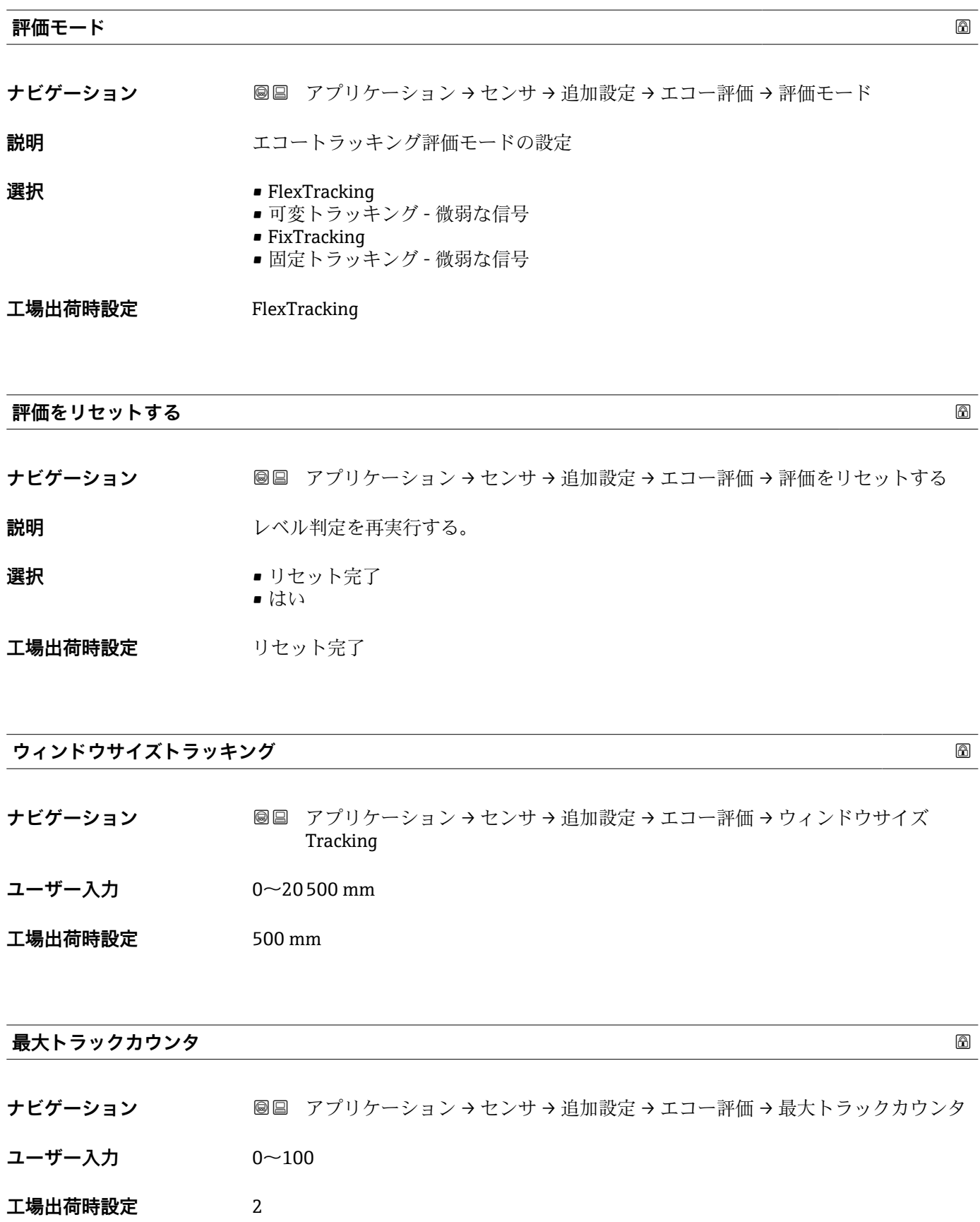

# **距離**

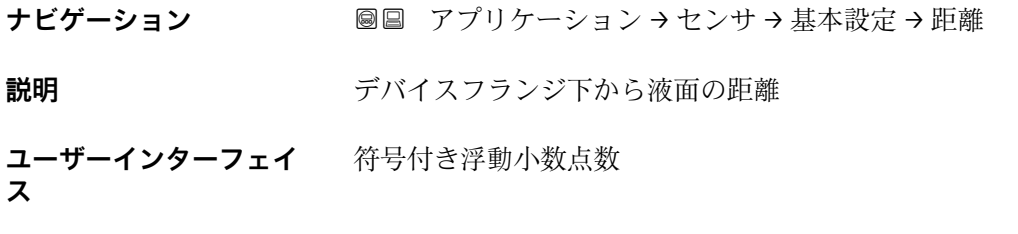

**工場出荷時設定** 0 mm

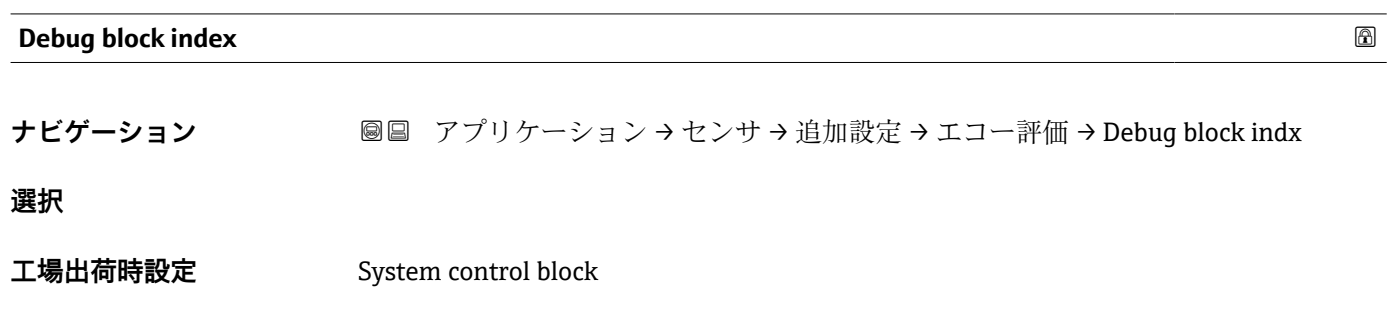

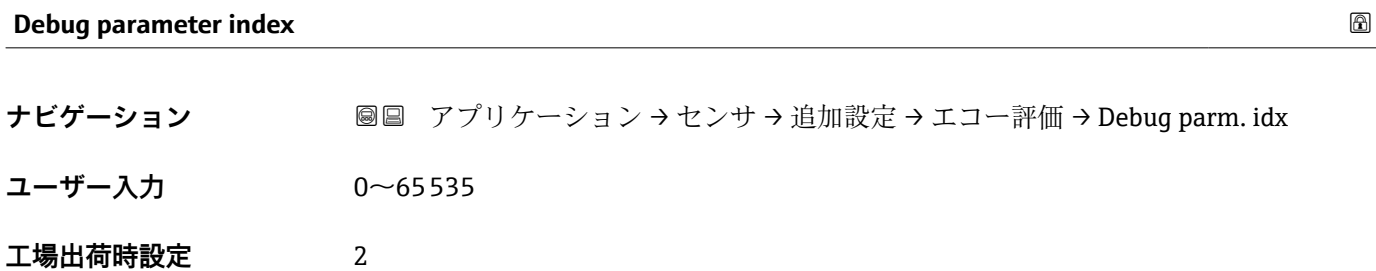

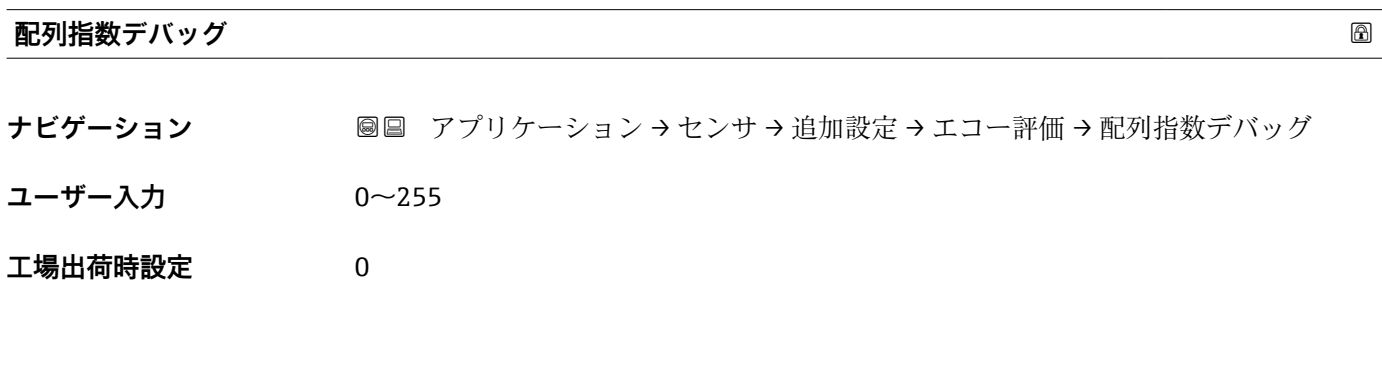

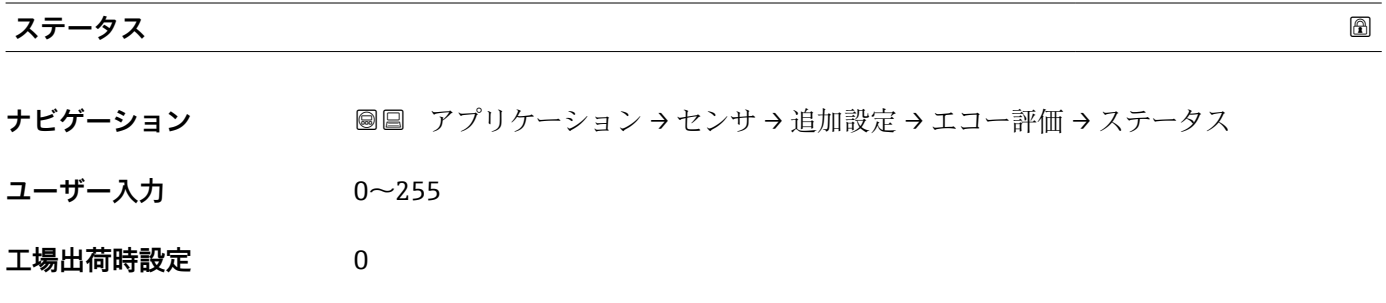

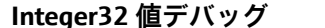

**ナビゲーション 画国 アプリケーション → センサ → 追加設定 → エコー評価 → Integer32 値デバッグ** 

**ユーザーインターフェイ** 正の整数

**ス**

**工場出荷時設定** 0

**デバッグ値**

**ナビゲーション** ■■ アプリケーション → センサ → 追加設定 → エコー評価 → デバッグ値

- **ユーザーインターフェイ** 符号付き浮動小数点数
- **ス**
- **工場出荷時設定** 4.0

#### **リニアライゼーション**

ナビゲーション アプリケーション → センサ → リニアライゼーション

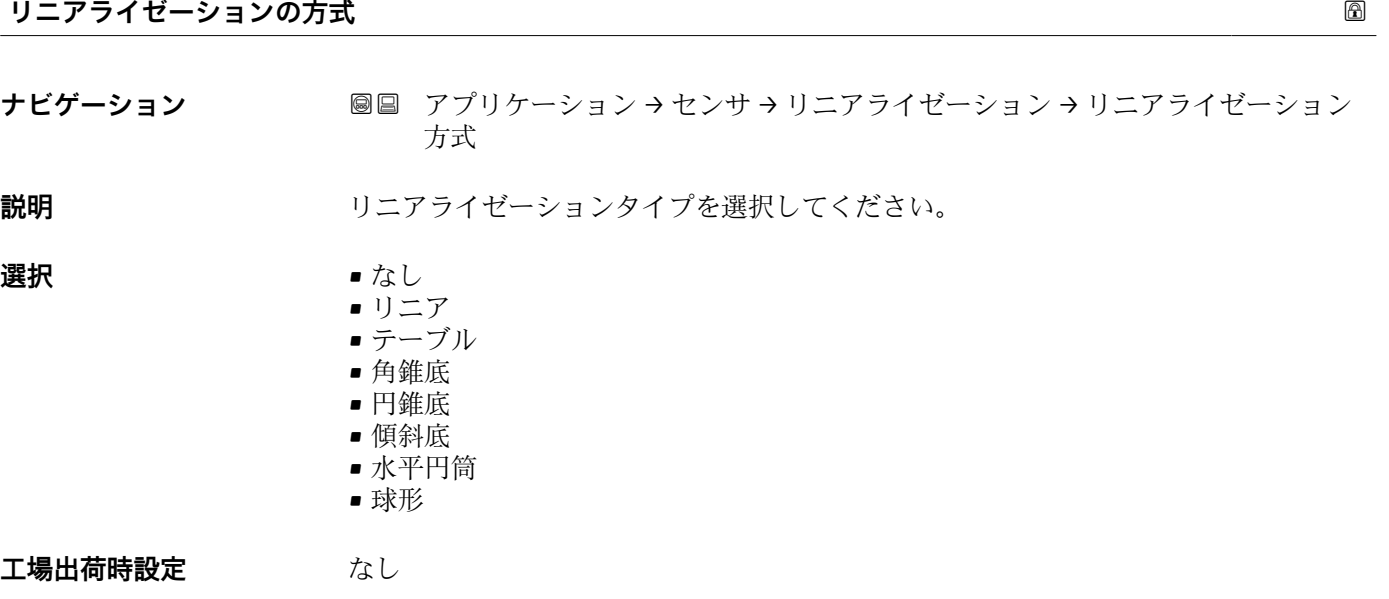

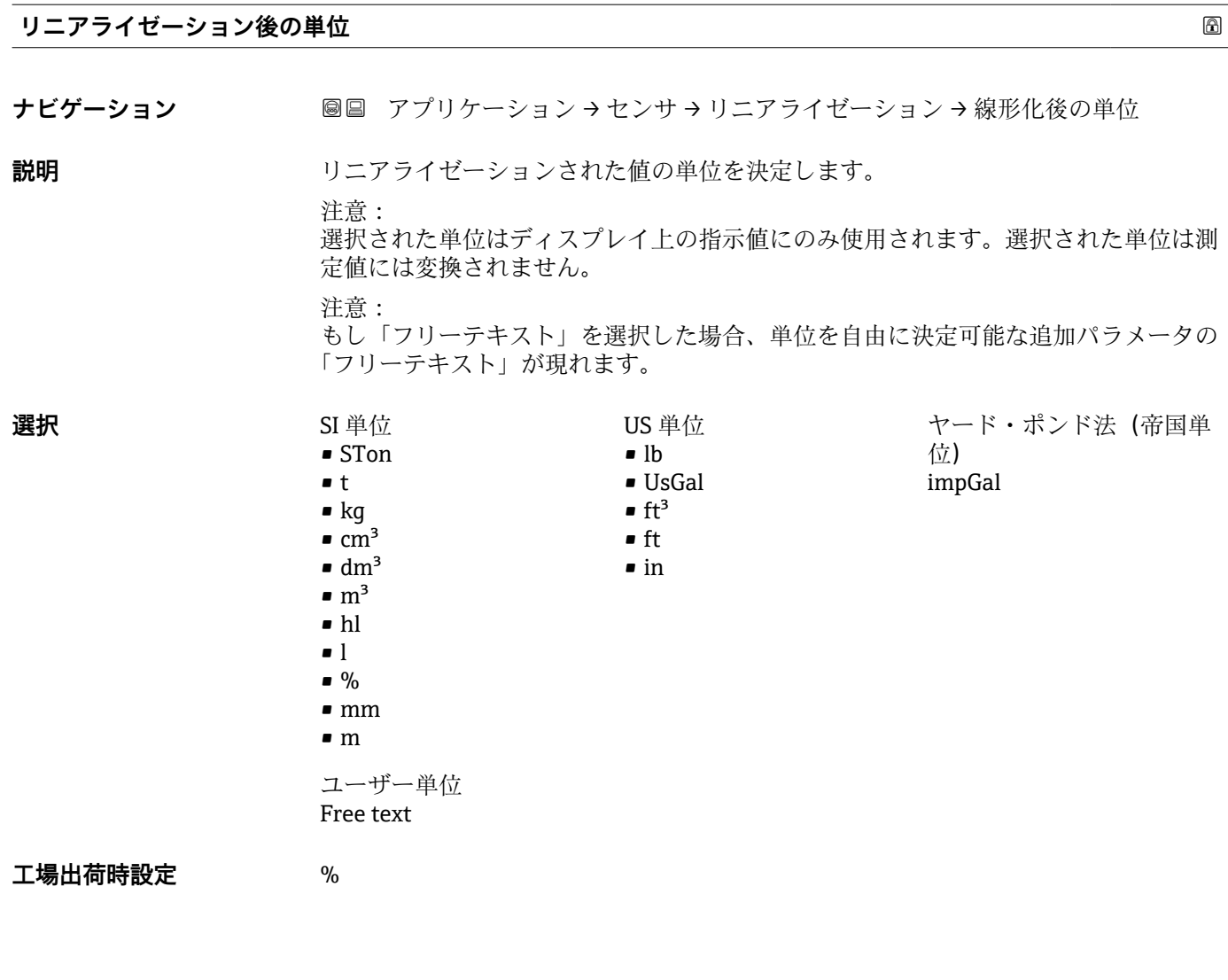

**フリーテキスト**

- **ナビゲーション** ■■ アプリケーション → センサ → リニアライゼーション → フリーテキスト
- **ユーザー入力 きょうのう 数字、英字、特殊文字からなる文字列 (32)**

**工場出荷時設定** Free text

# **リニアライゼーションされたレベル**

**ナビゲーション** ■■ アプリケーション → センサ → リニアライゼーション → リニアライズされたレ ベル

**説明** タンフロンクライズされたレベルを表示します。

**ユーザーインターフェイ** 符号付き浮動小数点数

- **ス**
- **工場出荷時設定** 0 %
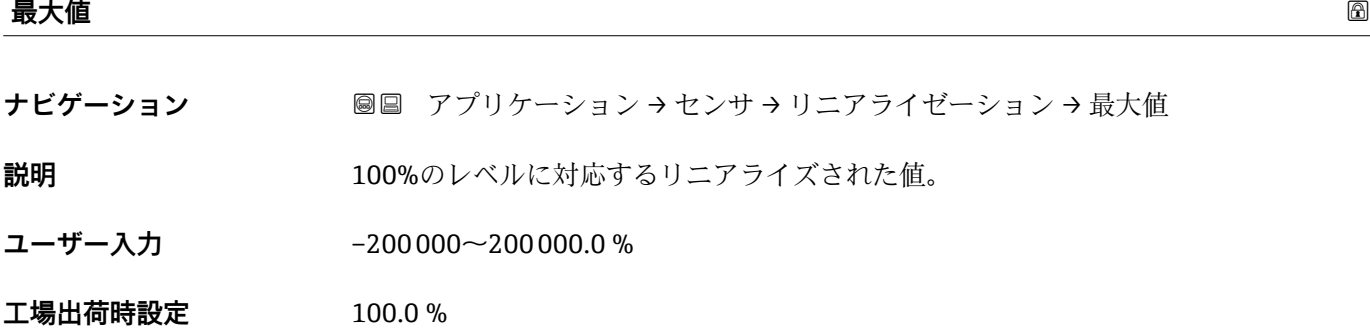

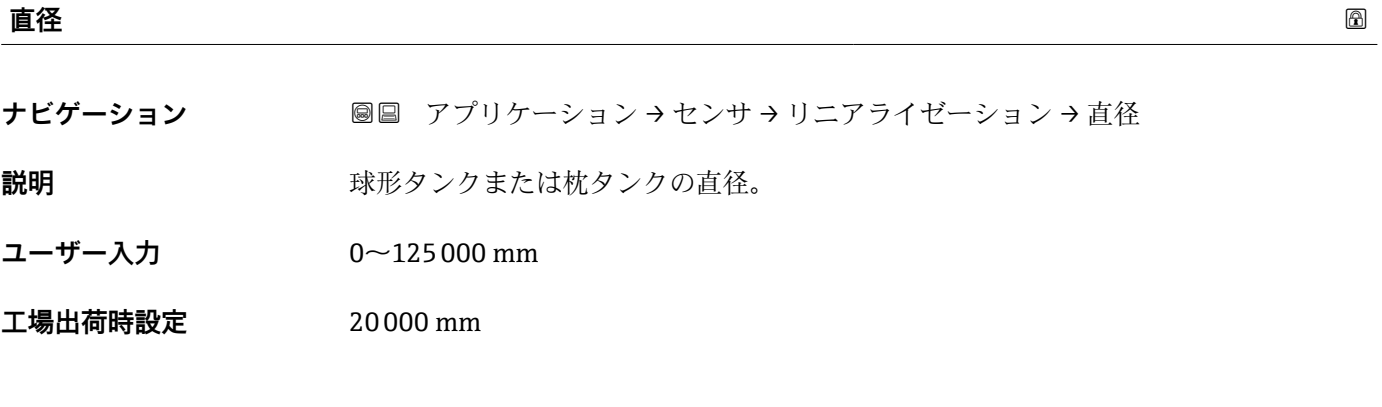

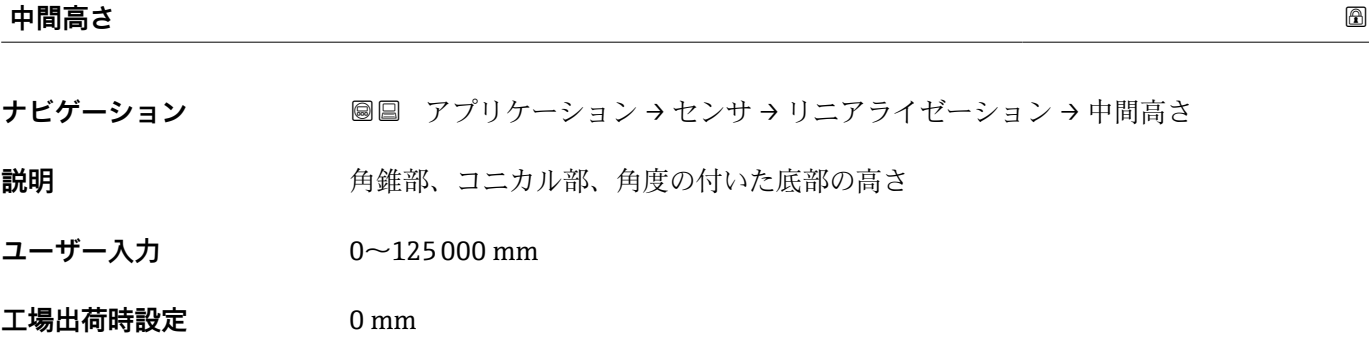

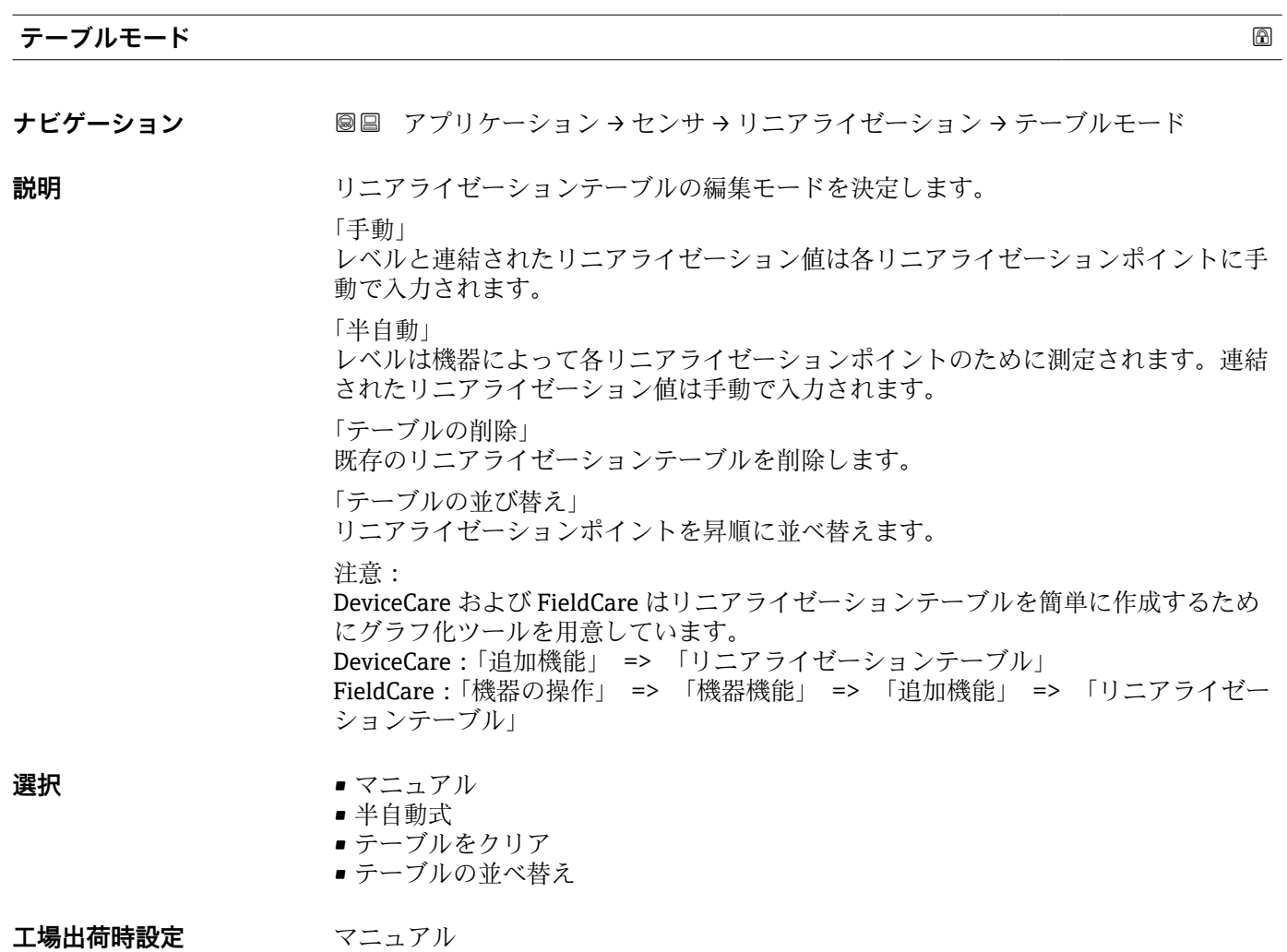

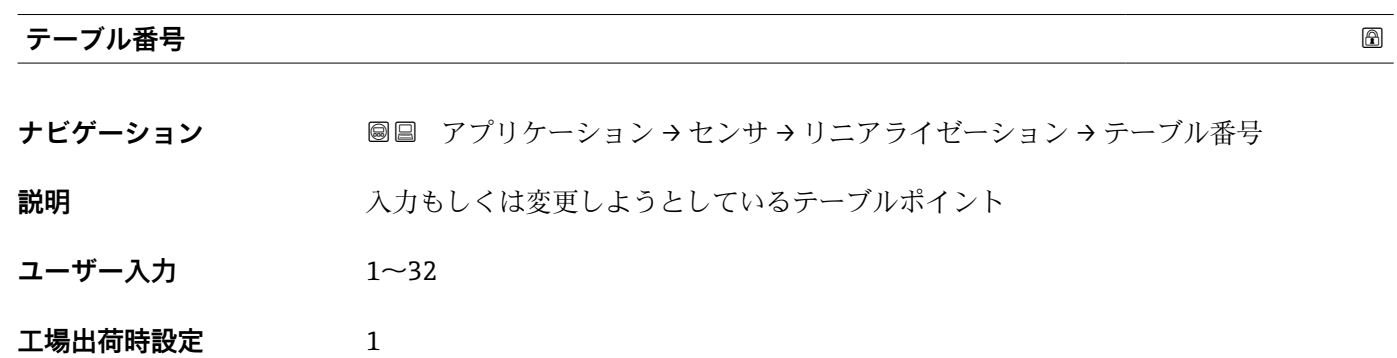

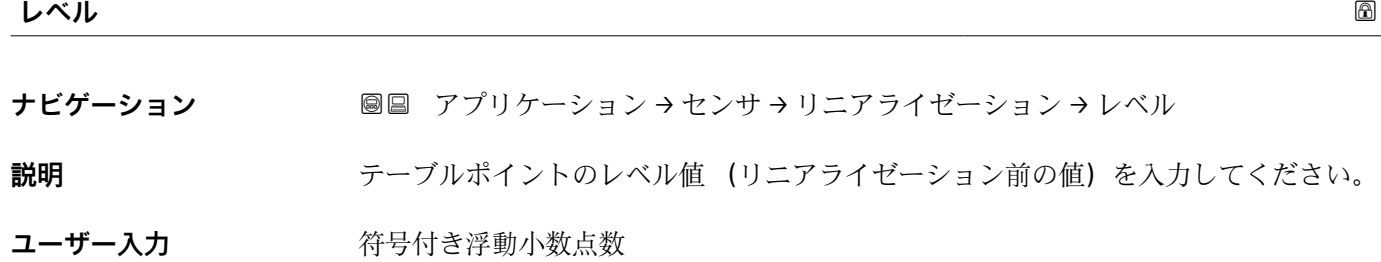

**工場出荷時設定** 0 %

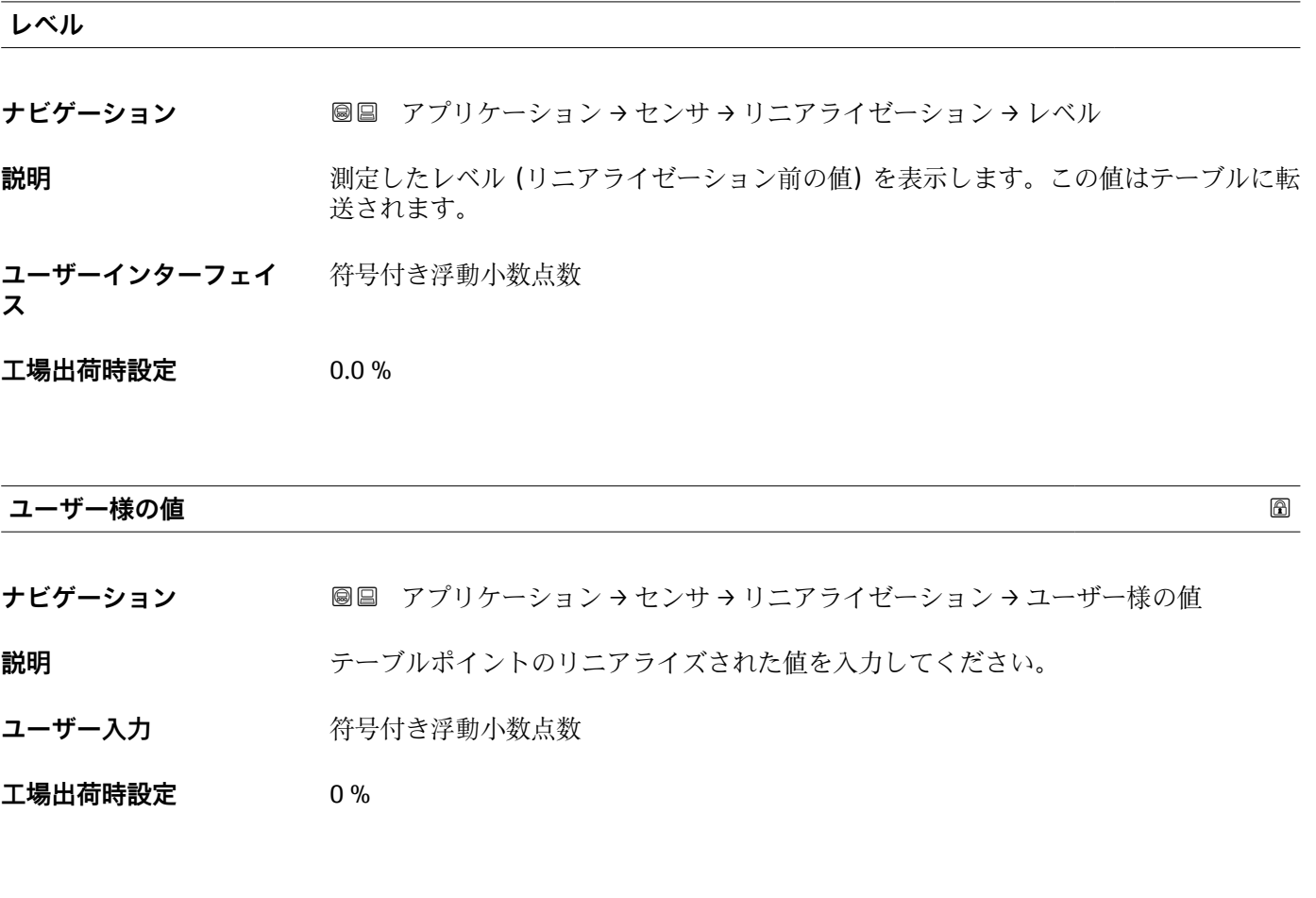

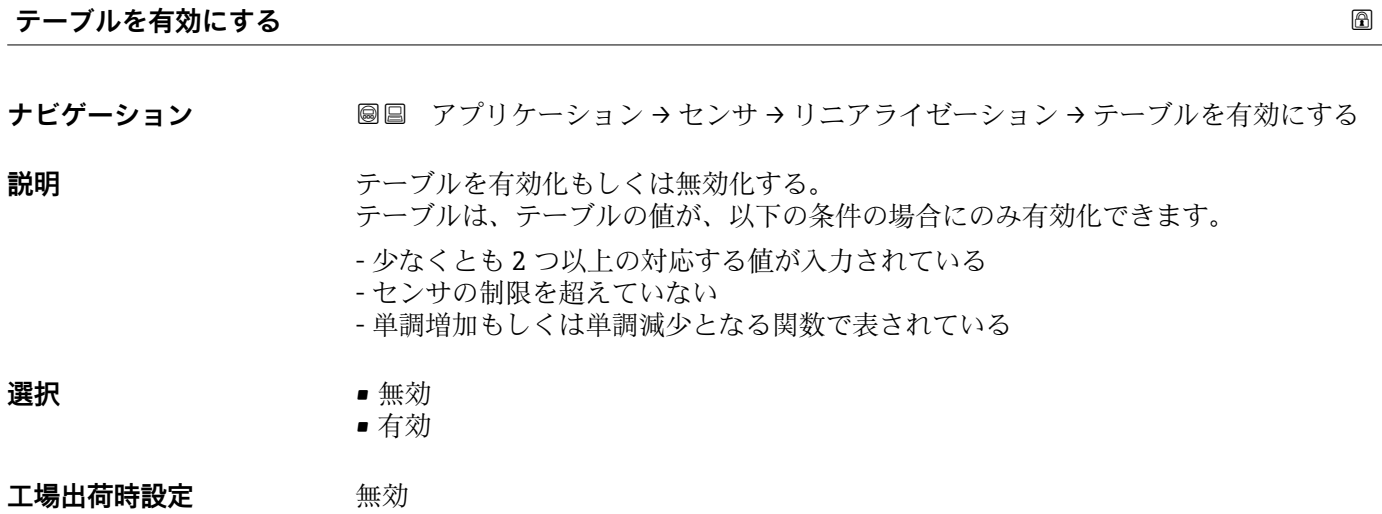

## **信号情報**

ナビゲーション アプリケーション → センサ → 信号情報

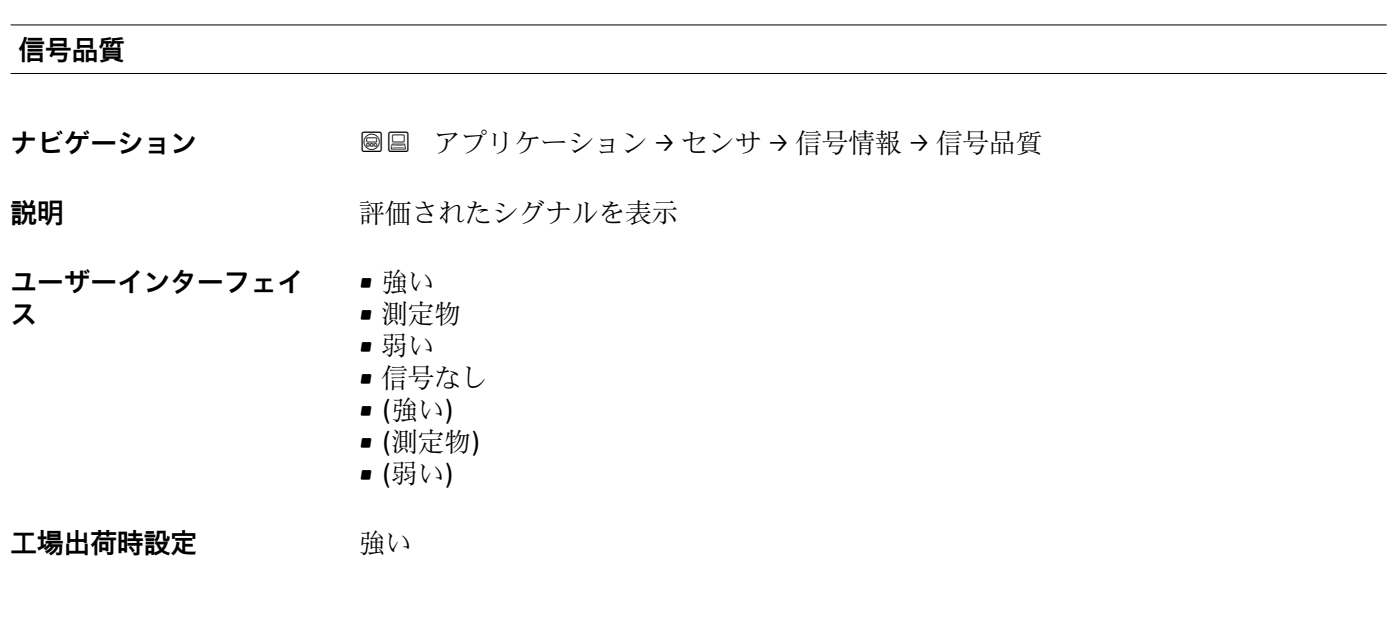

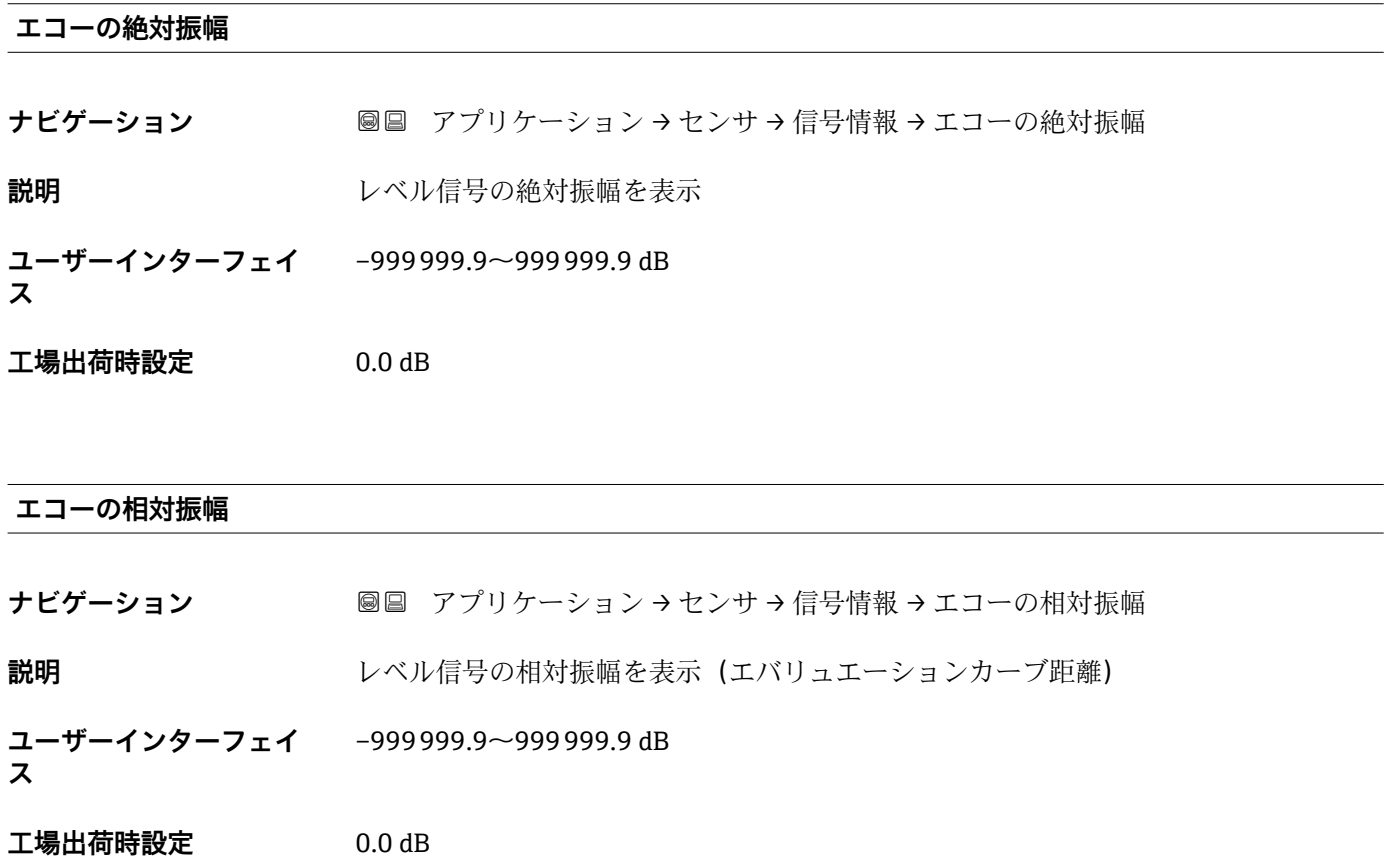

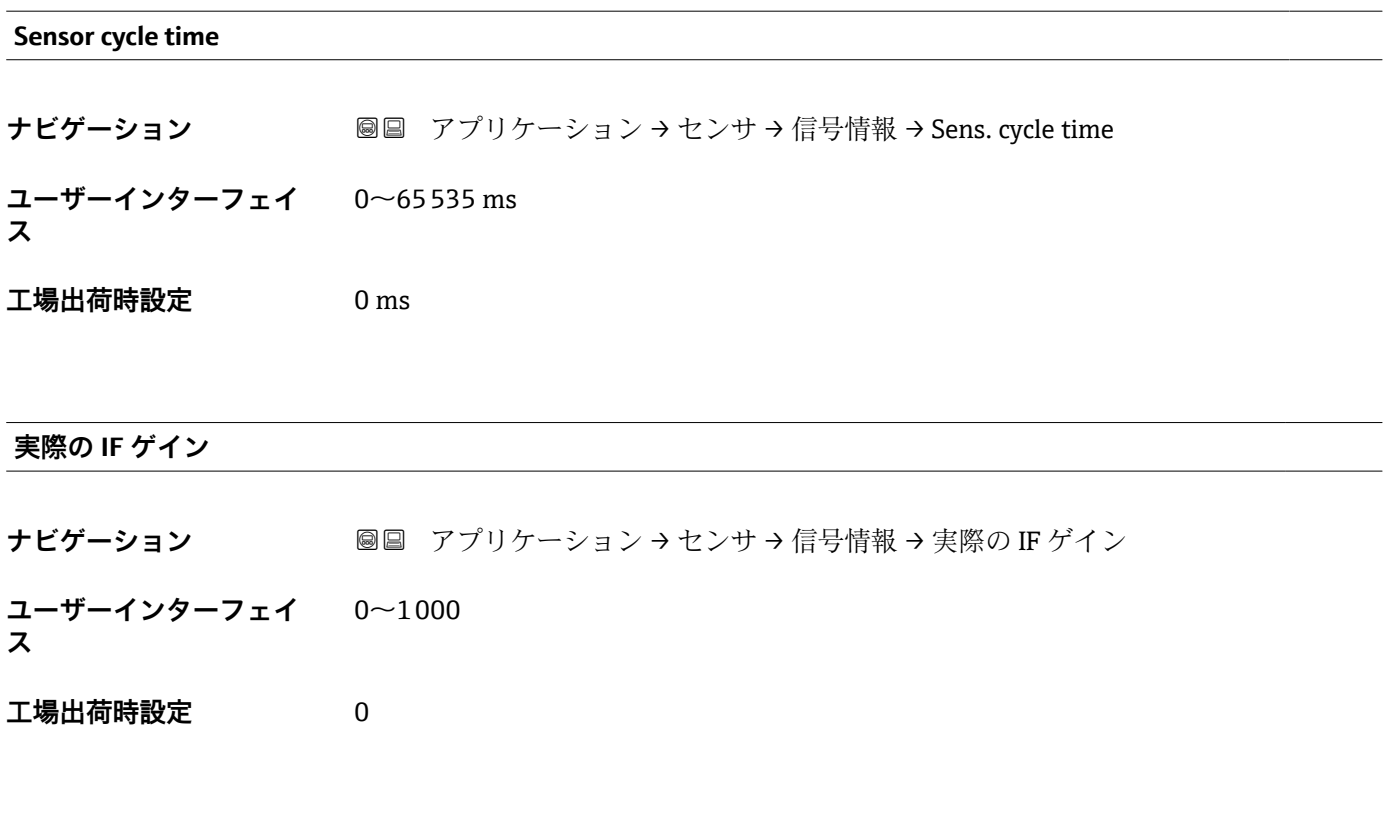

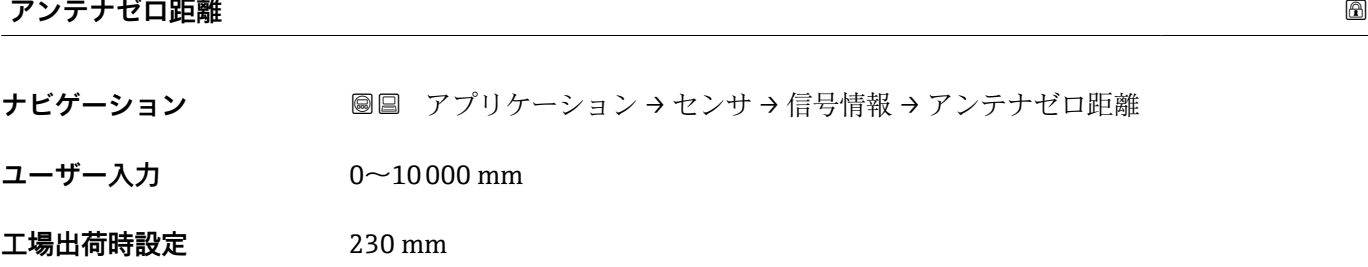

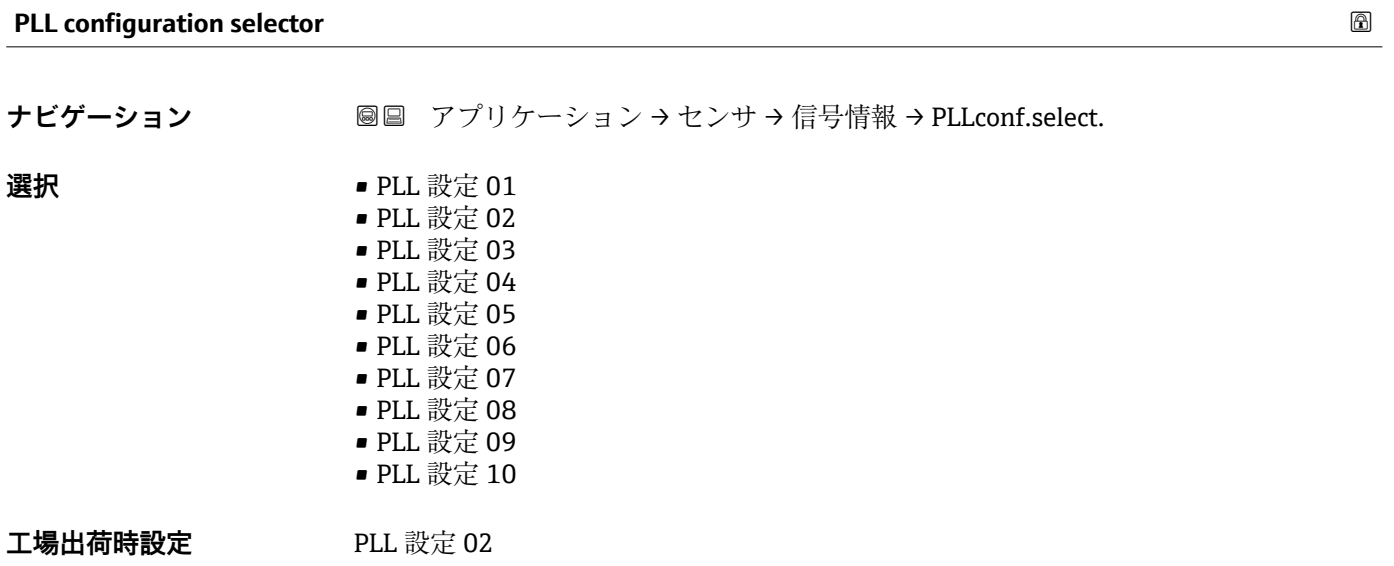

# **3.3.4 電流出力**

ナビゲーション 圖圖 アプリケーション→電流出力

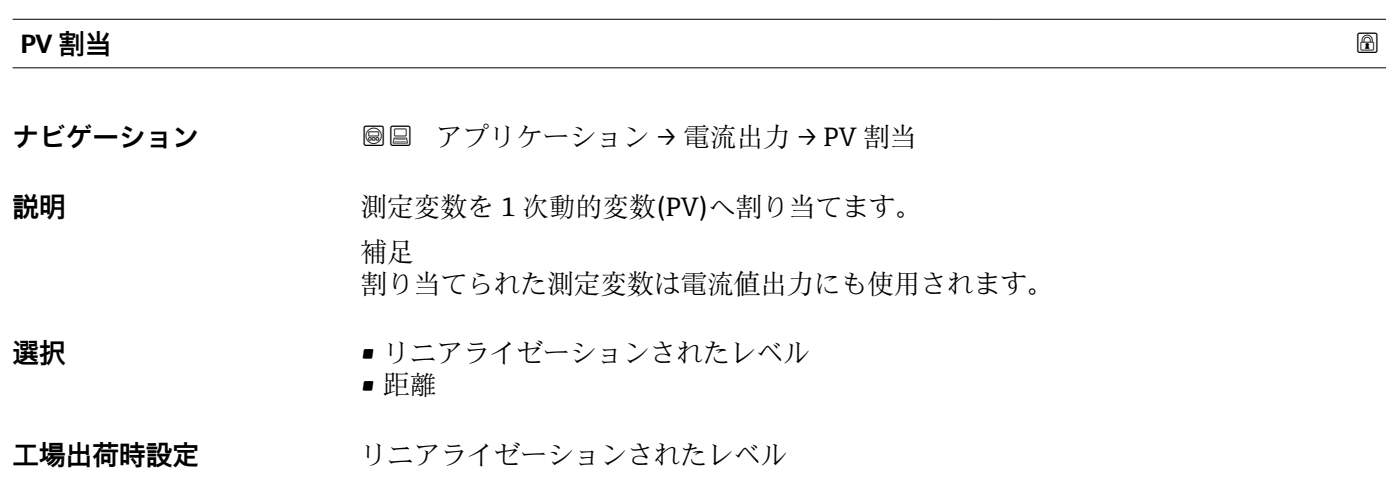

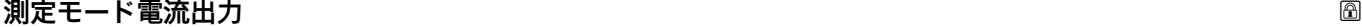

ナビゲーション ■■ アプリケーション→ 電流出力→測定モード電流出力

説明 またはちゃくの出力曲線を選択

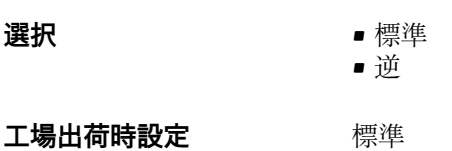

## **出力 の現在の範囲**

ナビゲーション ■■ アプリケーション→ 電流出力→出力 の現在の範囲

**説明** 「4…20mA」:

測定変数:4~20mA 「4…20mA NAMUR」:

測定変数:3.8~20.5 mA

「4…20mA US」:

測定変数:3.9~20.8 mA 「固定電流値」: 測定変数は HART を通してのみ伝送されます。

注意:

3.6mA 未満もしくは 21.5mA を超える電流値はアラーム信号として使用されます。

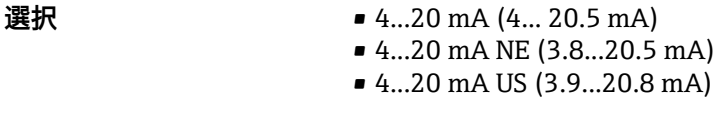

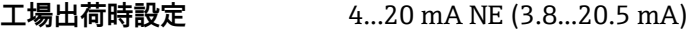

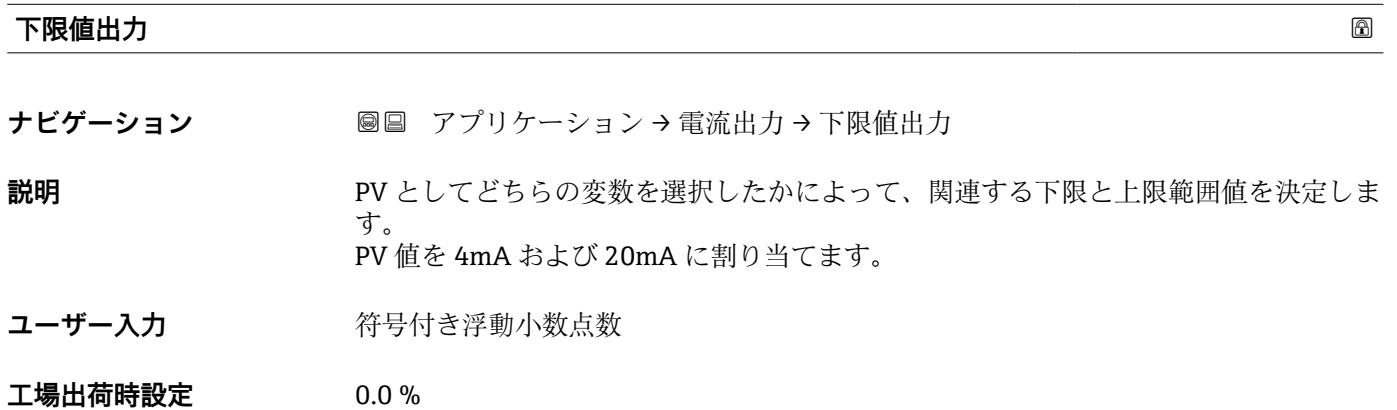

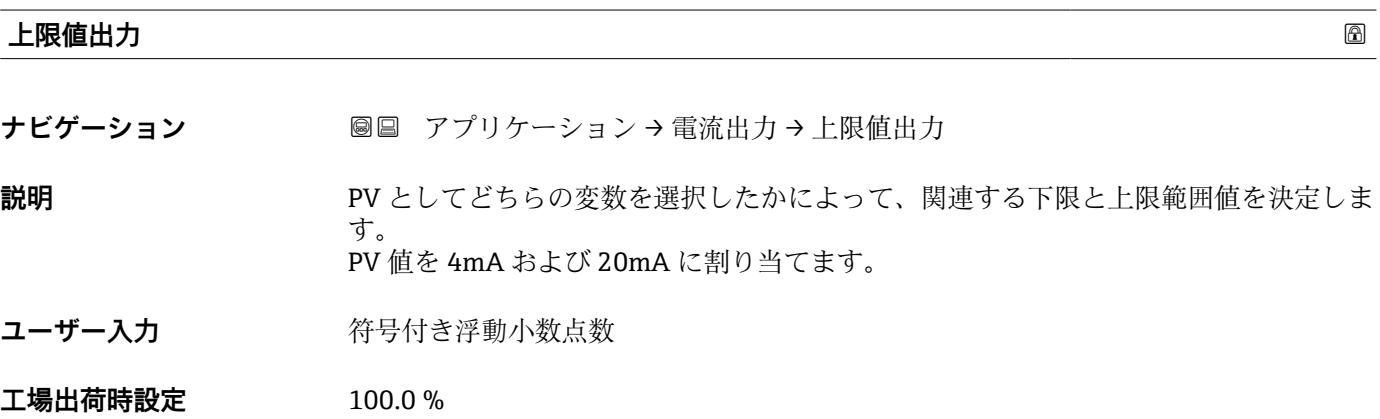

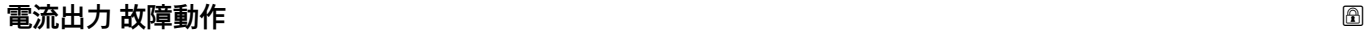

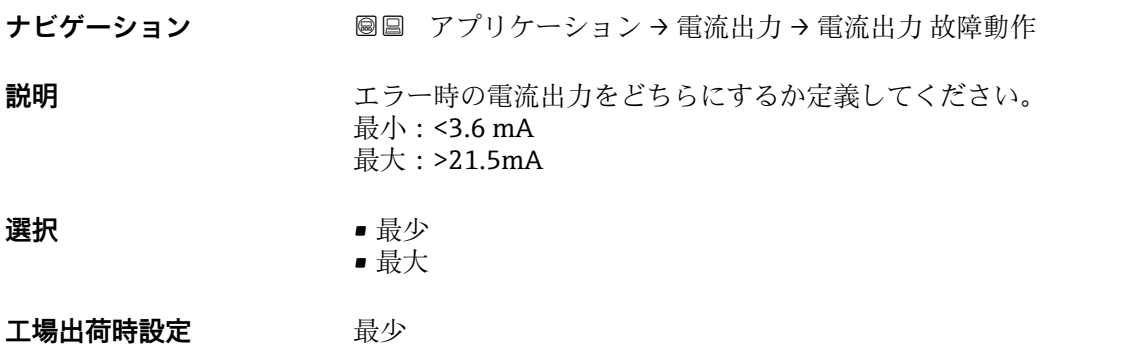

# **故障時の電流値**

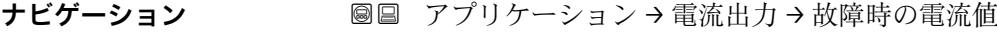

説明 **こうのう**アラーム状態の電流出力値を設定

**ユーザー入力** 21.5~23 mA

**工場出荷時設定** 22.5 mA

## **出力電流**

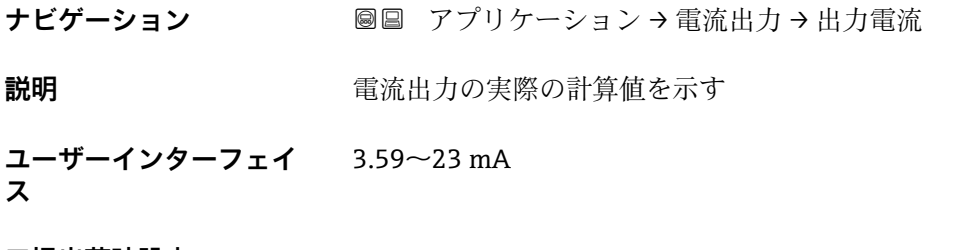

**工場出荷時設定** 3.59 mA

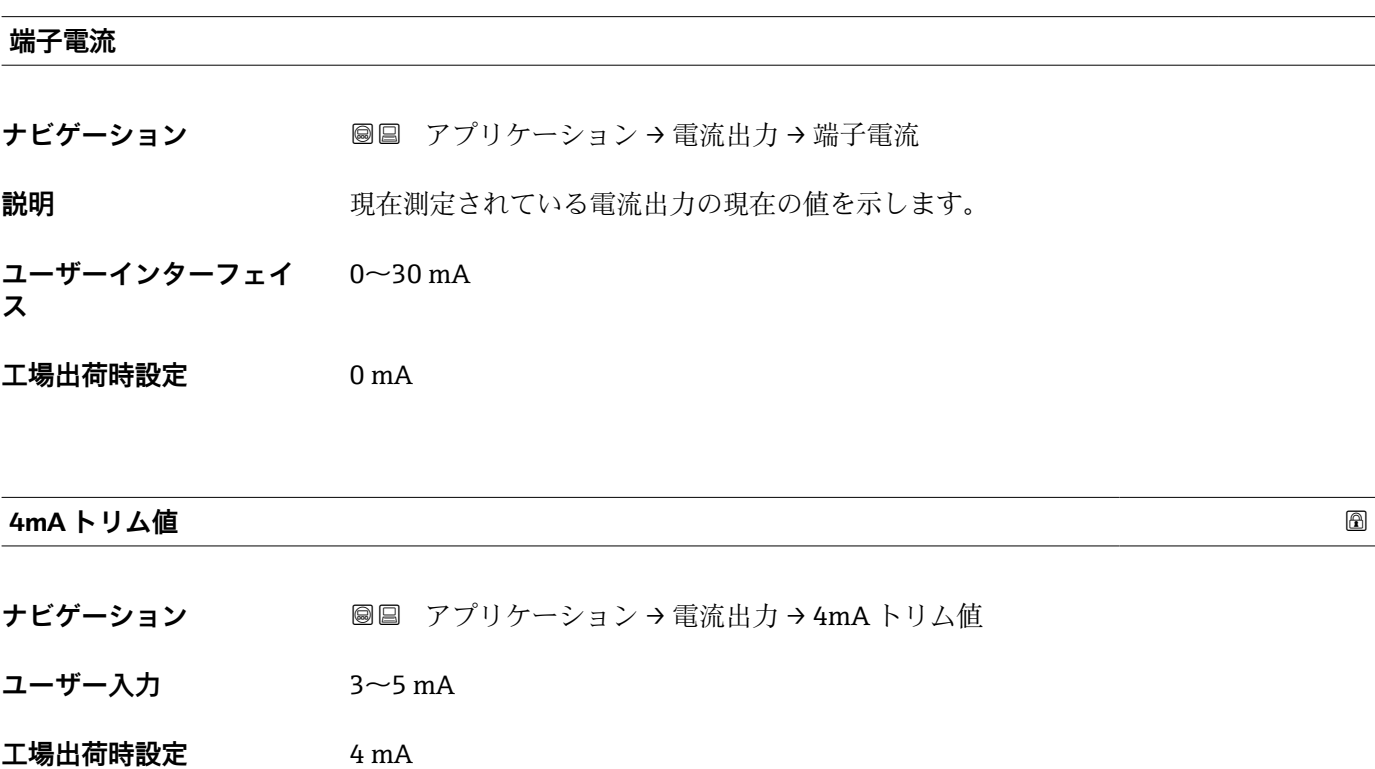

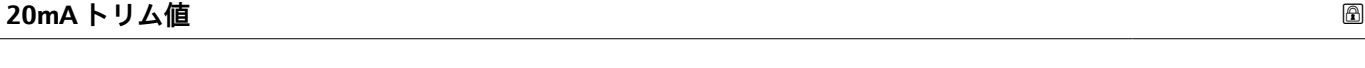

**ナビゲーション ■■ アプリケーション→電流出力→20mAトリム値** 

**ユーザー入力** 18~22 mA

**工場出荷時設定** 20 mA

# **3.3.5 HART 出力**

ナビゲーション 圖圖 アプリケーション→電流出力

#### **設定**

ナビゲーション アプリケーション → HART 出力 → 設定

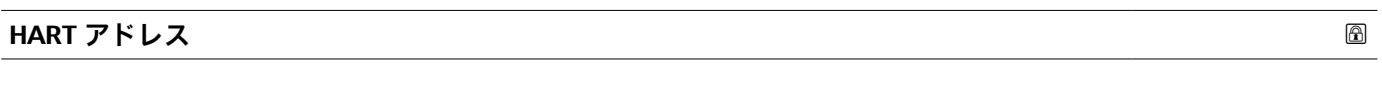

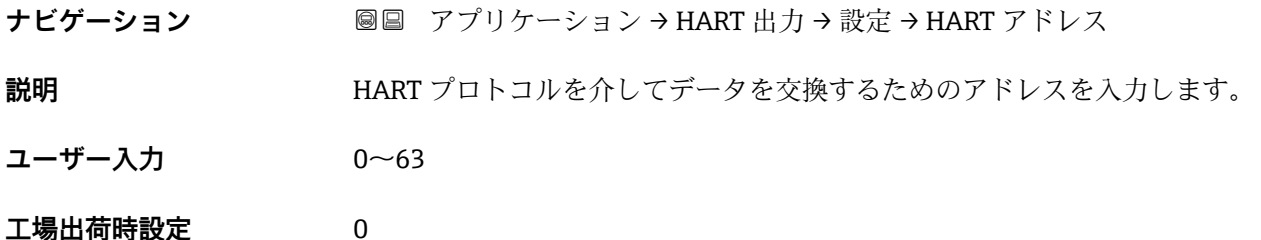

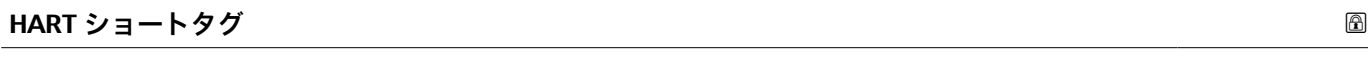

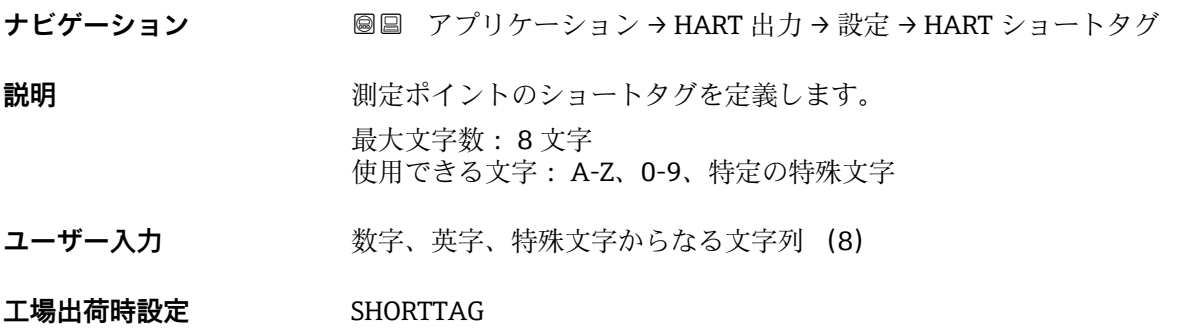

## **デバイスのタグ**

- **ナビゲーション ■■ アプリケーション→ HART 出力→設定→デバイスのタグ**
- **説明** アラント内で迅速に機器を識別するために、測定ポイント固有の名前を入力して下さ  $V_{\rm 2\, o}$
- **ユーザー入力 きょうのう**数字、英字、特殊文字からなる文字列 (32)
- **工場出荷時設定** 5xB/6xB

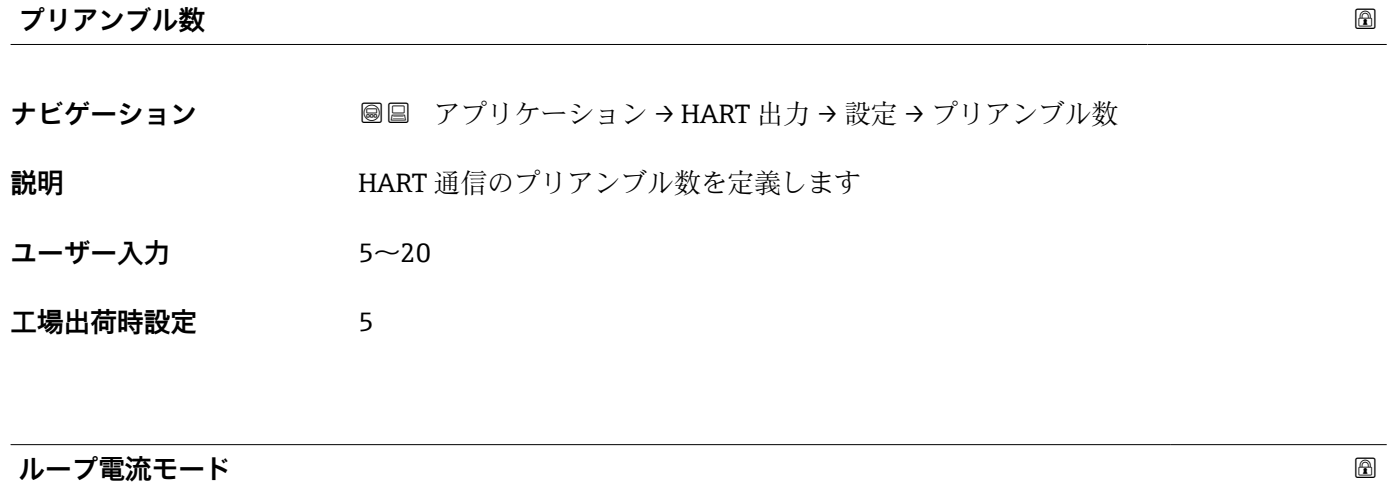

- **ナビゲーション ■■ アプリケーション→ HART 出力→設定→ループ電流モード**
- **説明** スタンスタンディング電流モードが無効となっている場合、マルチドロップ通信モードが有効化されま す。マルチドロップは複数の機器が電源と通信用の電線を共有している可能性がある 場合の HART デジタル通信モードです。 このモードの場合、出力電流は固定されます。
- **選択** 無効 • 有効
- **工場出荷時設定** 有効

## **HART 出力**

ナビゲーション アプリケーション → HART 出力 → HART 出力

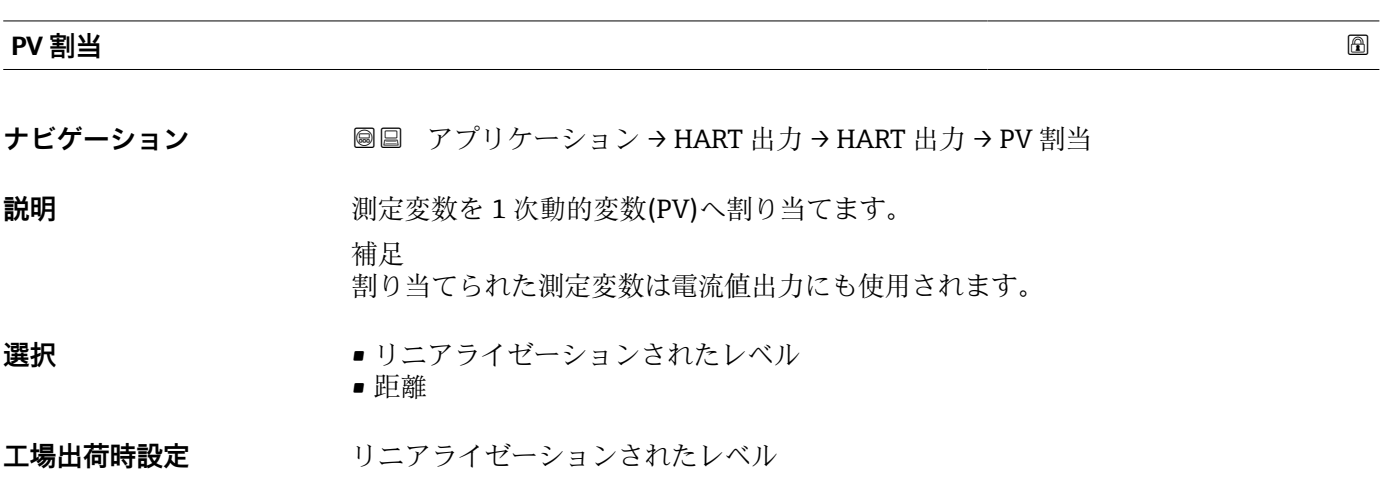

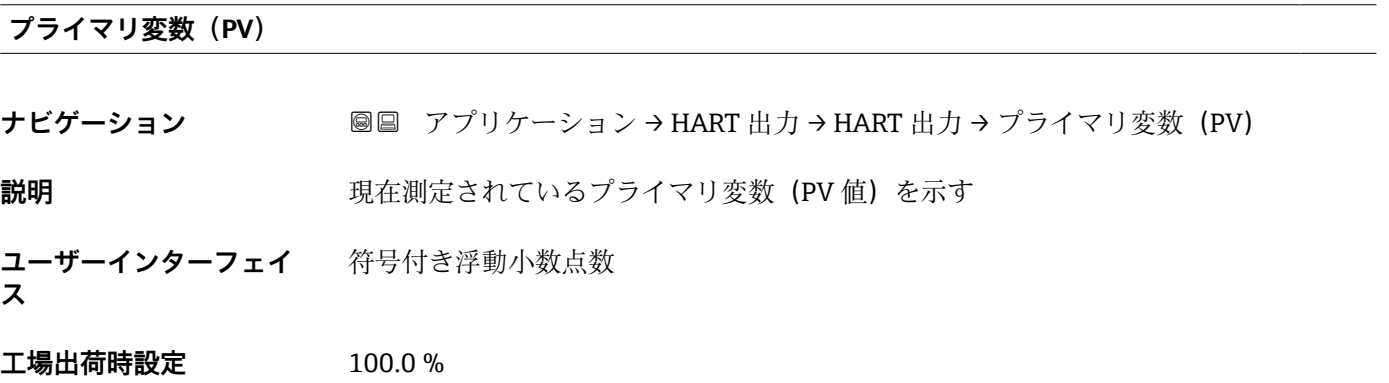

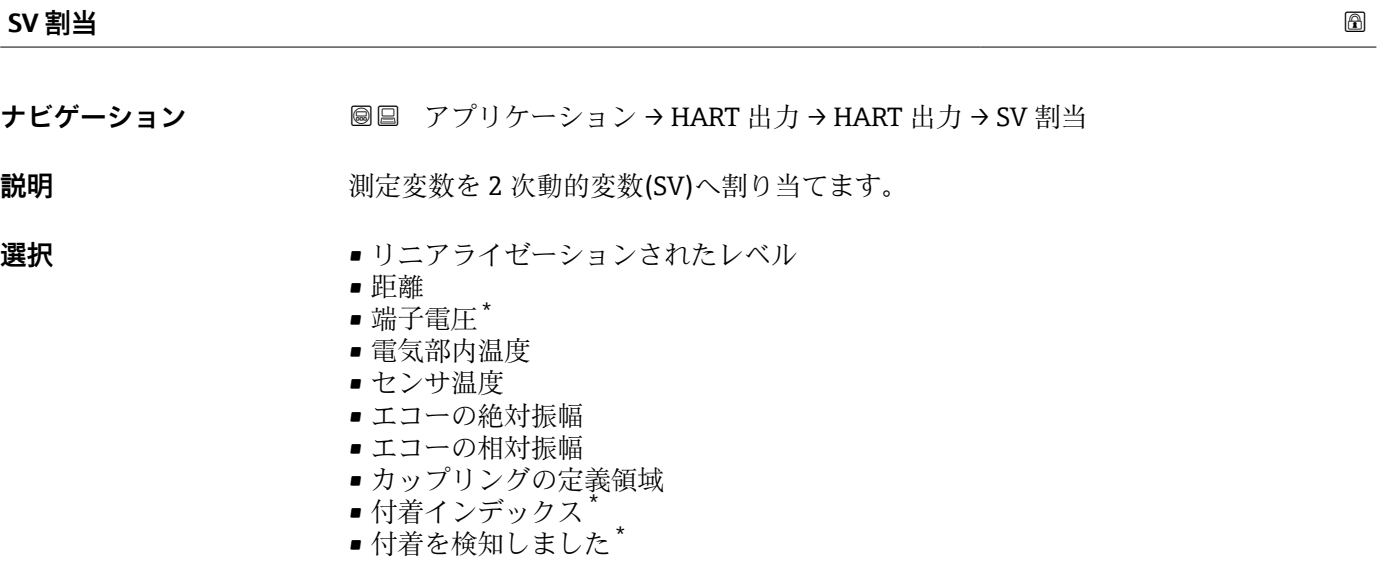

\* 表示はオーダしたオプションや機器のセッティングにより異なります

- 泡インデックス\* ■ 泡を検知しました<sup>\*</sup> • レンジのパーセント
- ループ電流 ■ 端子電流
- 未使用
- **工場出荷時設定** 距離

**セカンダリ変数(SV 値)**

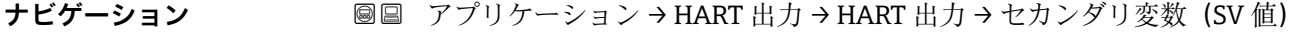

**説明** アンスコンストングリ変数 (SV 値) を示す

**ユーザーインターフェイ** 0~410.10498687664 mm

**ス**

**工場出荷時設定** 0 mm

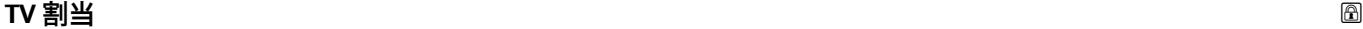

**ナビゲーション ■■ アプリケーション → HART 出力 → HART 出力 → TV 割当** 

説明 **説明 スカラン アンスス** 測定変数を 3 次動的変数(TV)へ割り当てます。

■ リニアライゼーションされたレベル

- 距離
- 端子電圧 \*
- 電気部内温度
- センサ温度
- エコーの絶対振幅 ■ エコーの相対振幅
- カップリングの定義領域
- 付着インデックス
- 付着を検知しました\*
- 泡インデックス
- 泡を検知しました<sup>\*</sup>
- レンジのパーセント
- ループ電流
- 端子電流
- 未使用

# エ場出荷時設定<br>
エマルティングの<sub>絶対振幅</sub>

表示はオーダしたオプションや機器のセッティングにより異なります

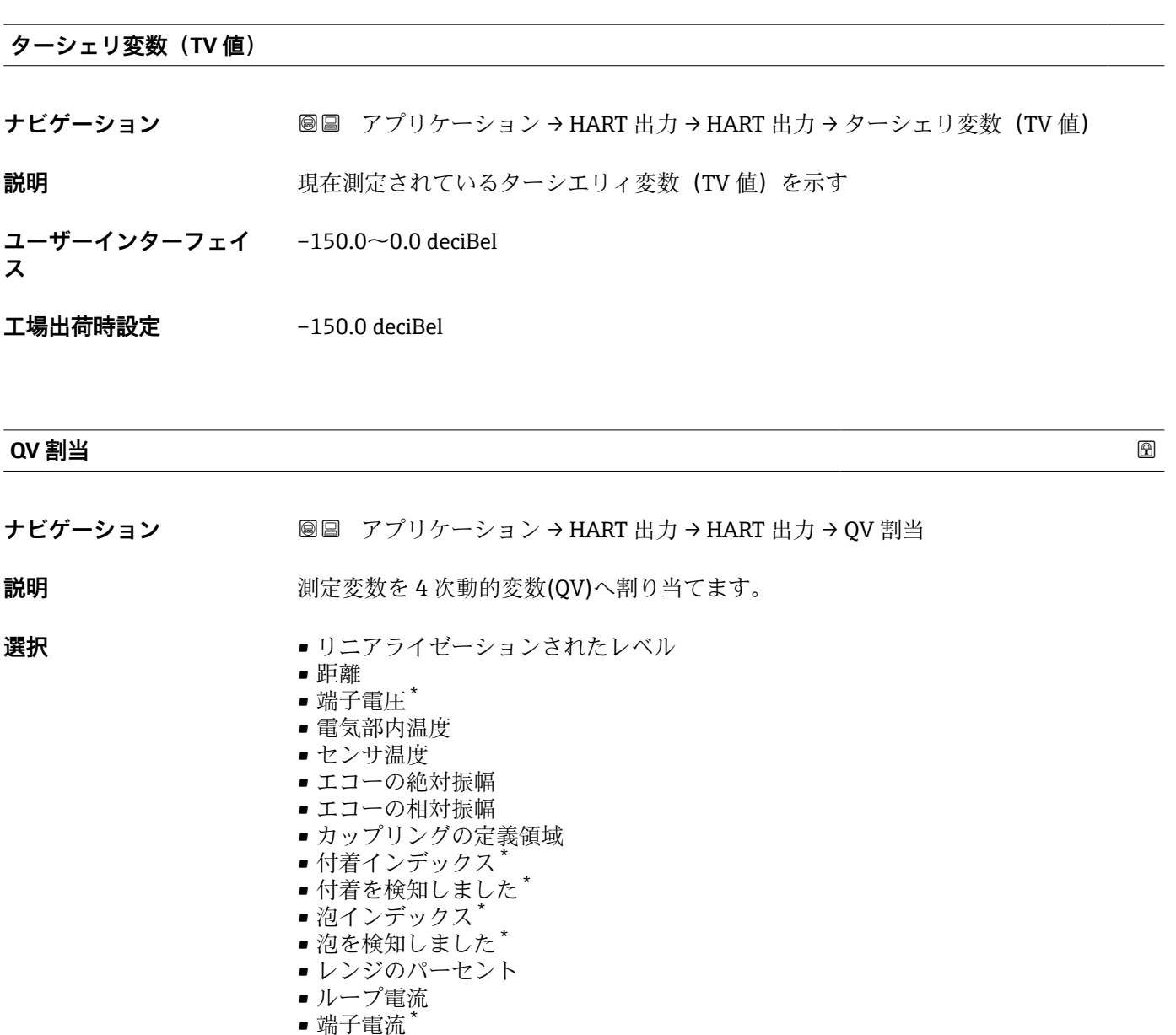

エ場出荷時設定<br>
エメディスト<br>
エメディスク エコーの相対振幅

**クォータリ変数(QV)**

- **ナビゲーション 
図 アプリケーション → HART 出力 → HART 出力 →** クォータリ変数 (QV)
- **説明** アンチンス エストンスタンストランスのエタリ変数 (QV 値) を示す

• 未使用

**ユーザーインターフェイ** –150.0~0.0 deciBel

**ス**

<sup>\*</sup> 表示はオーダしたオプションや機器のセッティングにより異なります

**工場出荷時設定** –150.0 deciBel

#### **バースト設定**

ナビゲーション 圖 アプリケーション → HART 出力 → バースト設定 1

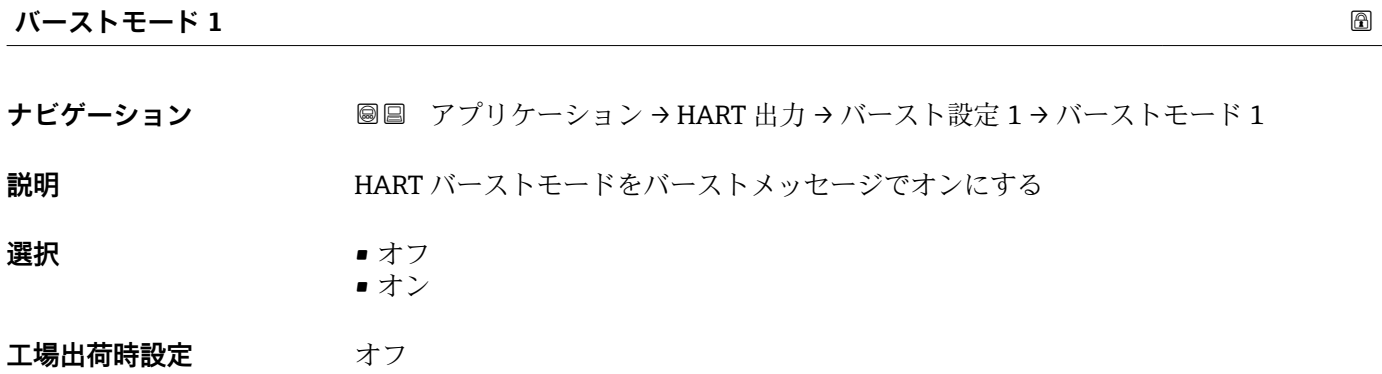

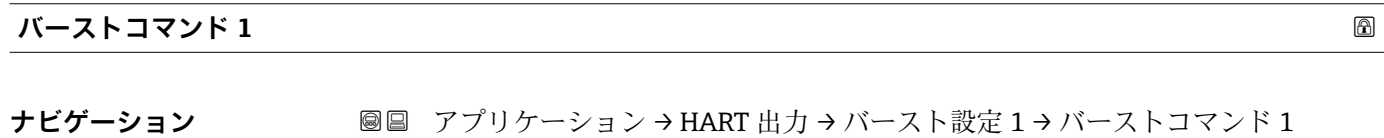

**説明** インパイン HART マスターへ送られる HART コマンドの選択

#### **選択** • プライマリ変数(PV)

- ループ電流と%レンジ
- 動的変数
- ステータス付機器変数
- 機器変数 ■ 追加機器ステータス

**工場出荷時設定** ループ電流と%レンジ

**バースト変数 0**

#### **ナビゲーション ■■ アプリケーション → HART 出力 → バースト設定 1 → バースト変数 0**

**説明** HART コマンド 9,33 のために HART 機器変数またはプロセス変数をバースト変数に割 り当てる

- **選択** リニアライゼーションされたレベル
	- 距離
	- 電気部内温度
	- センサ温度
- エコーの絶対振幅
- エコーの相対振幅
- カップリングの定義領域
- 付着インデックス
- 付着を検知しました
- 泡インデックス
- 泡を検知しました\*
- 端子電圧
- 端子電流
- レンジのパーセント • ループ電流
- プライマリ変数 (PV)
- セカンダリ変数 (SV 値)
- ターシェリ変数 (TV 値)
- クォータリ変数 (QV)
- 未使用
- **工場出荷時設定** リニアライゼーションされたレベル

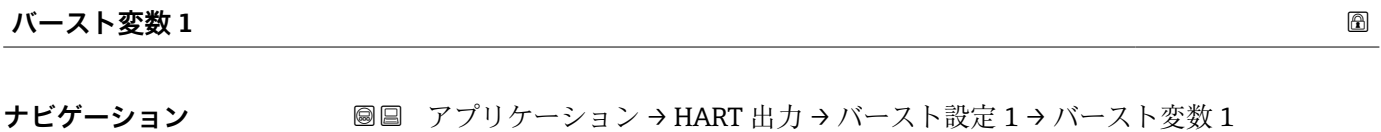

**説明** HART コマンド 9,33 のために HART 機器変数またはプロセス変数をバースト変数に割 り当てる

- **選択** ●リニアライゼーションされたレベル
	- 距離
	- 電気部内温度
	- センサ温度
	- エコーの絶対振幅
	- エコーの相対振幅
	- カップリングの定義領域
	- 付着インデックス
	- 付着を検知しました
	- 泡インデックス
	- 泡を検知しました
	- 端子電圧 \*
	- 端子電流 \*
	- レンジのパーセント
	- ループ電流
	- プライマリ変数 (PV)
	- セカンダリ変数 (SV 値)
	- ターシェリ変数 (TV 値) ■ クォータリ変数 (QV)
	-
	- 未使用

**工場出荷時設定** リニアライゼーションされたレベル

表示はオーダしたオプションや機器のセッティングにより異なります

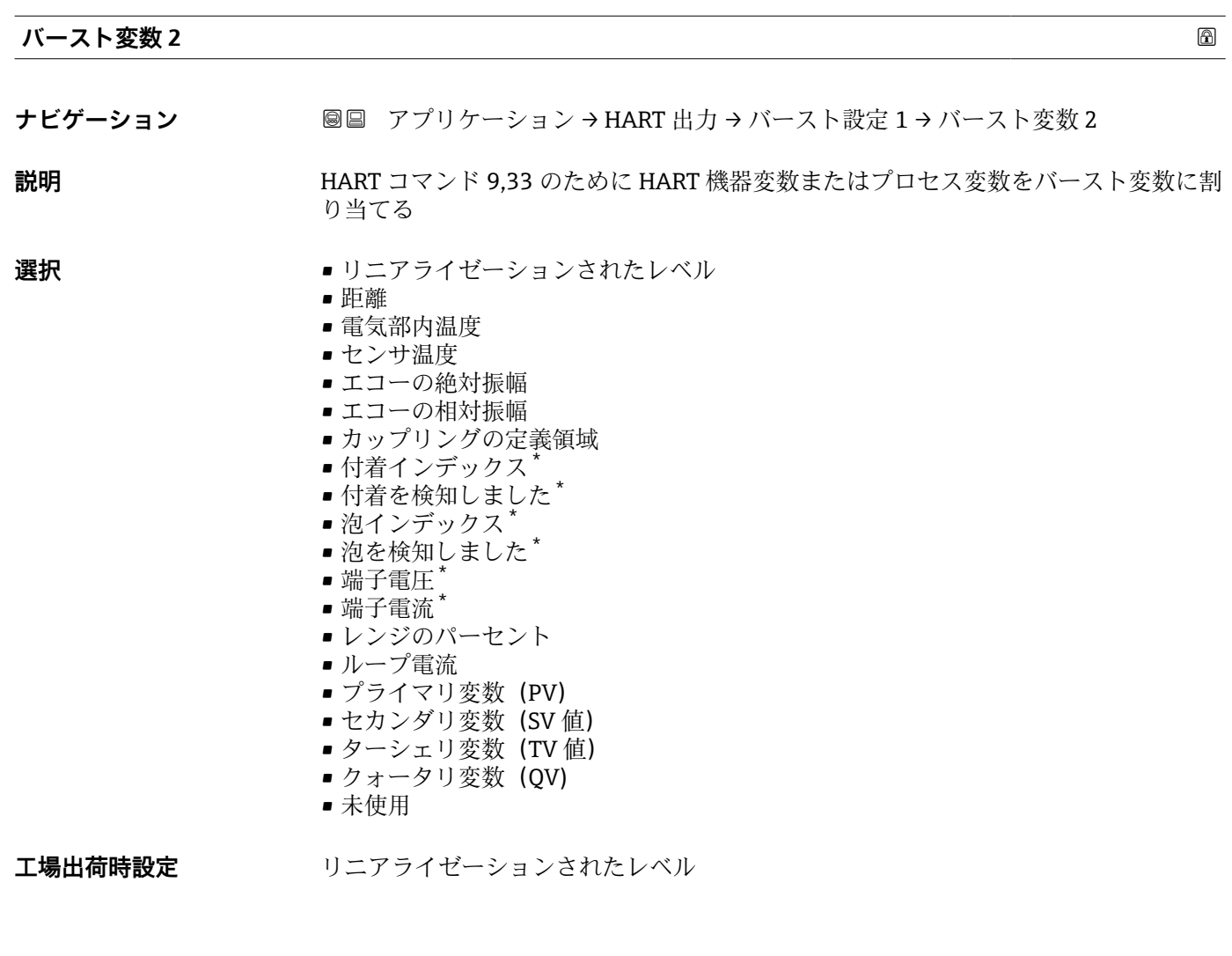

**バースト変数 3**

- **ナビゲーション 画画 アプリケーション → HART 出力 → バースト設定 1 → バースト変数 3**
- **説明** HART コマンド 9,33 のために HART 機器変数またはプロセス変数をバースト変数に割 り当てる

- **選択** リニアライゼーションされたレベル
	- 距離
	- 電気部内温度
	- センサ温度
	- エコーの絶対振幅
	- エコーの相対振幅
	- カップリングの定義領域
	- 付着インデックス
	- ■付着を検知しました\*
	- 泡インデックス
	- 泡を検知しました\*
	- 端子電圧 \*
	- 端子電流 `
	- レンジのパーセント

表示はオーダしたオプションや機器のセッティングにより異なります

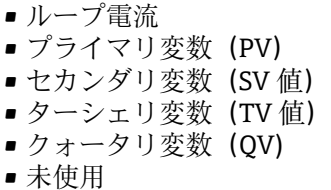

**工場出荷時設定** リニアライゼーションされたレベル

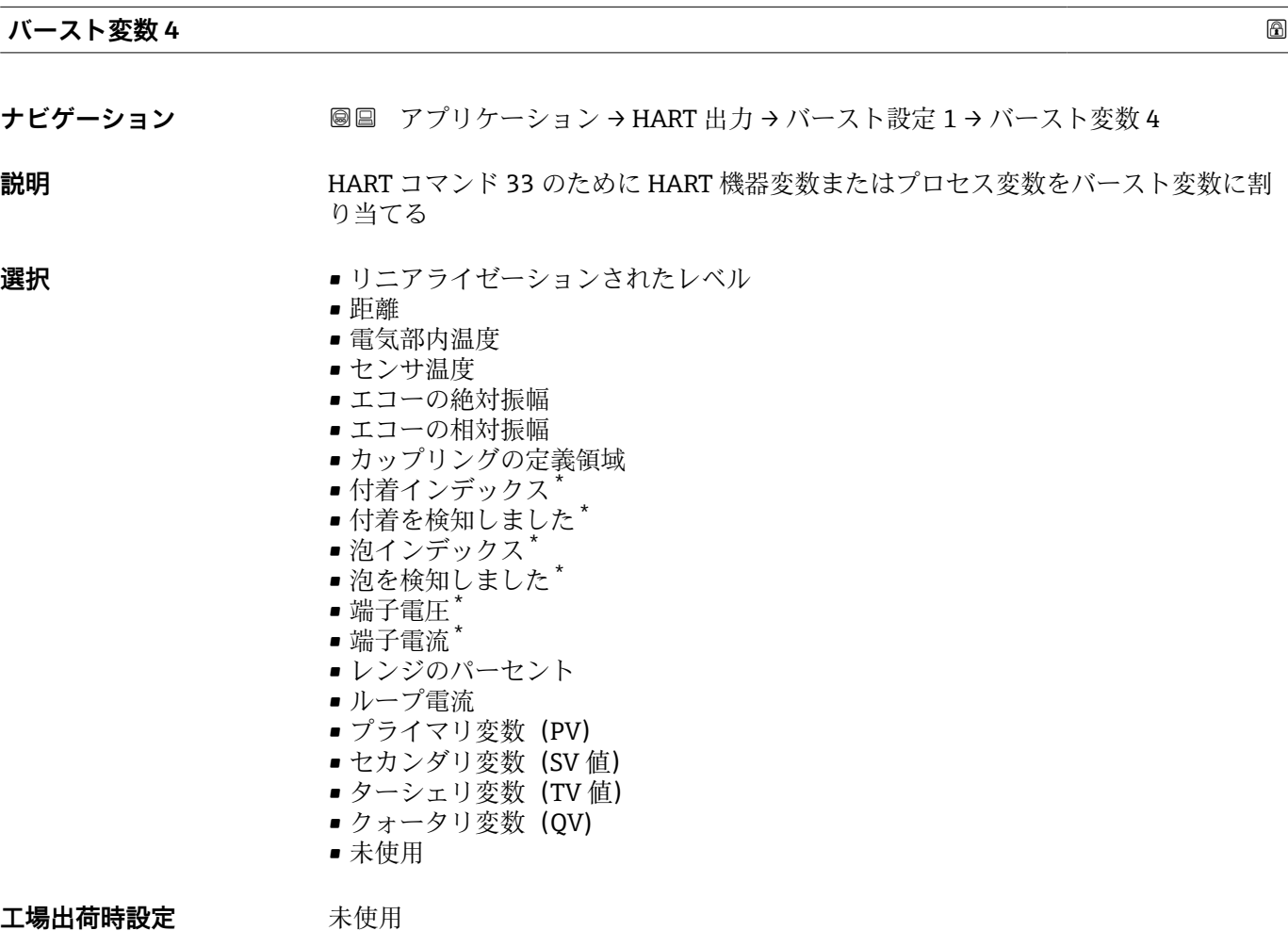

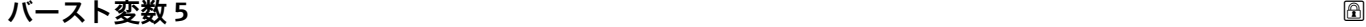

**ナビゲーション ■■ アプリケーション → HART 出力 → バースト設定 1 → バースト変数 5** 

**説明** HART コマンド 33 のために HART 機器変数またはプロセス変数をバースト変数に割 り当てる

<sup>\*</sup> 表示はオーダしたオプションや機器のセッティングにより異なります

**選択** ● リニアライゼーションされたレベル • 距離 • 電気部内温度 ■ センサ温度 ■ エコーの絶対振幅 ■ エコーの相対振幅 • カップリングの定義領域 ■ 付着インデックス ■ 付着を検知しました\* ■ 泡インデックス ■ 泡を検知しました\* • 端子電圧 \* • 端子電流 \* • レンジのパーセント • ループ電流 ■ プライマリ変数 (PV) ■ セカンダリ変数 (SV 値)

- ターシェリ変数 (TV 値)
- クォータリ変数 (QV)
- 未使用

工場出荷時設定 未使用

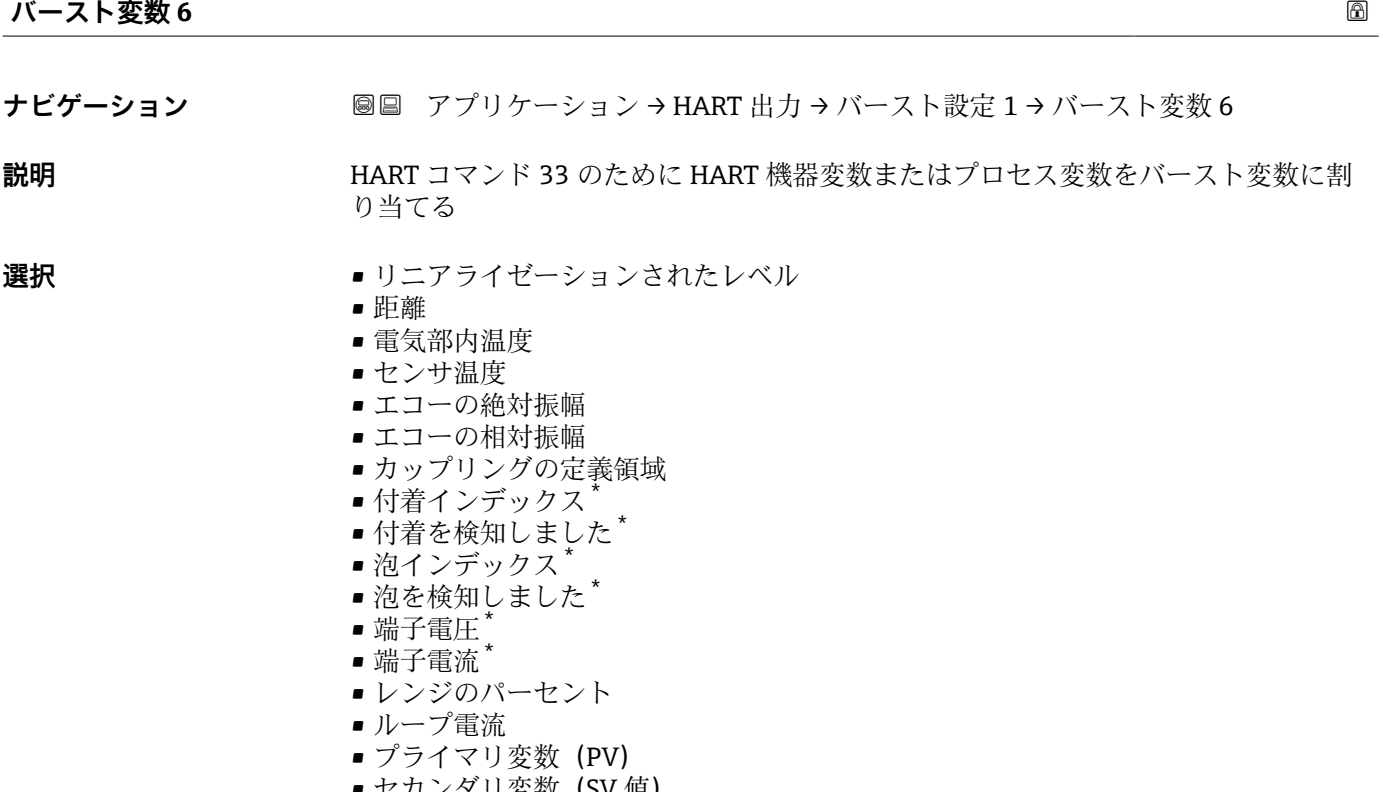

- セカンタリ変数 (SV ■ ターシェリ変数 (TV 値)
- クォータリ変数 (QV)
- 未使用

#### 工場出荷時設定 未使用

<sup>\*</sup> 表示はオーダしたオプションや機器のセッティングにより異なります

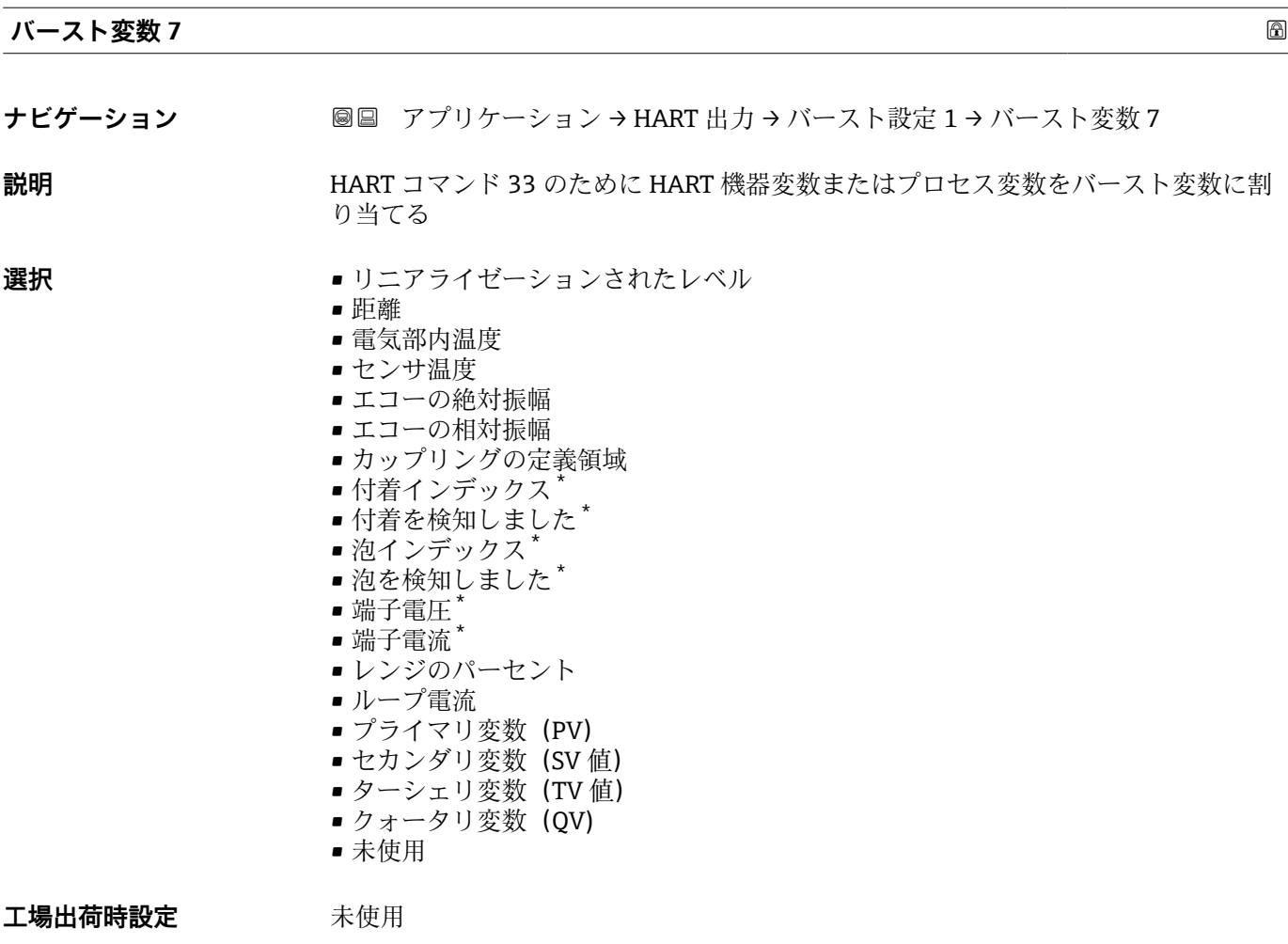

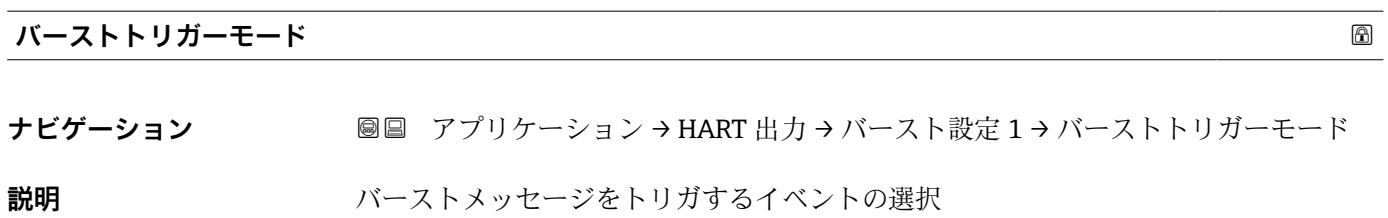

- **選択** Continuos
	- Window \*
	- Rising \* • Falling \*
	- On change

**工場出荷時設定** Continuos

\* 表示はオーダしたオプションや機器のセッティングにより異なります

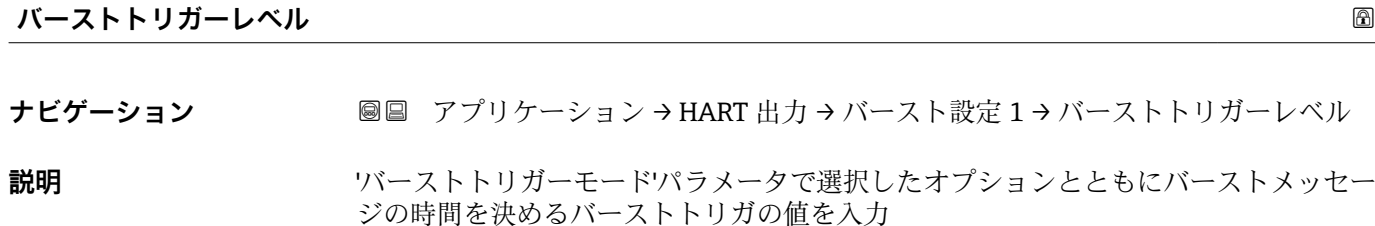

ユーザー入力 **インスストライム** 

**工場出荷時設定** 2.0E-38

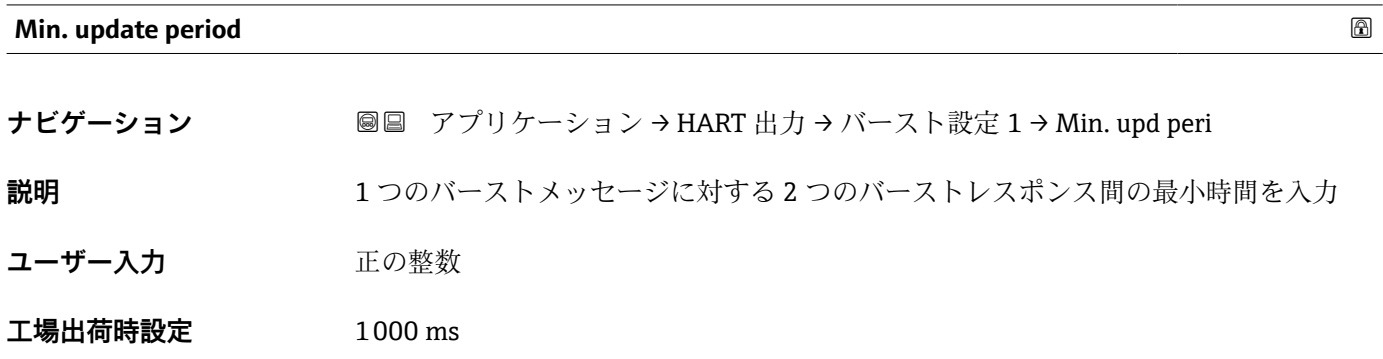

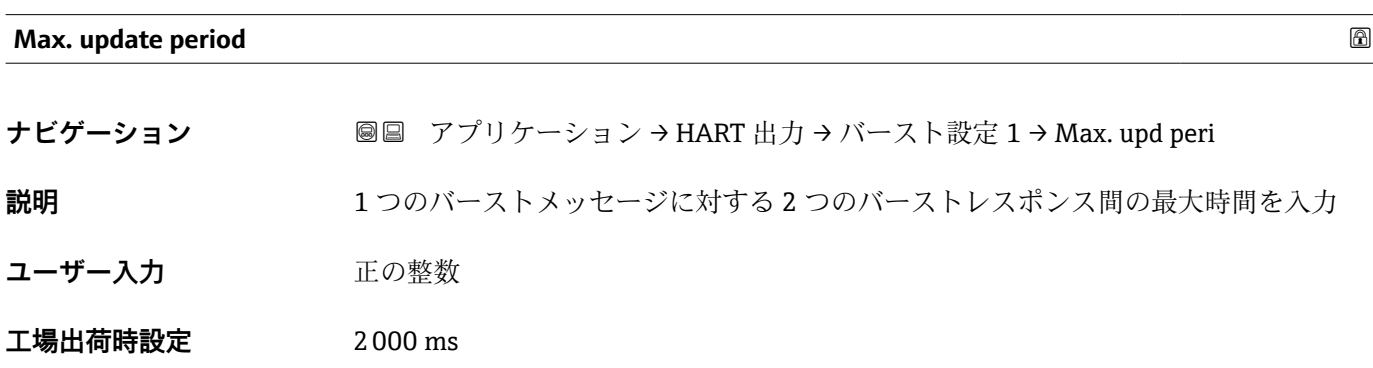

#### **情報**

ナビゲーション 圖 アプリケーション → HART 出力 → 情報

## **機器 ID**

**ナビゲーション ■■ アプリケーション→ HART 出力→情報→機器 ID** 

**説明** HART ネットワーク内で機器を認識するために機器 ID を表示します。

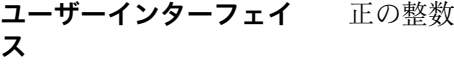

**工場出荷時設定** 123456

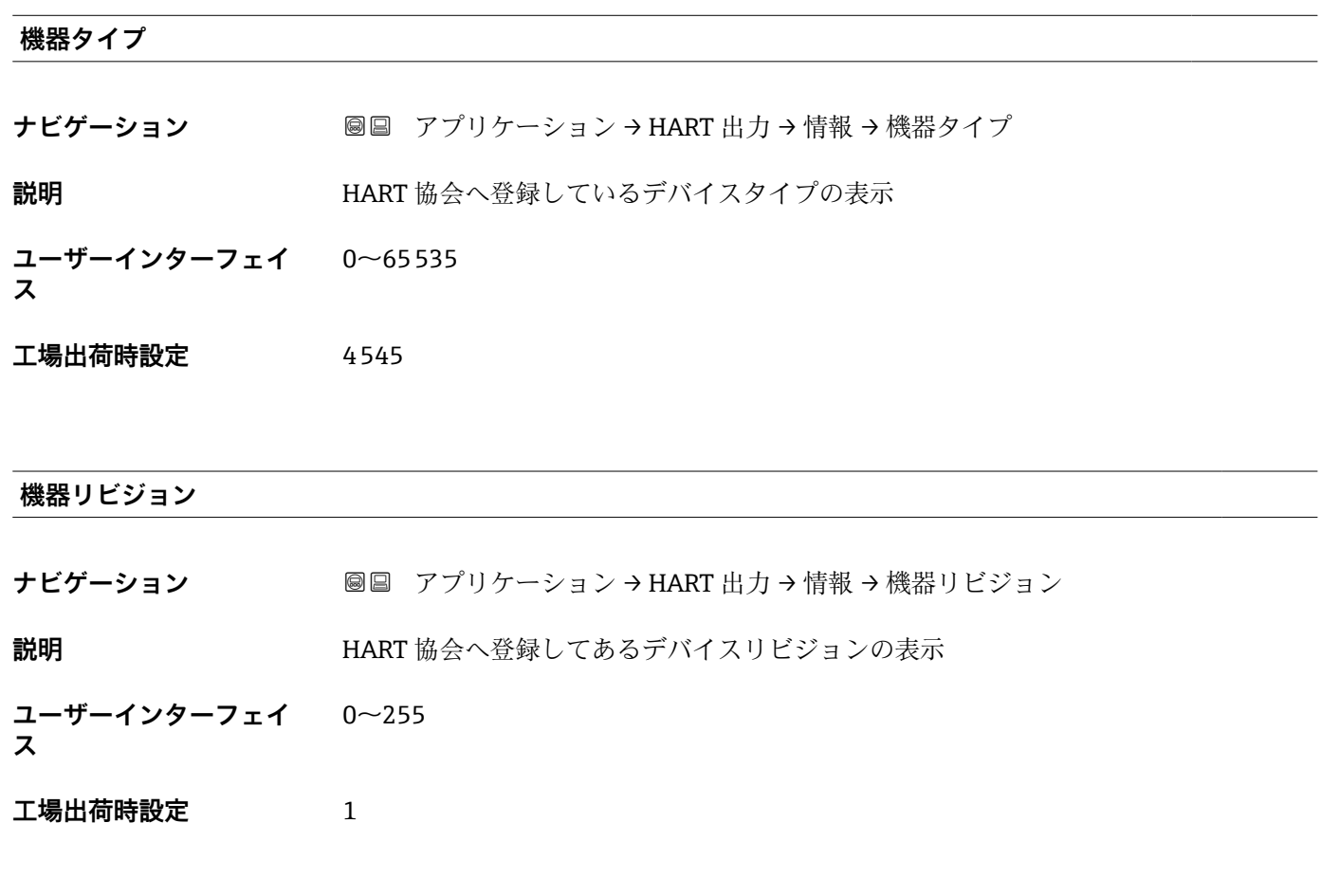

# **HART ショートタグ**

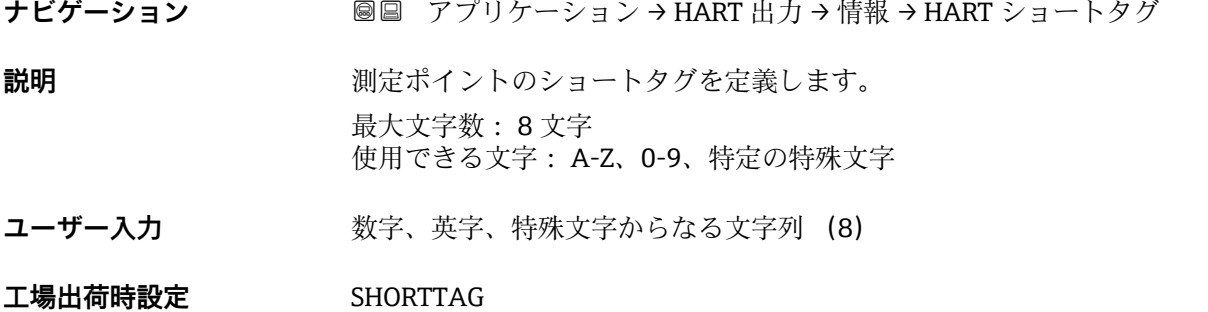

## **HART リビジョン**

**ナビゲーション 画画 アプリケーション → HART 出力 → 情報 → HART リビジョン ユーザーインターフェイ**  $5 - 7$ 

**ス**

**工場出荷時設定** 7

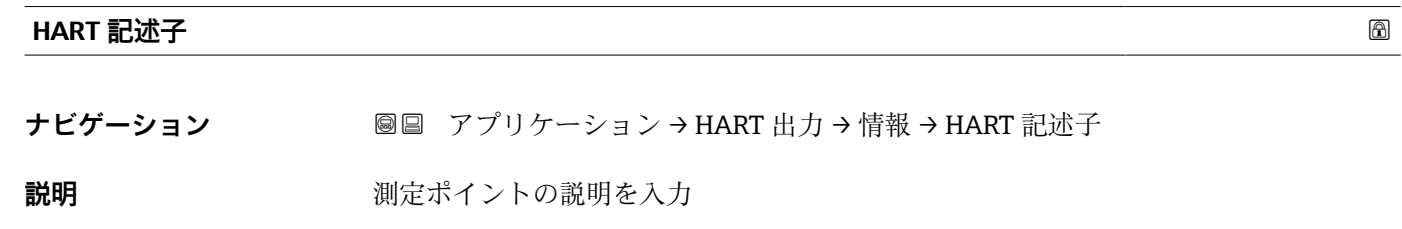

**ユーザー入力 まんのおくさん 数字、英字、特殊文字からなる文字列 (16)** 

**工場出荷時設定** 5xB/6xB

#### **HART メッセージ**

**ナビゲーション ■■ アプリケーション → HART 出力 → 情報 → HART メッセージ** 

**説明** この機能でマスターから要求されたときに HART プロトコルで送信される HART メッ セージを定義します。 最大文字数: 32 文字 使用できる文字: A-Z、0-9、特定の特殊文字

**ユーザー入力 きゅうのは 数字、英字、特殊文字からなる文字列 (32)** 

**工場出荷時設定** 5xB/6xB

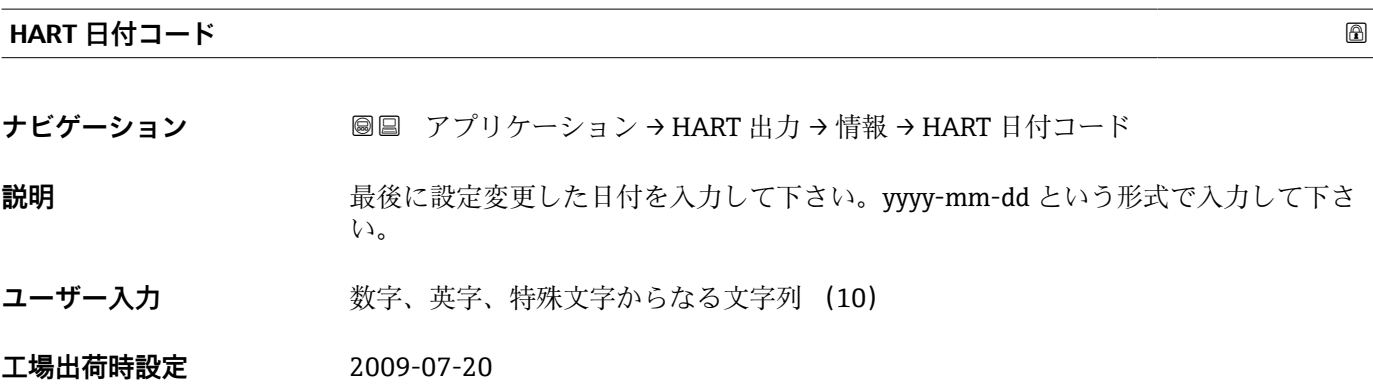

# **3.4 システム**

ナビゲーション システム

#### **3.4.1 機器管理**

ナビゲーション ■ システム→機器管理

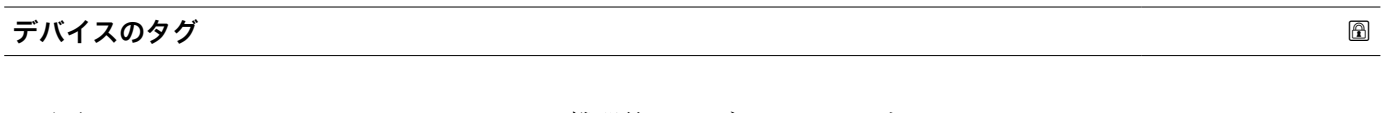

**ナビゲーション ■■ システム→機器管理→デバイスのタグ** 

**説明** アラント内で迅速に機器を識別するために、測定ポイント固有の名前を入力して下さ  $\mathcal{V}^{\, \lambda}$ 。

- **ユーザー入力 おおくららの** 数字、英字、特殊文字からなる文字列 (32)
- **工場出荷時設定** 5xB/6xB

#### **ロック状態**

**ナビゲーション ■■ システム→機器管理→ロック状態** 

**説明** スタックのタイプを示します。

「ハードウェアロック」(HW) 機器は、メイン電子モジュールの「WP」スイッチでロックされます。ロックを解除す るには、スイッチを「OFF」に設定します。 「安全ロック」(SW)

「安全ロック解除コードを入力してください」に適切なアクセスコードを入力して、機 器のロックを解除します。

「一時的ロック」(SW) 機器は、機器内のプロセス(例:データアップロード/ダウンロード、リセット)によ って一時的にロックされます。これらのプロセスが完了すると、機器のロックが自動的 に解除されます。

- **ユーザーインターフェイ ス** • ハードウェアロック
	- 安全ロック
		- 一時ロック

## **設定カウンタ**

**ナビゲーション ■■ システム→機器管理→設定カウンタ** 

**説明** アンデバイスパラメーターの変更カウンターを表示

追加情報 -パラメーターを最適化するために静的パラメーターを変更した場合、カウンターの値 が 1 増加する。パラメーターの変更履歴を追う目的。 -FC など外部ソースからデバイスの中にパラメーターを読み込むなど複数のパラメー ターが同時に変更する場合、カウンターが大きい数字を表示する可能性があります。カ ウンターの数値はリセット、及びデフォルト値へは戻りません。 -カウンターの値が 65535 に到達すると 0 に戻ります。

- **ユーザーインターフェイ**  $0$ ~65535
- **ス**

- 
- **工場出荷時設定** 0

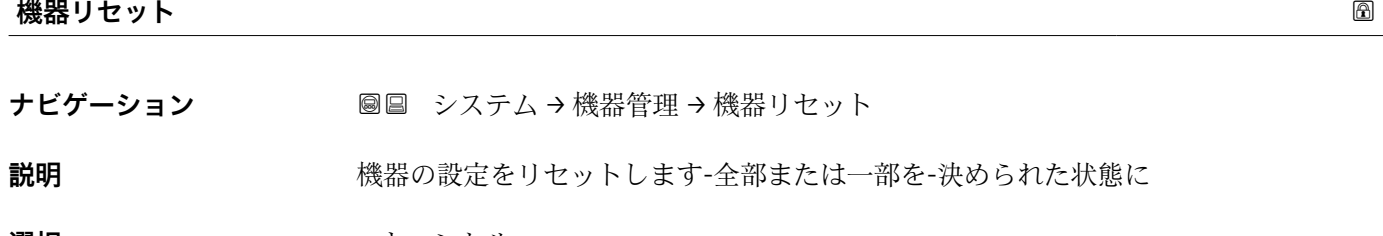

- **選択** キャンセル
	- フィールドバスの初期値に\*\*
	- 工場出荷設定に
	- 納入時の状態に
	- ■機器の再起動

**工場出荷時設定** キャンセル

# **3.4.2 ユーザー管理**

ナビゲーション システム → ユーザー管理

## **ユーザーの役割**

**ナビゲーション ■■ システム → ユーザー管理 → ユーザーの役割** 

## **説明** スポランスの操作ツールを介したパラメータへのアクセス権限を示します

表示は通信方式により異なります

表示はオーダしたオプションや機器のセッティングにより異なります

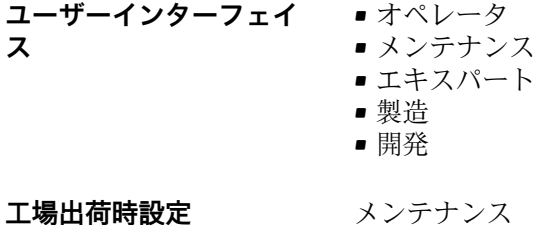

**パスワード**

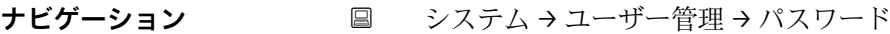

**説明** 「メンテナンス」ユーザーのための機能にアクセスするためにパスワードを入力してく ださい。

**ユーザー入力 きゅうのは 数字、英字、特殊文字からなる文字列 (16)** 

#### **工場出荷時設定**

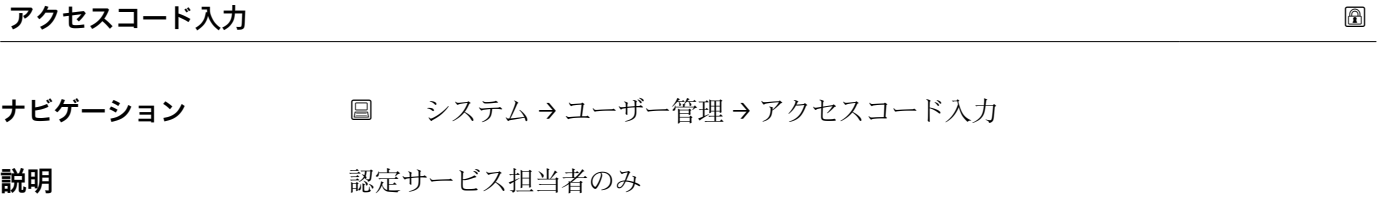

- **ユーザー入力** 0~9999
- **工場出荷時設定** 0

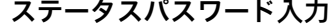

**ナビゲーション ◎** システム → ユーザー管理 → ステータスパスワード入力

**説明** スポテロドの証のステータスを表示するためにこの機能を使用してください。

**ユーザーインターフェイ ス** • --------

- パスワードが違います
	- パスワード規則に違反
	- パスワードを認証しました
	- アクセス許可は拒否されました
	- パスワードの不一致を確認
	- パスワードリセットを受け付けました
	- ■無効なユーザーロール
	- 誤った入力シーケンス

**工場出荷時設定** --------

# **新しいパスワード**

**ナビゲーション** システム → ユーザー管理 → 新しいパスワード

**説明** スペンス スタック・バックテナンス'のパスワードを定義してください。 新しいパスワードは、'新しいパスワードを確認'のパラメータの範囲内で確認された後 に、有効になります。 有効なパスワードは 4~16 文字で構成され、文字と数字を含めることができます。

**ユーザー入力 まんのおくさん 数字、英字、特殊文字からなる文字列 (16)** 

#### **工場出荷時設定**

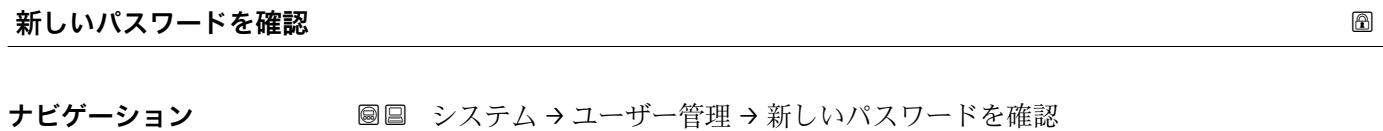

**説明** それは、本語のために新しいパスワードを再度入力してください。

**ユーザー入力 おおくららの** 数字、英字、特殊文字からなる文字列 (16)

#### **工場出荷時設定**

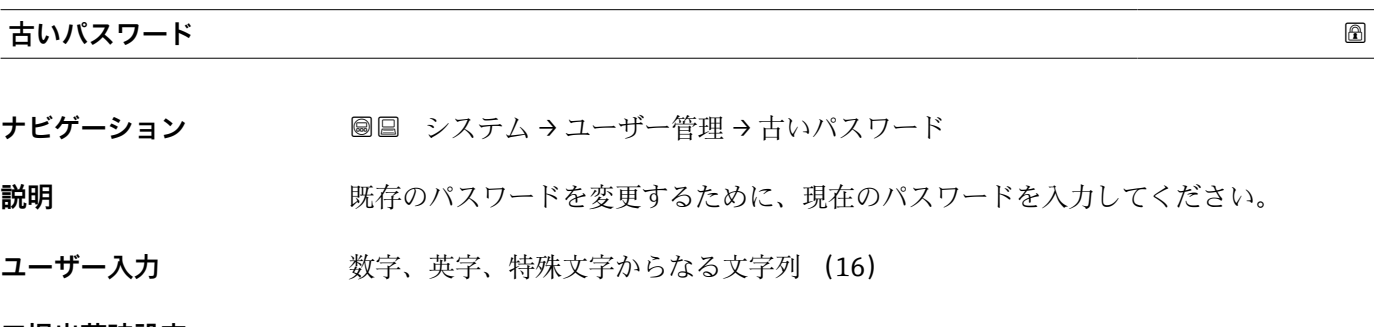

#### **工場出荷時設定**

#### **パスワードリセット**

**ナビゲーション** ■ システム → ユーザー管理 → パスワードリセット

**説明** タインスタンテナンス'のパスワードをリセットするためのコードを入力してください。 コードは現地サポートによって提供されます。

**ユーザー入力 きゅうのは 数字、英字、特殊文字からなる文字列 (16)** 

### **工場出荷時設定**

# **3.4.3 Bluetooth 設定**

ナビゲーション システム → Bluetooth 設定

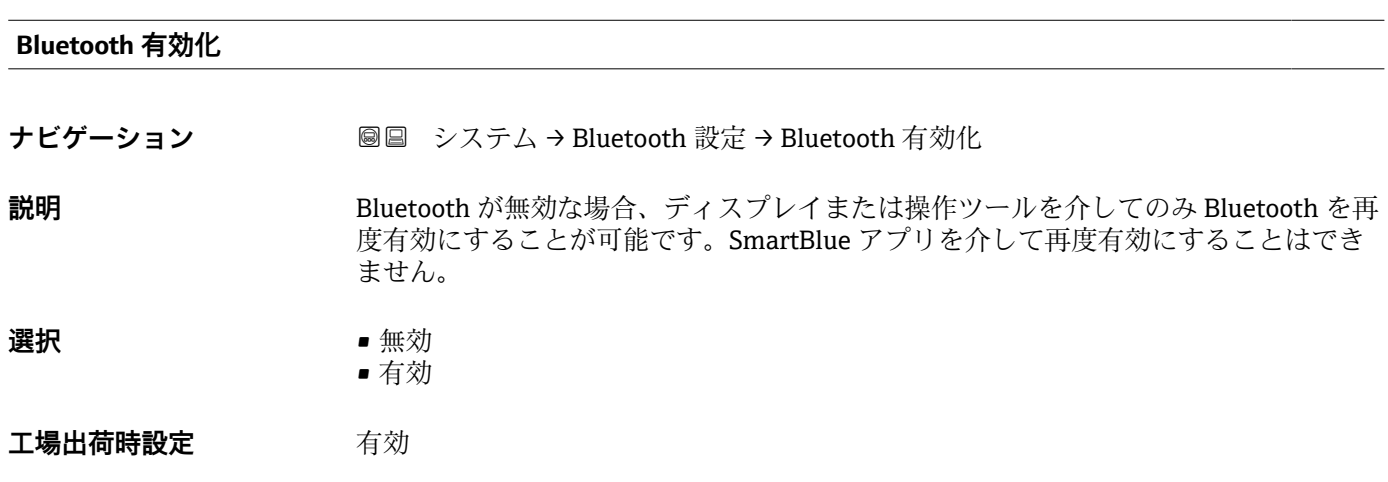

## **3.4.4 表示**

ナビゲーション システム → 表示

| Language |                                                                                                    |
|----------|----------------------------------------------------------------------------------------------------|
|          |                                                                                                    |
| ナビゲーション  | <b>圖圖 システム→表示→Language</b>                                                                                                    |
| 説明       | 表示言語を設定                                                                                                    |
| 選択       | ■ English<br>$\bullet$ Deutsch <sup>*</sup><br>$\blacksquare$ Français $*$<br>$\blacksquare$ Español $\smash{\stackrel{*}{\text{}}}\hspace{1mm}$<br>■ Italiano<br>$\blacksquare$ Nederlands<br>• Portuguesa<br>$\bullet$ Polski<br>• русский язык (Russian) $*$<br>$\blacksquare$ Svenska<br>· Türkçe<br>■ 中文 (Chinese) <sup>*</sup><br>■ 日本語 (Japanese)<br>■ 한국어 (Korean)<br> Arabic) الغَرَبيّة ■<br>· Bahasa Indonesia |

<sup>\*</sup> 表示はオーダしたオプションや機器のセッティングにより異なります

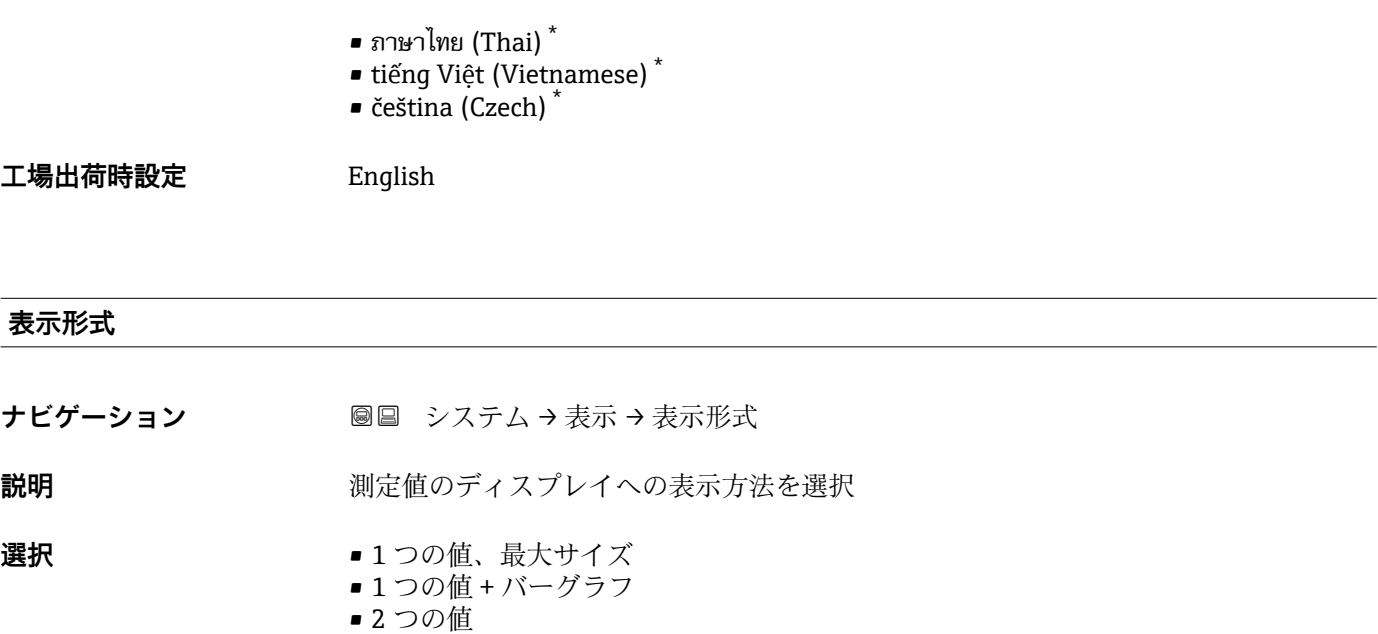

**工場出荷時設定** 1 つの値、最大サイズ

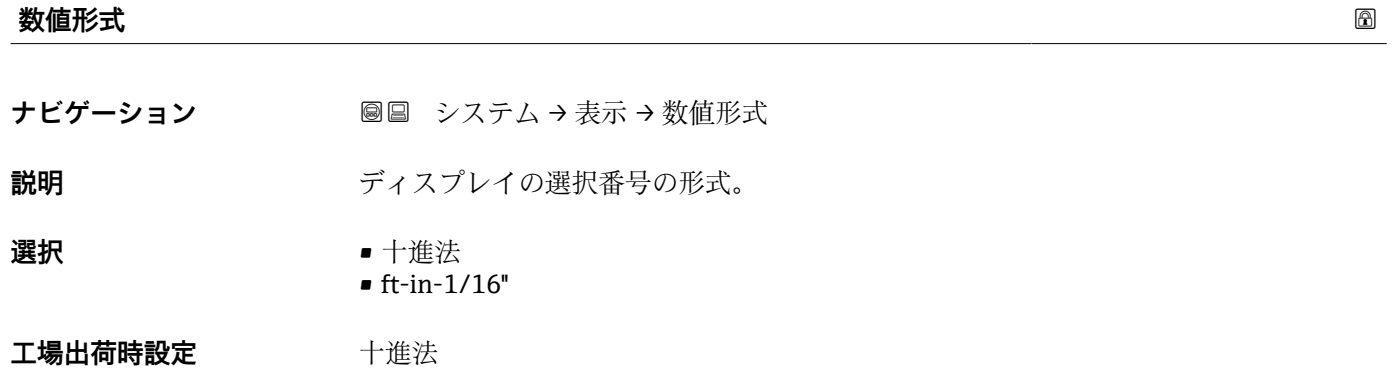

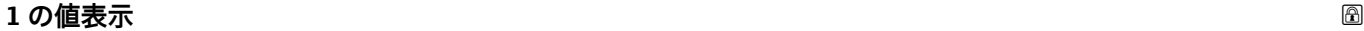

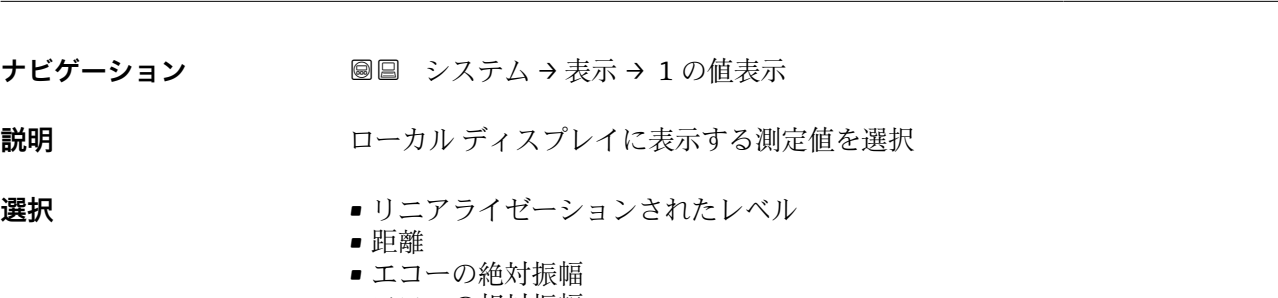

- エコーの相対振幅
- カップリングの定義領域
- 電流出力
- 付着インデックス\*
- 泡インデックス\*
- 端子電圧

<sup>\*</sup> 表示はオーダしたオプションや機器のセッティングにより異なります

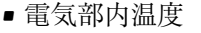

- センサ温度
- フィルタ処理なしの距離
- **工場出荷時設定** リニアライゼーションされたレベル

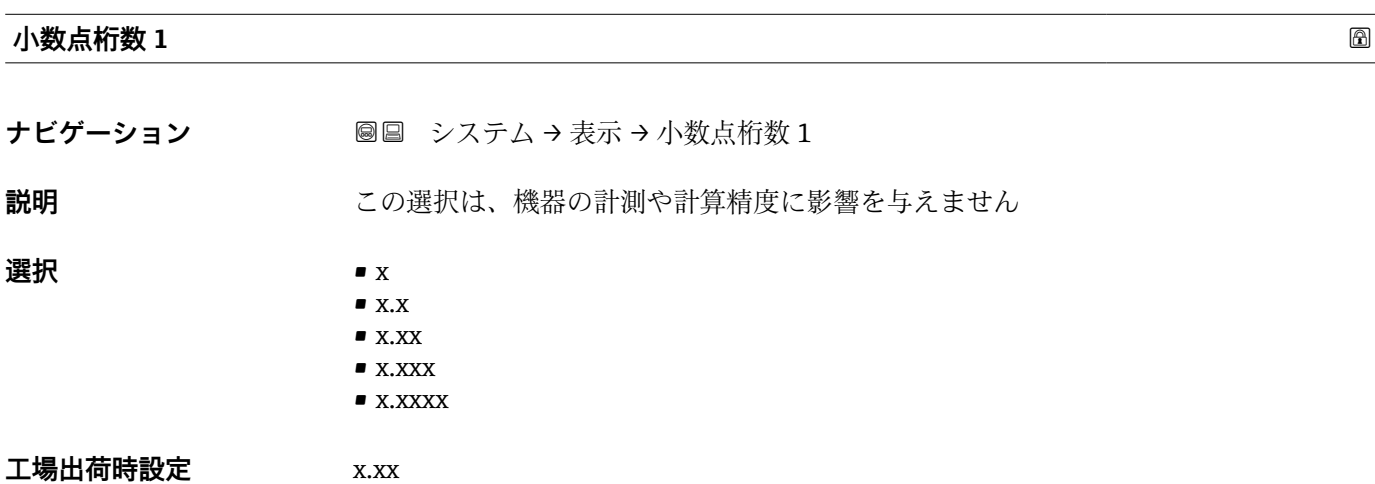

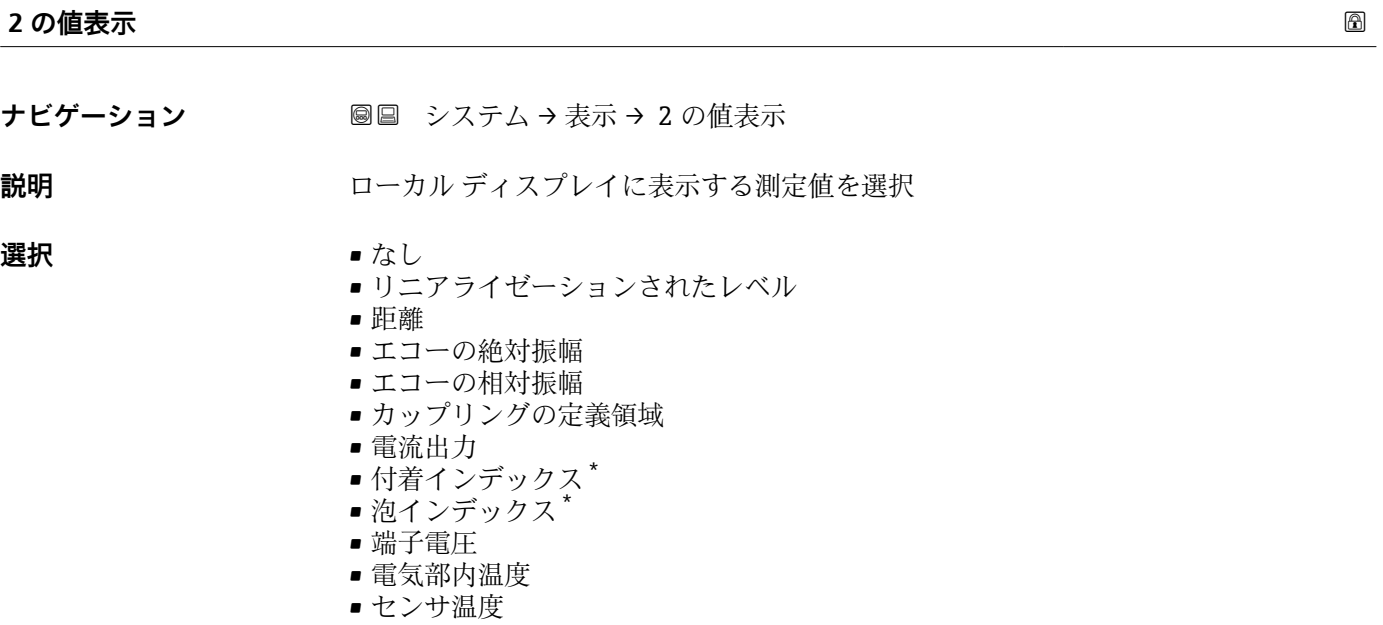

エ場出荷時設定 なし

<sup>\*</sup> 表示はオーダしたオプションや機器のセッティングにより異なります

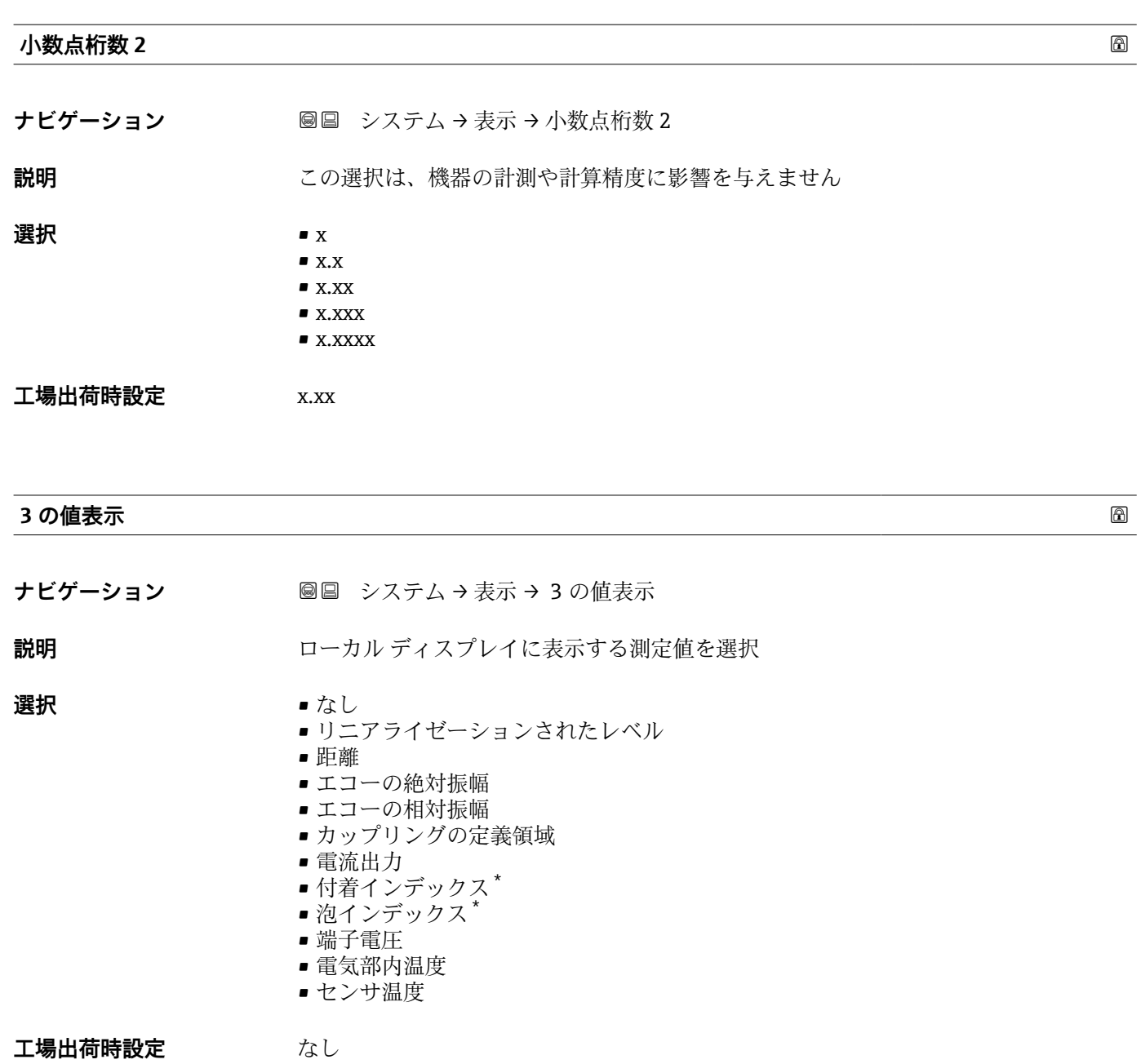

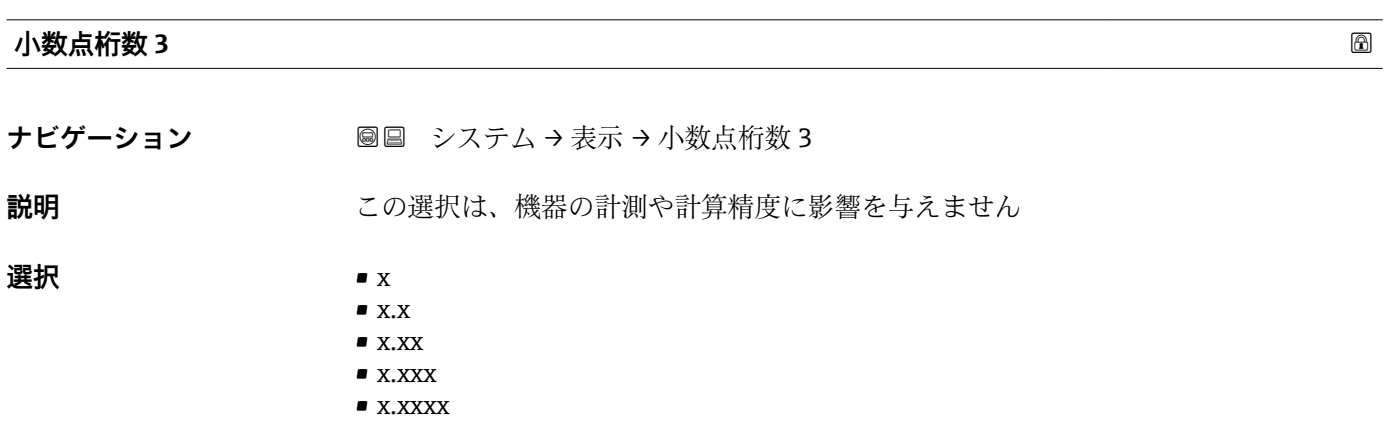

\* 表示はオーダしたオプションや機器のセッティングにより異なります

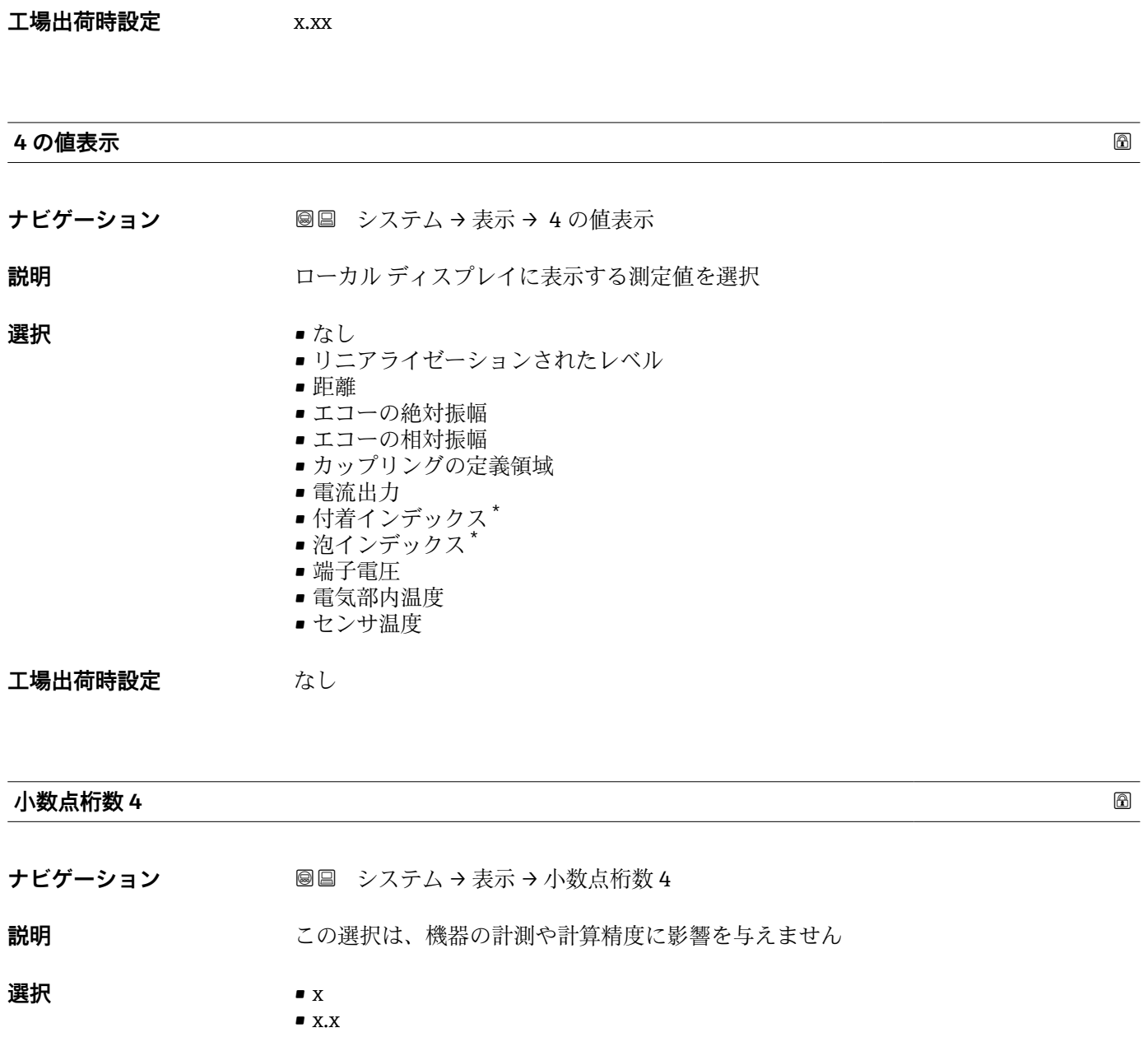

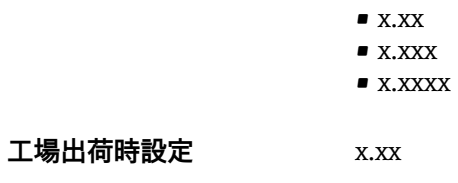

## **表示のコントラスト**

**ナビゲーション** システム → 表示 → 表示のコントラスト

**説明** スタントラスト 周囲条件 (照明、読み取り角度など) に合わせてローカル ディスプレイのコントラスト 設定を調整

**ユーザー入力** 20~80 %

<sup>\*</sup> 表示はオーダしたオプションや機器のセッティングにより異なります

**工場出荷時設定** 30 %

# **3.4.5 ジオロケーション**

ナビゲーション システム → ジオロケーション

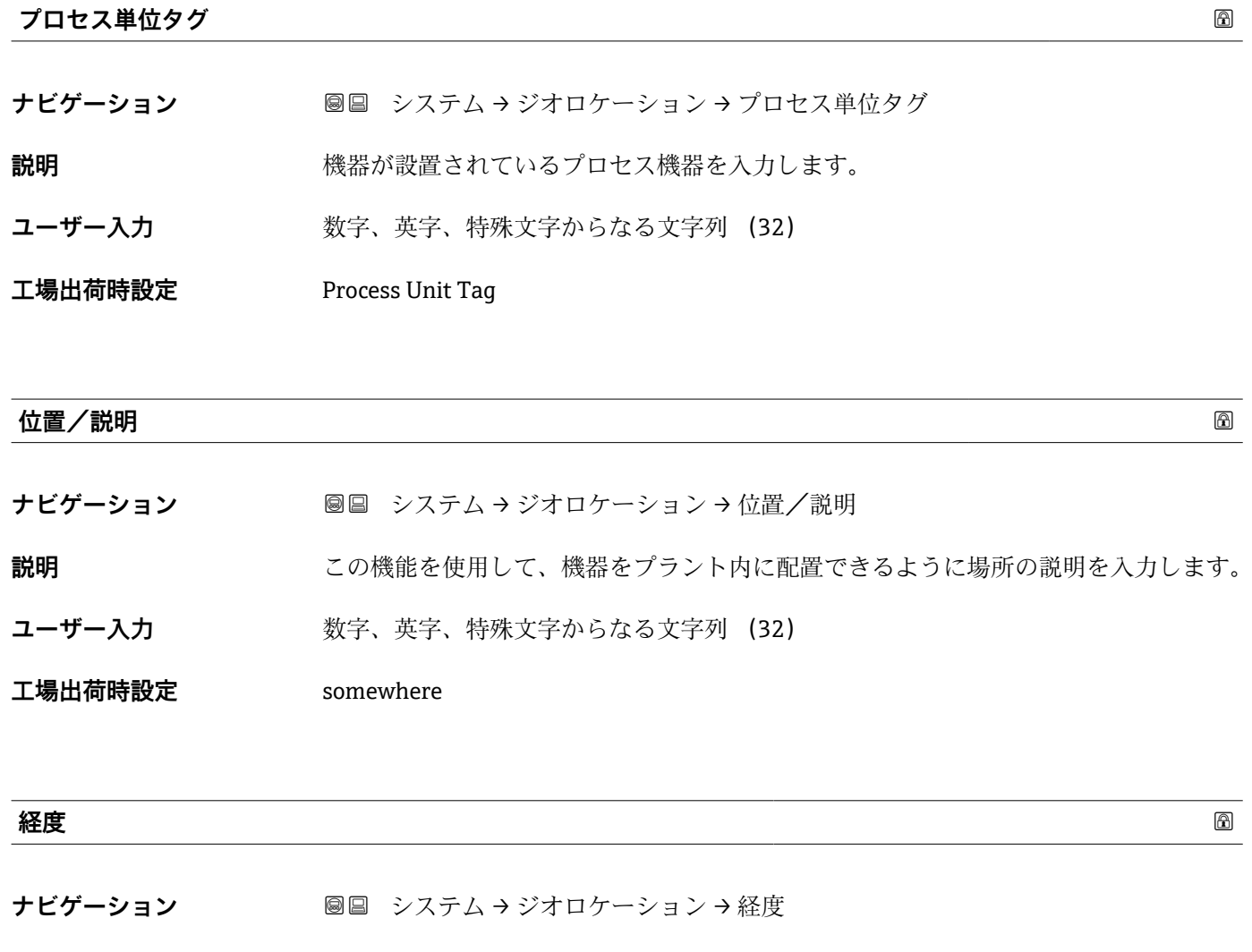

# **説明** この機能を使用して、機器の場所を示す経度を入力します。

- **ユーザー入力** –180~180 °
- **工場出荷時設定** 0 °

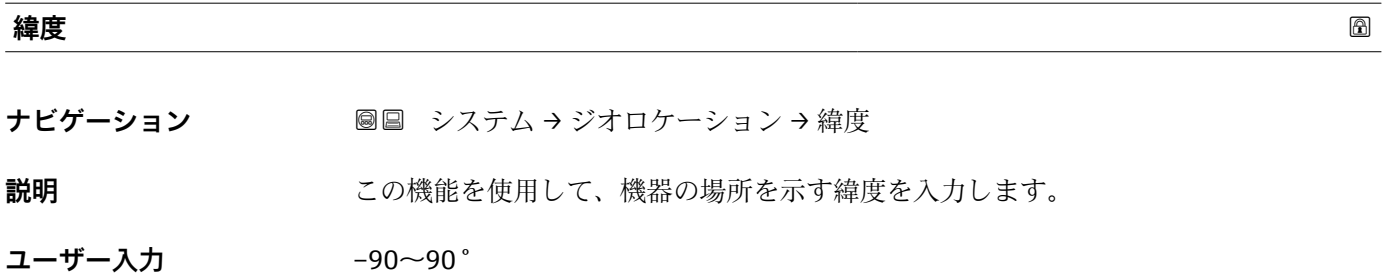

工場出荷時設定 0°

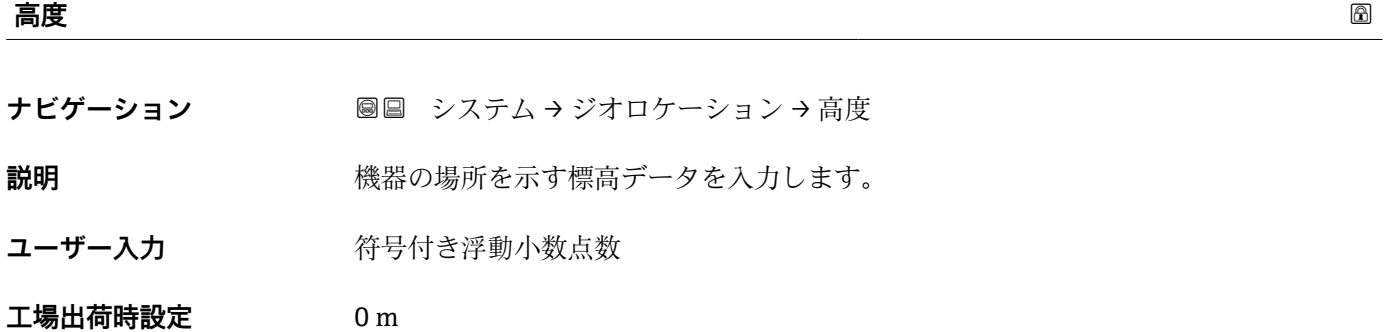

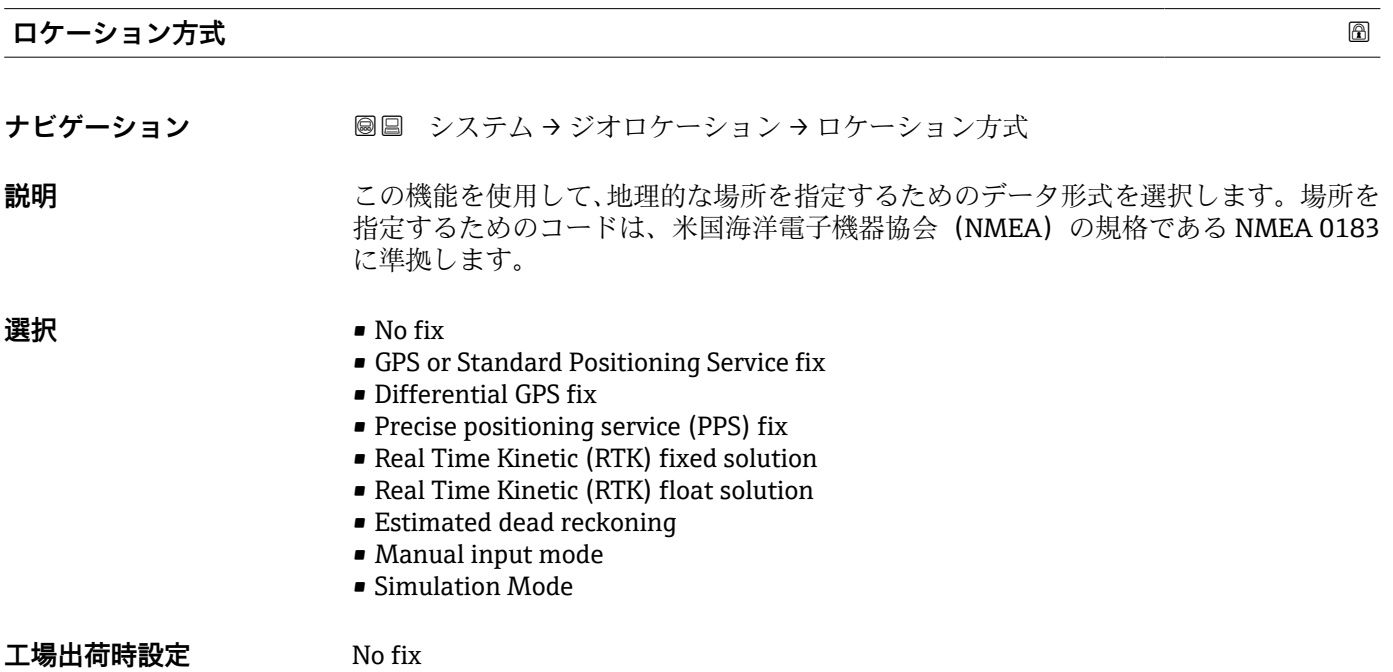

#### **3.4.6 情報**

ナビゲーション システム → 情報

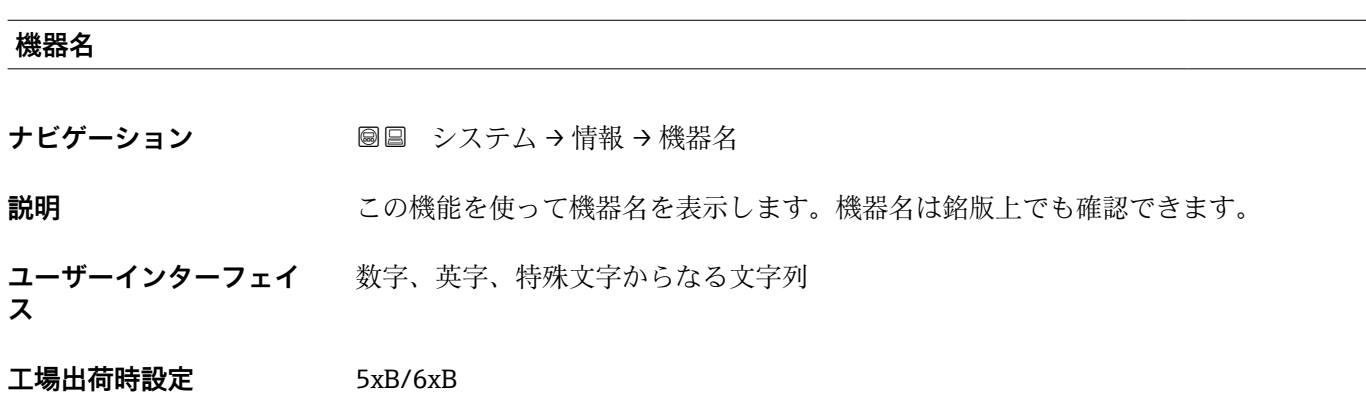

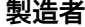

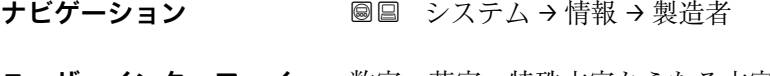

**ユーザーインターフェイ** 数字、英字、特殊文字からなる文字列 **ス**

**工場出荷時設定** Endress+Hauser

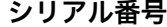

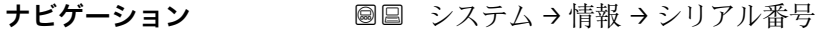

**説明** シリアル番号は機器を識別するための個別の英数字コードです。 銘板に印字されます。 Operations app を使用することで機器に関連するすべてのドキュメントにアクセスす ることが出来ます。

- **ユーザーインターフェイ** 数字、英字、特殊文字からなる文字列
- **ス**

**工場出荷時設定** AAFFFFAAFFF

#### **オーダーコード**

- **ナビゲーション 圖圖 システム→情報→オーダーコード**
- **説明** スポティスクリット 機器のオーダコードの表示。

**ユーザーインターフェイ ス** 数字、英字、特殊文字からなる文字列

**工場出荷時設定** - none -

**ファームウェアのバージョン**

**ナビゲーション** システム → 情報 → ファームのバージョン

**説明** タインストールされている機器のファームウェアバージョンを表示

**ユーザーインターフェイ** 数字、英字、特殊文字からなる文字列

**ス**

**工場出荷時設定** 01.00

**ハードウェアのバージョン**

- **ナビゲーション** システム → 情報 → ハードウェアのバージョン
- **ユーザーインターフェイ** 数字、英字、特殊文字からなる文字列
- **ス**
- **工場出荷時設定** 01.00.00

**拡張オーダーコード 1**

**ナビゲーション** システム → 情報 → 拡張オーダーコード 1

**説明** スポティングテロードは機器とそのオプションを識別するためのすべての情報を含んだ 英数字のコードです。

**ユーザーインターフェイ ス** 数字、英字、特殊文字からなる文字列

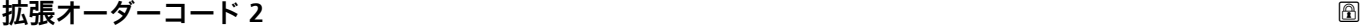

**ナビゲーション** システム → 情報 → 拡張オーダーコード 2

**説明** インティングティーダーコードは機器とそのオプションを識別するためのすべての情報を含んだ 英数字のコードです。

**ユーザーインターフェイ** 数字、英字、特殊文字からなる文字列 **ス**

## **工場出荷時設定** -

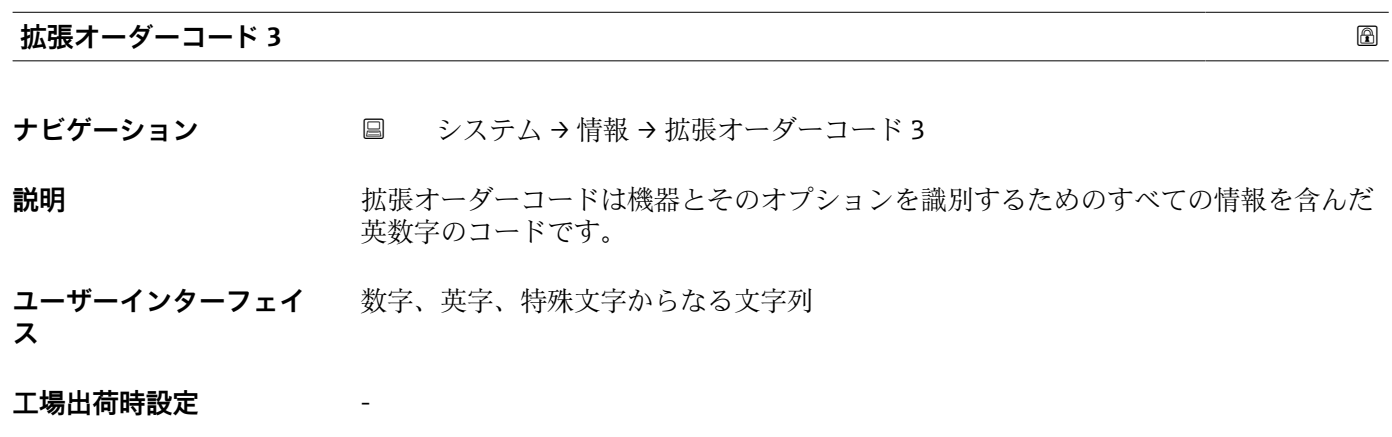

#### **XML build number**

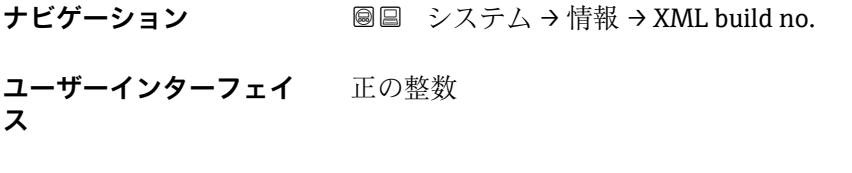

**工場出荷時設定** 1118

**情報** ナビゲーション 圖 アプリケーション→ HART 出力→情報 ナビゲーション システム → 情報 → 情報

#### **機器 ID**

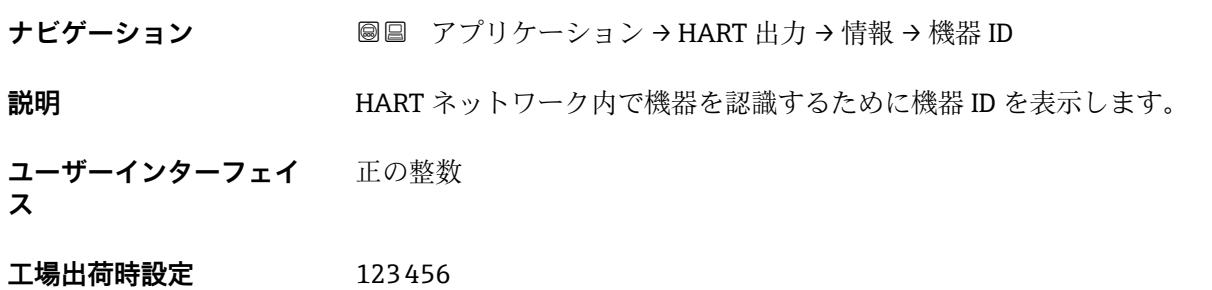
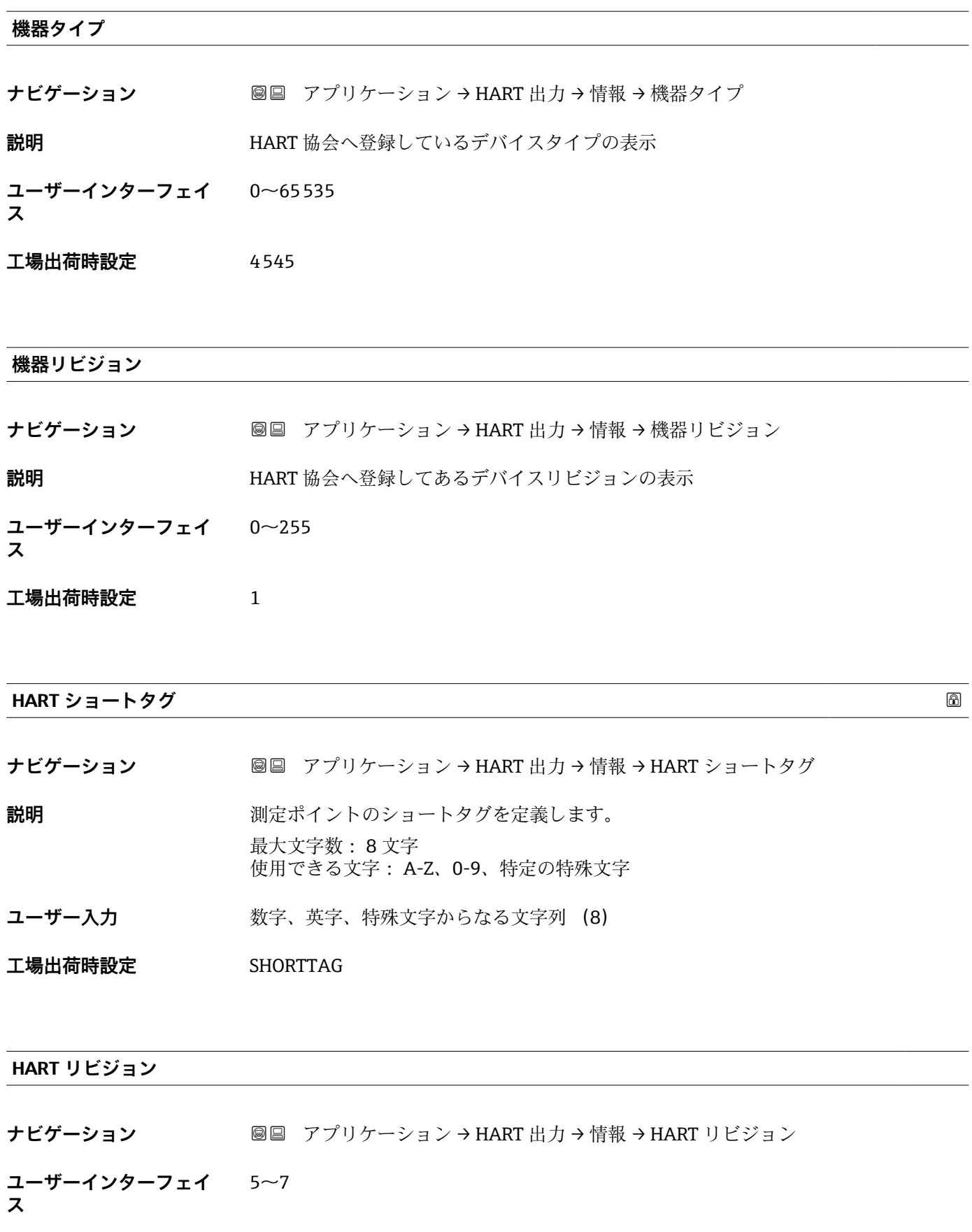

## **HART 記述子**

**ナビゲーション ■■ アプリケーション → HART 出力 → 情報 → HART 記述子** 

**説明** オントの説明を入力

**ユーザー入力 きゅうのは 数字、英字、特殊文字からなる文字列 (16)** 

**工場出荷時設定** 5xB/6xB

#### **HART メッセージ**

**ナビゲーション 画画 アプリケーション → HART 出力 → 情報 → HART メッセージ** 

**説明** この機能でマスターから要求されたときに HART プロトコルで送信される HART メッ セージを定義します。 最大文字数: 32 文字 使用できる文字: A-Z、0-9、特定の特殊文字

**ユーザー入力 まんのおくららの**第六、英字、特殊文字からなる文字列 (32)

**工場出荷時設定** 5xB/6xB

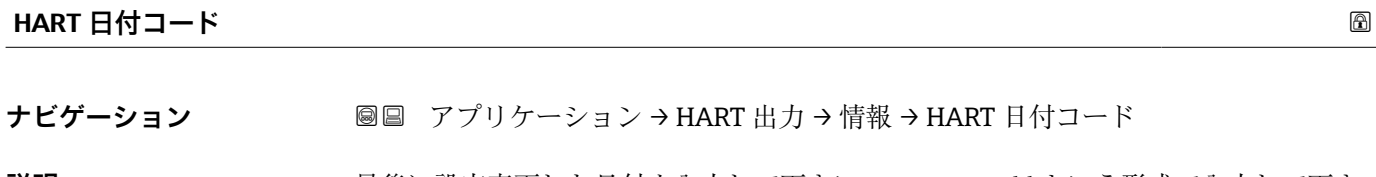

**説明** 最後に設定変更した日付を入力して下さい。yyyy-mm-dd という形式で入力して下さ い。

**ユーザー入力 まんのおくさん 数字、英字、特殊文字からなる文字列 (10)** 

**工場出荷時設定** 2009-07-20

## **3.4.7 追加情報**

ナビゲーション システム → Bluetooth 設定

#### **センサ**

ナビゲーション システム → 追加情報 → センサ

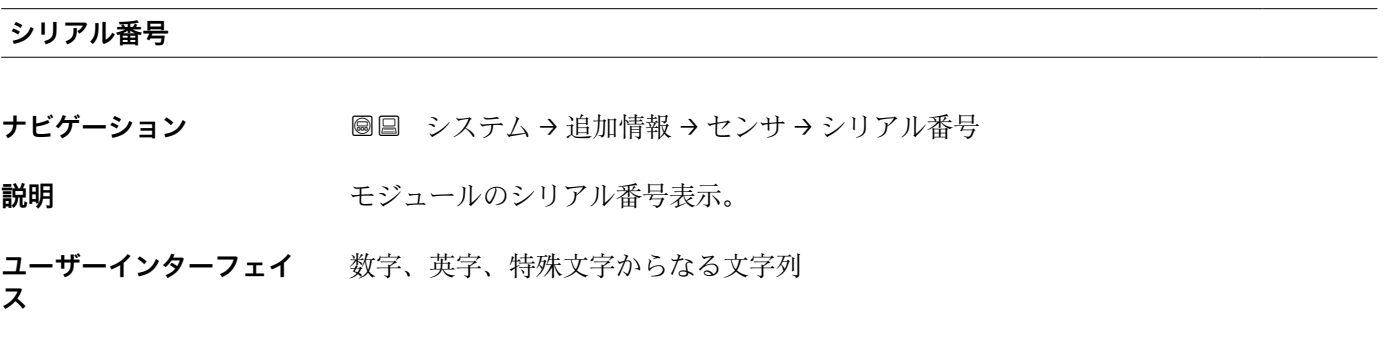

**工場出荷時設定** AAFFFFAAFFF

**ファームウェアのバージョン**

- **ナビゲーション ■■ システム→追加情報→センサ→ファームのバージョン**
- **説明** スタックスコールのファームウェアバージョンを表示します
- **ユーザーインターフェイ** 正の整数

**ス**

**工場出荷時設定** 0

# **ソフトウェアのビルド番号**

**ナビゲーション ■■ システム→追加情報→センサ→ソフトウェアのビルド番号** 

**説明** スタックスコールファームウェアのビルド番号表示。

**ユーザーインターフェイ** 0~65535

**ス**

**ハードウェアのバージョン**

**ナビゲーション ■■ システム→追加情報→センサ→ハードウェアのバージョン** 

**説明** スペランス エジュールのハードウェアバージョンを表示します。

- **ユーザーインターフェイ** 数字、英字、特殊文字からなる文字列 **ス**
- **工場出荷時設定** none -

#### **電子モジュール**

ナビゲーション システム → 追加情報 → エレクトロニクス

#### **シリアル番号**

- **ナビゲーション** ■■ システム→追加情報→エレクトロニクス→シリアル番号
- **説明** スペランス エジュールのシリアル番号表示。

**ユーザーインターフェイ** 数字、英字、特殊文字からなる文字列

**ス**

**工場出荷時設定** AAFFFFAAFFF

**ファームウェアのバージョン**

**ナビゲーション ■■ システム→追加情報→エレクトロニクス→ファームのバージョン** 

**説明** スペランス エジュールのファームウェアバージョンを表示します

**ユーザーインターフェイ** 正の整数

**ス**

**工場出荷時設定** 0

### **ソフトウェアのビルド番号**

**ナビゲーション ■■ システム→追加情報→エレクトロニクス→ソフトウェアのビルド番号** 

**説明** スタックスコールファームウェアのビルド番号表示。

112 Endress+Hauser

## **ユーザーインターフェイ** 0~65535 **ス**

## **工場出荷時設定** 0

**ハードウェアのバージョン**

**ナビゲーション ■■ システム→追加情報→エレクトロニクス→ハードウェアのバージョン** 

**説明** スタックスコールのハードウェアバージョンを表示します。

**ユーザーインターフェイ** 数字、英字、特殊文字からなる文字列

**ス**

**工場出荷時設定** - none -

#### **ディスプレイ/Bluetooth**

ナビゲーション システム → 追加情報 → ディスプレイ/Bluetooth

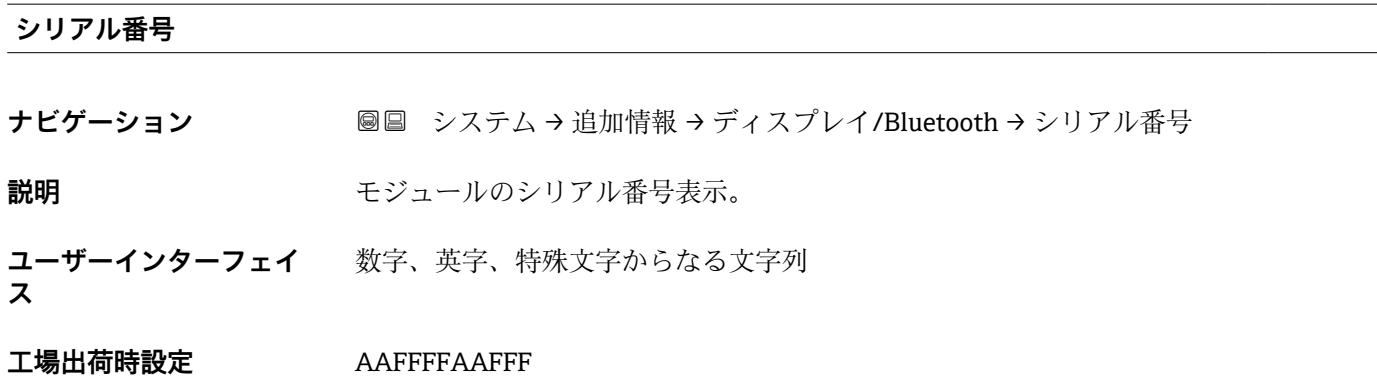

#### **ファームウェアのバージョン**

**ナビゲーション ■■ システム→追加情報→ディスプレイ/Bluetooth→ファームのバージョン** 

**説明** スタックスコールのファームウェアバージョンを表示します

**ユーザーインターフェイ** 正の整数

**ス**

## **ソフトウェアのビルド番号**

- **ナビゲーション ■■ システム→追加情報→ディスプレイ/Bluetooth→ソフトウェアのビルド番号 説明** スタックスコールファームウェアのビルド番号表示。 **ユーザーインターフェイ ス**  $0$ ~65535
- **工場出荷時設定** 0

### **ハードウェアのバージョン**

**ナビゲーション ■■ システム→追加情報→ディスプレイ/Bluetooth→ハードウェアのバージョン** 

- **説明** スタックスコールのハードウェアバージョンを表示します。
- **ユーザーインターフェイ ス** 数字、英字、特殊文字からなる文字列
- **工場出荷時設定** none -

### **3.4.8 ソフトウェアの構成**

ナビゲーション 圖圖 システム → ソフトウェア設定

## **CRC デバイス設定**

**ナビゲーション ■■ システム → ソフトウェア設定 → CRC デバイス設定** 

**説明** タンスタンスの現在の設定に基く CRC デバイス設定。 CRC デバイス設定は固有で安全関連パラメータの設定の変更を検出するために使用可 能です。

- **ユーザーインターフェイ**  $0$ ~65535
- **ス**

## **保存された CRC デバイス設定**

**ナビゲーション ◎ ③ システム → ソフトウェア設定 → 保存された CRC 設定** 

**説明** しゅうしょう みんだ エックの後で格納された CRC。工場出荷時は機器が SIL ロックを一度もさ れていないことを意味する 65535 です。

**ユーザーインターフェイ**  $0$ ~65535

**ス**

**工場出荷時設定** 65535

## **タイムスタンプは CRC デバイス設定に保存されました**

**ナビゲーション ■■ システム → ソフトウェア設定 → タイムスタンプ CRC に保存** 

**説明** SIL モードウィザードの完了後に CRC が最後に保存された時のタイムスタンプを示し ます。

- **ユーザーインターフェイ** 数字、英字、特殊文字からなる文字列
- **ス**

#### **工場出荷時設定**

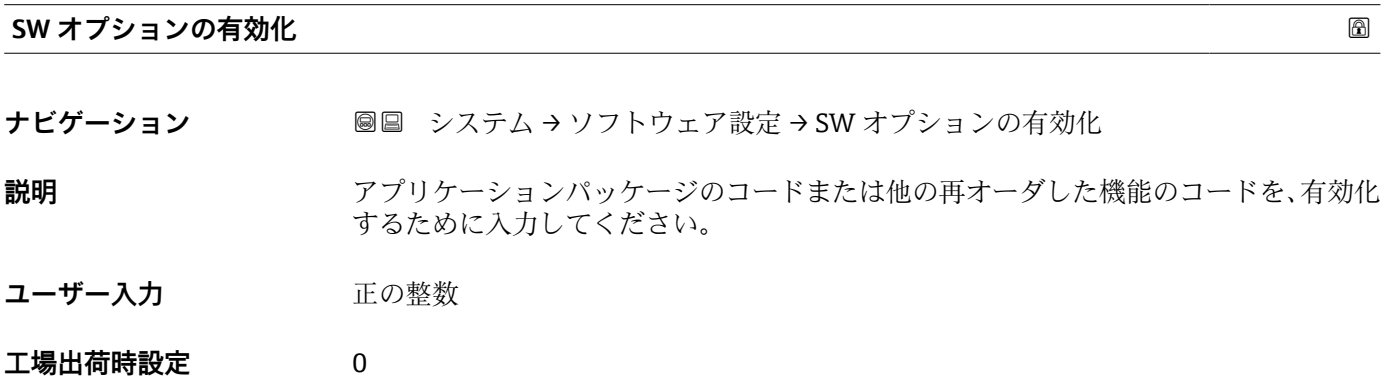

### **有効なソフトウェアオプションの概要**

**ナビゲーション ■■ システム → ソフトウェア設定 → 有効な SW オプション** 

**説明** そての使用可能なソフトウエアオプションを示します。

- **ユーザーインターフェイ ス**
- SIL
- WHG
- Heartbeat Verification
- Heartbeat Monitoring

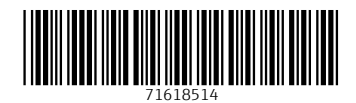

www.addresses.endress.com

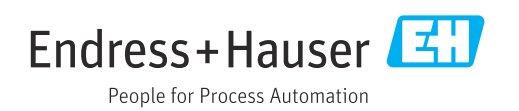